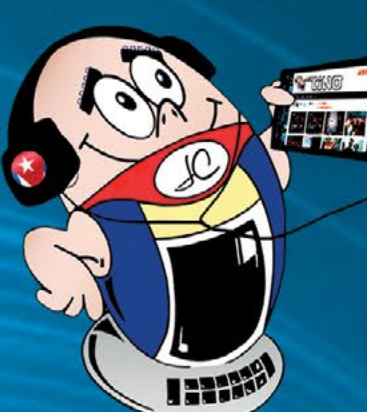

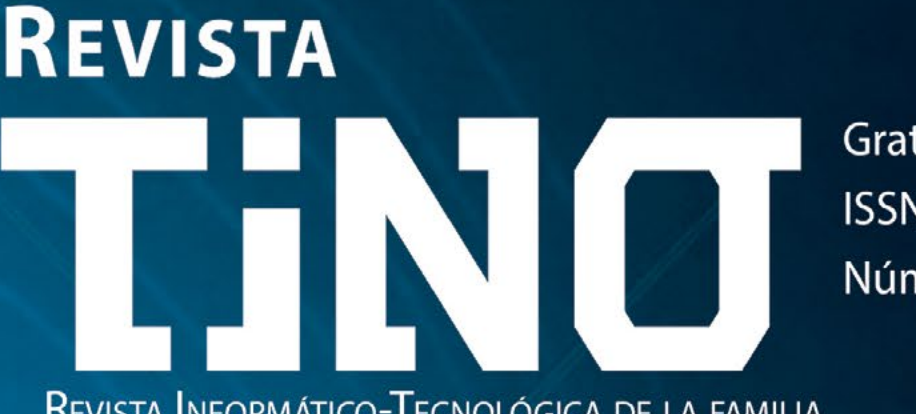

Gratuita ISSN 1995-9419 Número 86

REVISTA INFORMÁTICO-TECNOLÓGICA DE LA FAMILIA REVISTA BIMESTRAL DE LOS JOVEN CLUB DE COMPUTACIÓN Y ELECTRÓNICA

# **DESDE FETDI 2022** A LAS **TECNOLOGÍAS BIOMÉTRICAS**

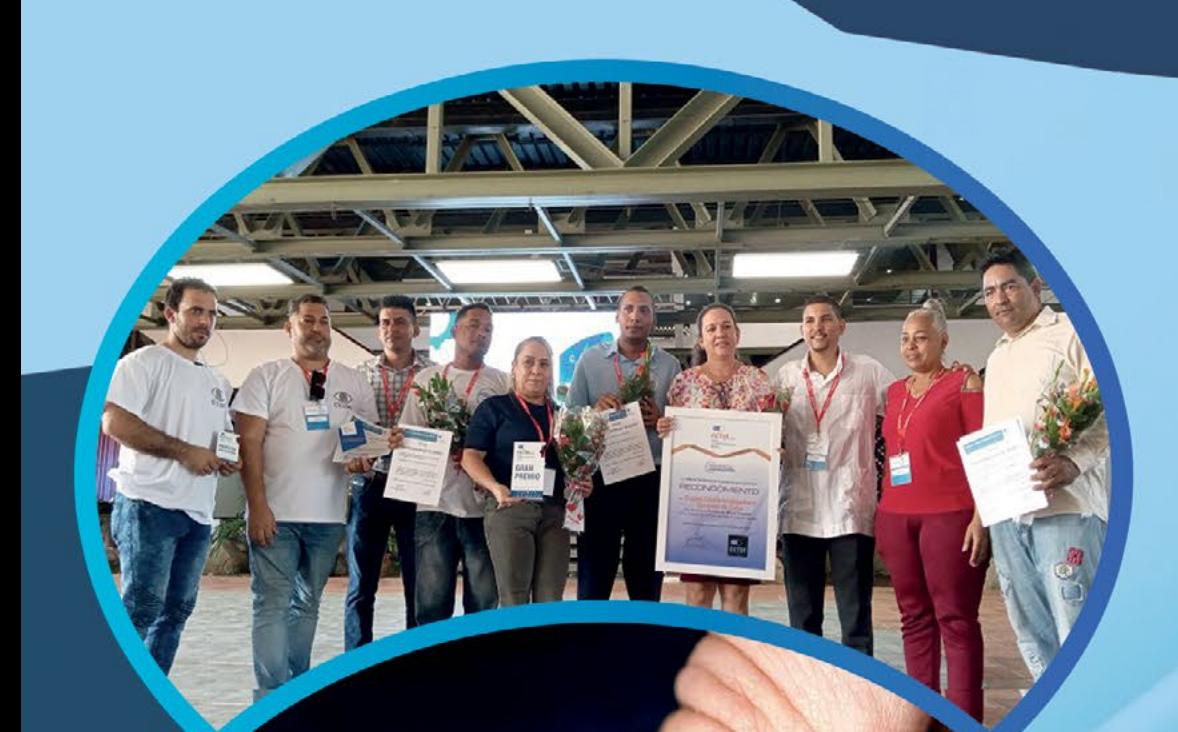

**FERIA DE TRANSFORMACIÓN DIGITAL** EN SANTIAGO DE CUBA **PÁG. 10** 

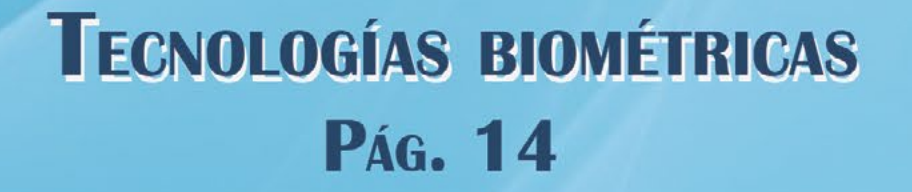

## https://revista.jovenclub.cu

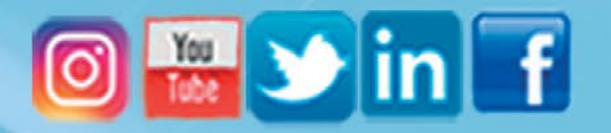

## **El Colectivo**

#### **Directora**

MSc. Yolagny Díaz Bermúdez *[yolagny.diaz@jovenclub.cu](mailto:yolagny.diaz@mtz.jovenclub.cu)*

### **Editor Jefe**

MSc. Yolagny Díaz Bermúdez *[yolagny.diaz@jovenclub.cu](mailto:yolagny.diaz@mtz.jovenclub.cu)*

### **Editores**

Dr.C. Aniano Díaz Bombino *[anianoa.diaz@vcl.jovenclub.cu](mailto:anianoa.diaz@vcl.jovenclub.cu)* Lic. Yarisleydis Rosabal Borges Lic. Bernardo Herrera Pérez *[bernardo@mtz.jovenclub.cu](mailto:bernardo%40mtz.jovenclub.cu?subject=)*

**Edición de imágenes y diseño** Ing. Yanisleidys Rosabal Borges *[yanisleidys.rosabal@jovenclub.cu](mailto:yanisleidys.rosabal%40jovenclub.cu?subject=)*

### **Maquetación**

Ing. Yanisleidys Rosabal Borges *[yanisleidys.rosabal@jovenclub.cu](mailto:yanisleidys.rosabal%40jovenclub.cu?subject=)*

**Colaboración** Yanoisis Tapanes Torres

**Puede acceder a nuestra publicación a través del Portal** *[https://www.revista.jovenclub.cu](http://www.revista.jovenclub.cu)*

Llámenos a los siguientes teléfonos en los horarios de 9:00 a.m. a 5:00 p.m., de Lunes a Viernes: **Dirección:** 53 52165835

#### **Dirección Postal:**

Comienza un nuevo año en el que se vislumbra un renacer de la vida social en Cuba. El 2022 queda atrás, y pasará a la historia como uno de los años más difíciles, en particular para nuestro país. Al mirar en retrospectiva, tal parece que fueron doce meses en los que desde el comienzo se hilvanaban tragedias, al estilo del teatro griego, que afectaron desde diferentes aristas la vida en el territorio nacional, sin embargo, diciembre despertó la esperanza, al mostrarnos los resultados del esfuerzo conjunto de nuestro gobierno y el pueblo, empeñados en no dejarse vencer.

Dirección Nacional Joven Club de Computación y Electrónica

Calle 13 #456 e/E y F, Vedado, Plaza dela Revolución. La Habana. Código postal 10200

RNPS 2163 ISSN 1995-9419

Contagiados de esta energía positiva, el colectivo de la revista Tino te propone algunos cambios en su estructura. El **Número 86** te trae como regalo el estreno de la sección, **El cuento**. En ella estaremos presentado las obras premiadas en las dos primeras etapas del concurso de literatura y guion para videojuegos «**Soñando con Ludox**».

**¿Tienes un cuento listo y no sabes a quién (o a dónde) enviarlo?** No te preocupes, Tino te trae la solución. Busca la promoción del concurso en la versión de la revista en formato **PDF** y envía tu propuesta.

Las secciones habituales se conformaron pensando en ti apoyados en tus sugerencias. De forma tal que en **X-móvil** encontrarás, por ejemplo, una guía para aprender idiomas de una manera fácil y entretenida con **Duolingo**.

También te presentamos **Crono**, una apk para Android que te ayudará a vincular el móvil con la computadora personal.

En la sección **El escritorio** nos adentramos en el mundo de las **tecnologías biométricas** y te ofrecemos un recorrido por sus diferentes aplicaciones sociales. Por otra parte, **El cuento** estará presentando **Segna en Nagut**, primer premio de la primera edición del concurso «**Soñando con Ludox**» convocado vía online por la Sección Ludox del Palacio Central de Computación y Electrónica en febrero de 2021.

Entre las noticias daremos una vuelta por la **Feria de Transformación** 

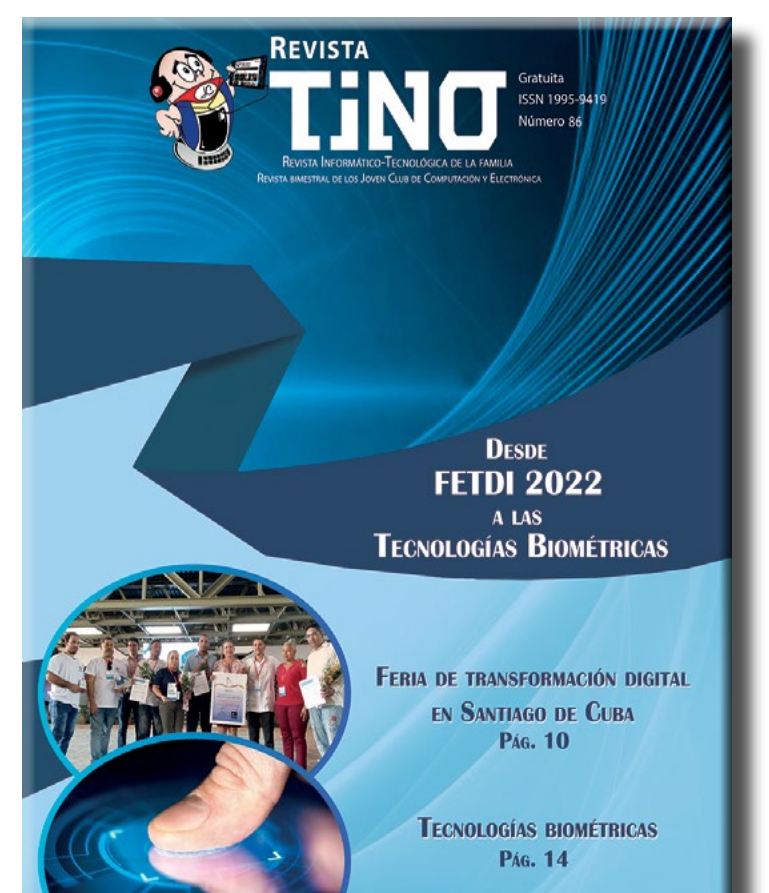

**Digital en Santiago de Cuba**, además, te acercaremos a la vida de uno de los **voluntarios de la Cruz Roja**

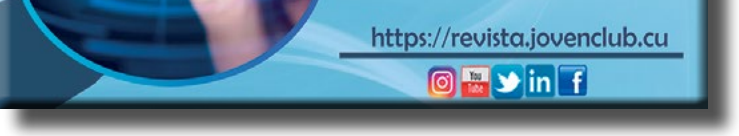

que se enfrentaron a las llamas durante el incendio en la Base de Supertanqueros en la Ciudad de Matanzas y que además, es trabajador de los Joven Club en dicha provincia.

La invitación está hecha. Los esperamos siempre desde la dirección electrónica <https://revista.jovenclub.cu>y desde nuestras redes sociales [https://](https://www.facebook.com/revistatino) [www.facebook.com/revistatino](https://www.facebook.com/revistatino), [https://twitter.com/revistatino,](https://twitter.com/revistatino) en Instagram @tinorevista, Twitter @revistatino, https://www.youtube.com/c/RevistaTino2007.

Esperamos coincidir contigo en las redes sociales y que disfrutes la lectura de los artículos de la Revista Tino.

# **Editorial**

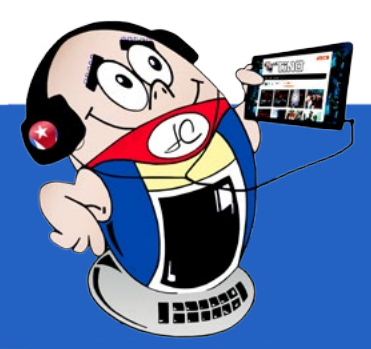

**[Aldiko Book Reader, un](#page-3-0) excelente lector de libros•— 4 Led de neón: nuevo estilo del [teclado•— 6](#page-5-0) Duolingo para aprender [idiomas•— 6](#page-5-0) [«Crono» para](#page-6-0) vincular el móvil con la PC•— 7 Los guantanameros por un [futuro•— 8](#page-7-0) Historia de Cuba <sup>y</sup> los Joven Club en [Granma•— 8](#page-7-0) El círculo de abuelos es el corazón [del Geroclub](#page-8-0) Santa Clara VII** •**— 9 Feria de [transformación](#page-9-0) digital en Santiago de Cuba•— 10 Reconocimiento <sup>a</sup> Luis David Castillo [Corrales•— 12](#page-11-0) Tecnologías [biométricas•— 14](#page-13-0) [TIC, educación](#page-15-0) <sup>y</sup> desarrollo•— 16 [Aniversario 30 del](#page-17-0) SMS•— 18 [Nana, Segna](#page-20-0) in Nagut•— 21 Penny <sup>y</sup> Flo en busca de un [hogar•— 22](#page-21-0) [«Volume2», para](#page-23-0) gestionar interfaz de volumen de Windows•— 24 EndNote para referencias [bibliográficas•— 24](#page-23-0) Cuenta de [Facebook: desactivarla](#page-24-0) <sup>o</sup> eliminarla•— 25 Chat [mail, personalizando](#page-25-0) su Gmail•— 26 Likee una plataforma [para Android](#page-27-0) <sup>y</sup> la PC•— 28 [OCTI \(Observatorio](#page-29-0) Científico Tecnológico <sup>y</sup> de Innovación)•— 30 [ESTI•— 30](#page-29-0) Banco Central de [Cuba•— 31](#page-30-0)** *E<sup>l</sup> vocero 08* *E<sup>l</sup> escritorio 14* *E<sup>l</sup> cuento 21*  *E<sup>l</sup> consejero 24 L<sup>a</sup> red social 28 E<sup>l</sup> navegador 30* *Vistazos tecnológicos 18* *E<sup>l</sup> nivel 22*

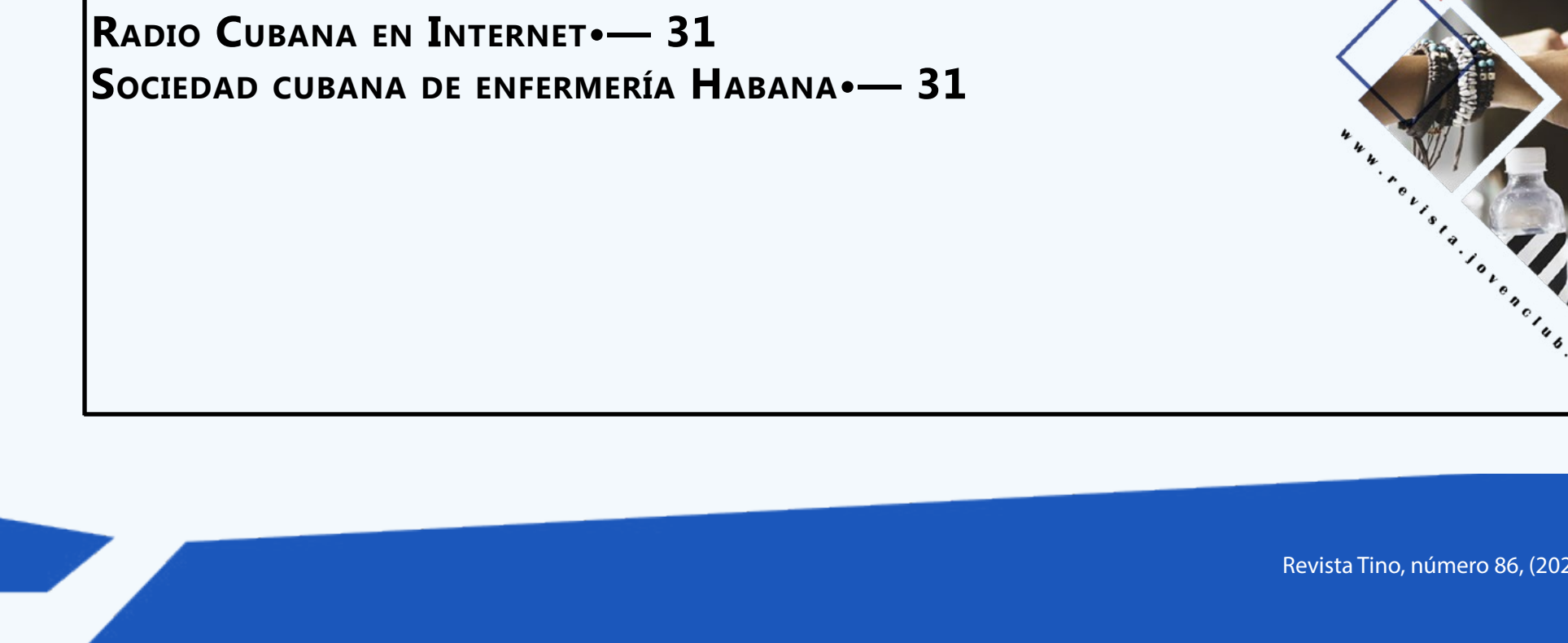

### Revista Tino, número 86, (2023, enero-febrero) 3

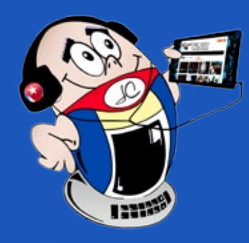

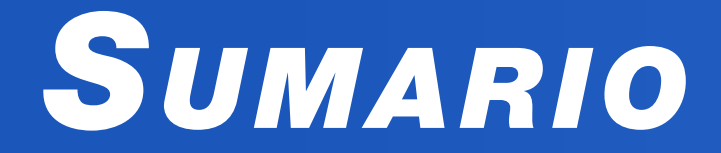

### *X-móvil 04*

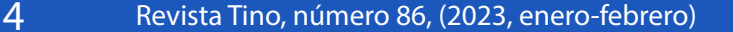

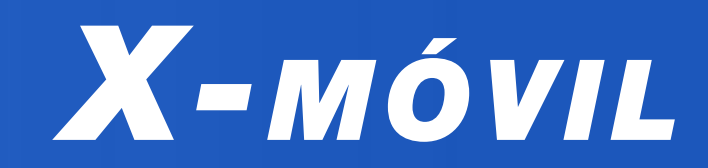

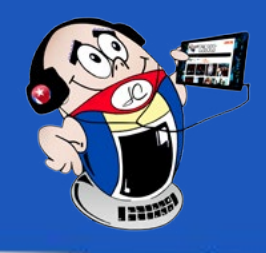

## <span id="page-3-0"></span>**Aldiko Book Reader, un excelente lector de libros**

**Autor:** Lisbet Consuegra Arteaga / lisbet.consuegra@vcl.jovenclub.cu

### **Aldiko Book Reader, an excellent book reader**

A ldiko Book Reader es una excelente aplicación para leer libros electrónicos con<br>Sistema operativos Android. Esta herramienta te permite la lectura de archivos con extensión PDF, otros formatos EPUB,así como los libros encriptados de Adobe. Aldiko Book Reader permite una lectura personalizada.

### **Pasos para obtener Aldiko Book Reader**

- 1. Descargar la aplicación desde el link: https://aldiko-book-reader.uptodown. com/android/descargar.
- 2. Instalar la aplicación en el móvil. (Fig. 1 y Fig. 2)

3. Cuando se abre la aplicación por vez primera, ofrece la opción de «Saltar los pasos» que te informa cómo trabajar con la aplicación, o entrar en cada información propuesta. (Fig. 3)

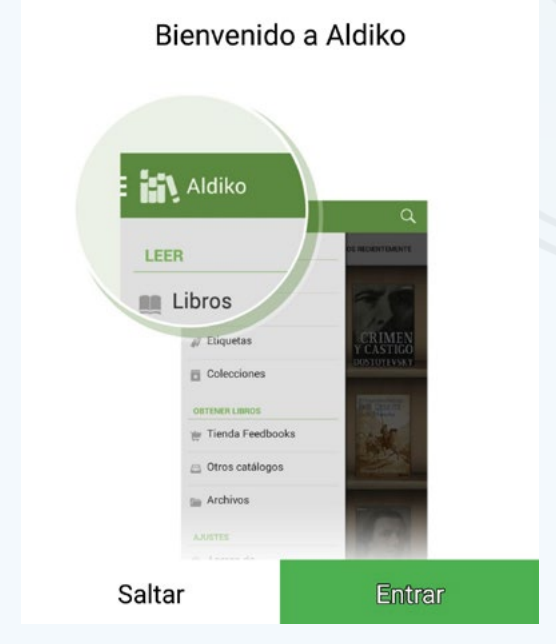

4. Ir al menú de la aplicación (tres líneas horizontales en el extremo superior izquierdo), escoger Archivos. (Fig. 4)

5. Buscar el lugar donde tiene los libros, en este caso se encuentran en la opción «Digtial Editions», si desea importar todos los libros que están en la carpeta a la biblioteca de Aldiko, marcar la casilla correspondiente y luego el botón del extremo superior derecho de la pantalla, el cual envía a importar y ubicar en la biblioteca. (Fig. 5)

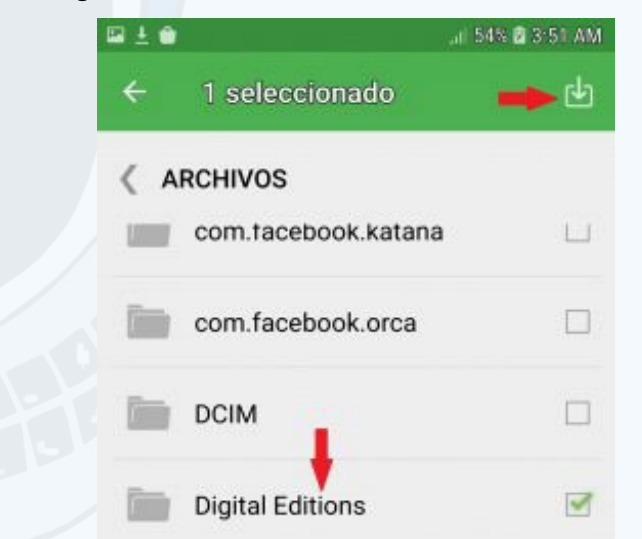

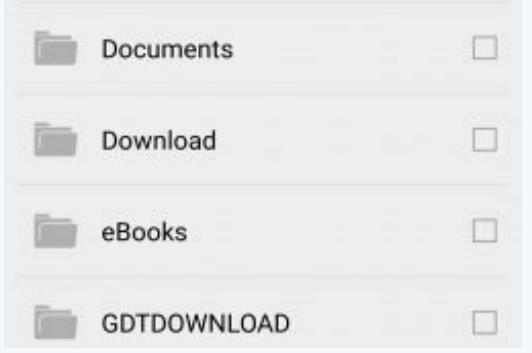

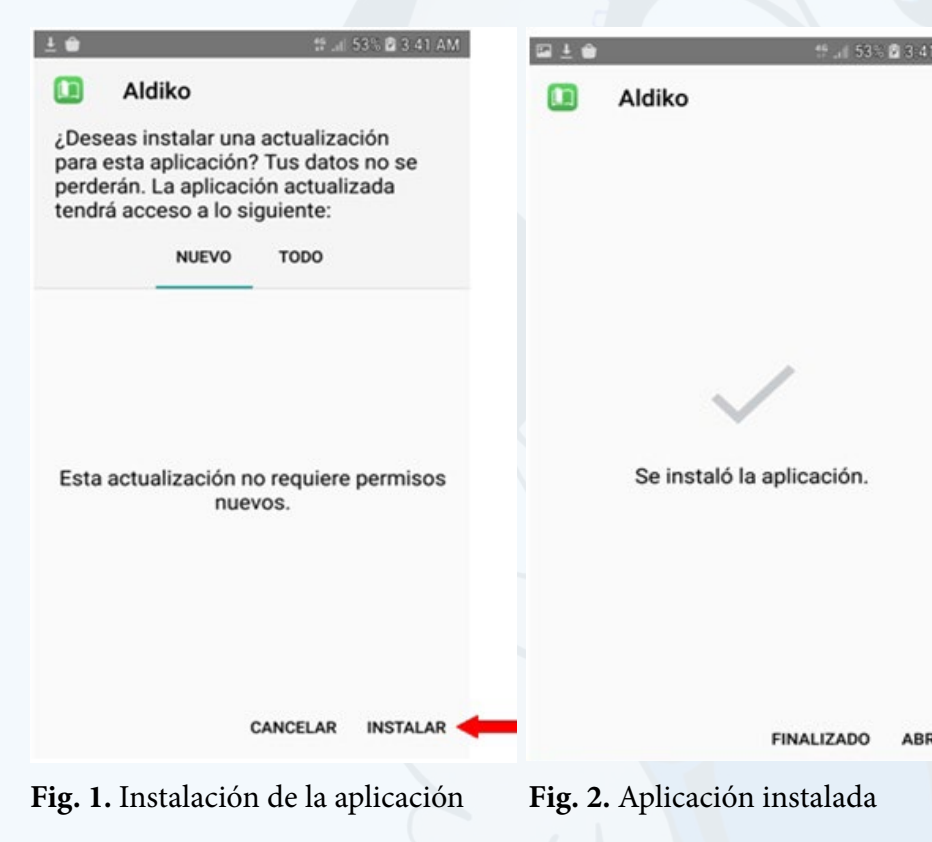

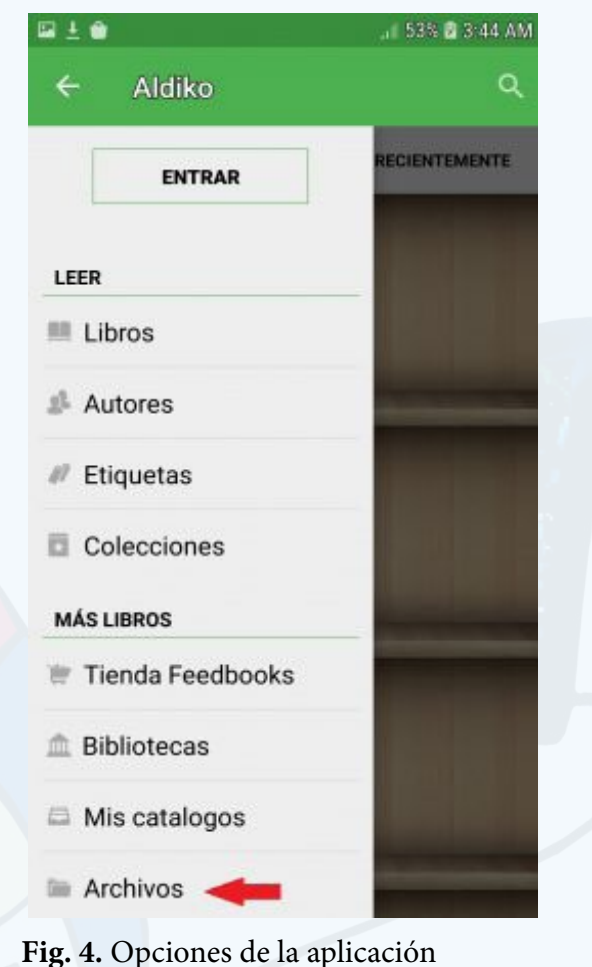

### **Fig. 3.** Entrada a la aplicación **Fig. 5.** Buscar en la carpeta archivos

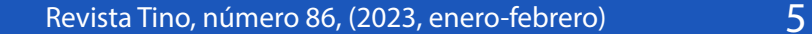

6. Si lo que desea es escoger sólo una parte de los libros, presione encima de la opción «Digital Editions» o la carpeta donde están los libros, aparecen cada uno con una casilla al lado, lo que permite activar los deseados. Luego pulsar el botón de importar. (Fig. 6 y Fig. 7)

7. Se puede observar en la librería, las carátulas de los libros importados con los títulos representativos, Fig. 8. A su vez la pantalla de Aldiko, posee un submenú, que permite ver las «Lecturas recientes», la «Librería» con todos los libros que posee, así como «Añadidos Recientemente» que serían los libros descargados en los últimos 15 días.

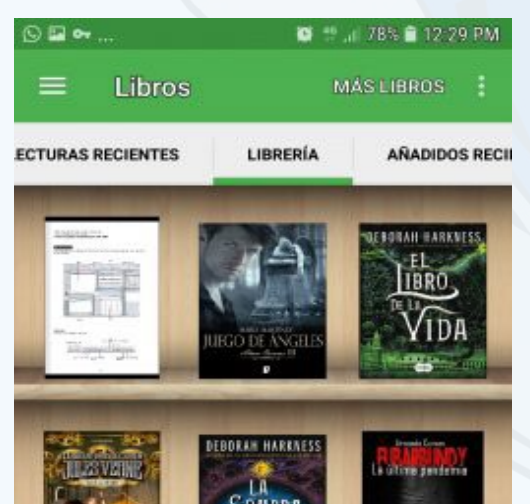

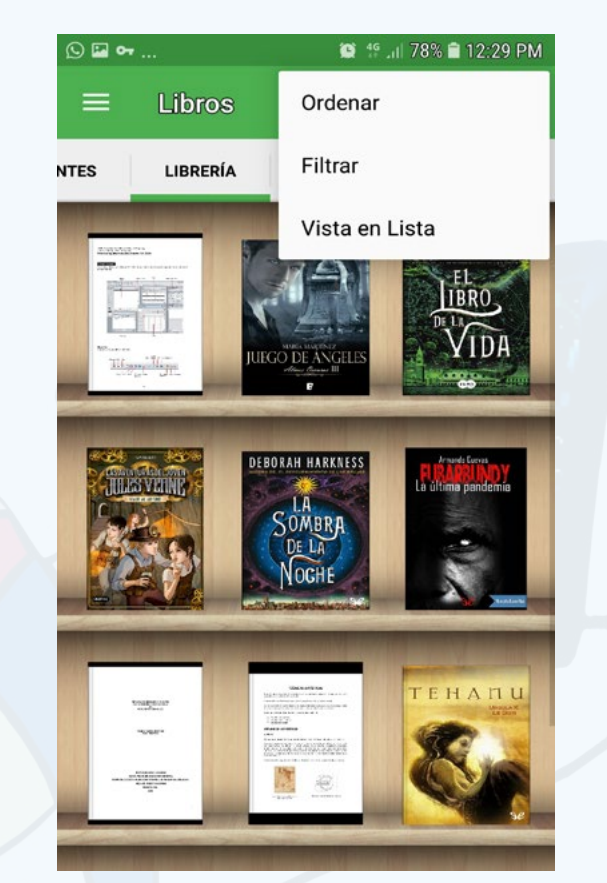

8. Otro submenú que posee Aldiko, es relacionado con el botón representado con

- Aldiko Book Reader. (s/f). Aldiko Book Reader. Recuperado el 18 de febrero de 2021 de, https://aldiko-book-reader.uptodown.com/android
- • Libromanía. (s/f). Libromanía. Recuperado el 18 de febrero de 2021 de, https:// www.cubahora.cu/blogs/libromania/libros-disponibles-para-descarga-gratis-en-sitios-cubanos

tres puntos en el extremo superior derecho de la aplicación, «Mas Libros». Esta posee otras tres opciones, «Ordenar» (ofrece el criterio para ordenar por título, autor o las fechas de uso), «Filtrar» (muestra los libros por su estado de lectura o por tipo de formato) y «Vista en lista» muestra los títulos solamente. (Fig. 9 y Fig. 10)

La aplicación Aldiko Book Reader es una herramienta muy fácil de usar, cómoda por sus prestaciones y gratuita. Una excelente opción para aquellos que se apasionan por la lectura.

#### **Referencias bibliográficas**

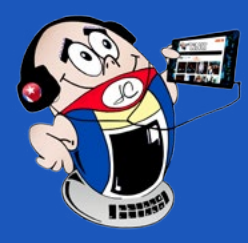

# *X-móv il*

## **Aldiko Book Reader, un excelente lector de libros**

**Autor:** Lisbet Consuegra Arteaga / lisbet.consuegra@vcl.jovenclub.cu

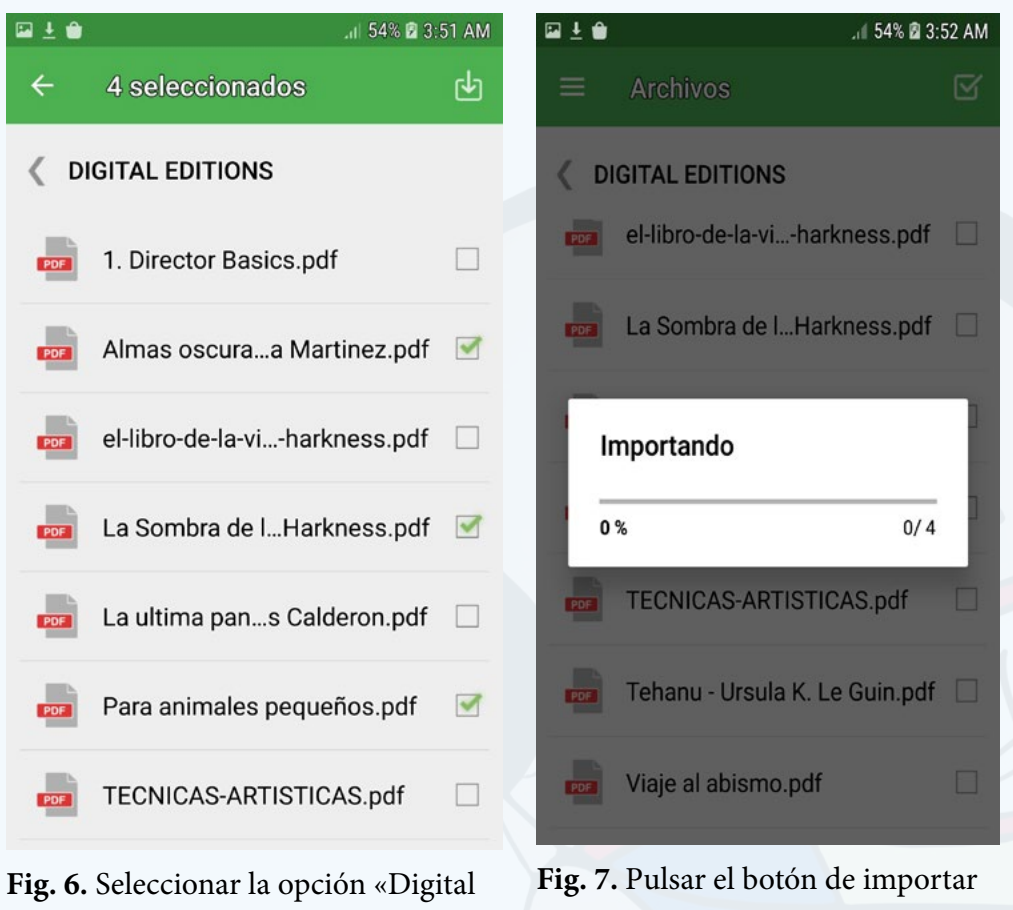

Editions»

**Fig. 8.** Se observa la librería y las carátulas de los libros importados

### **Fig. 9.** Submenú «Más Libros»

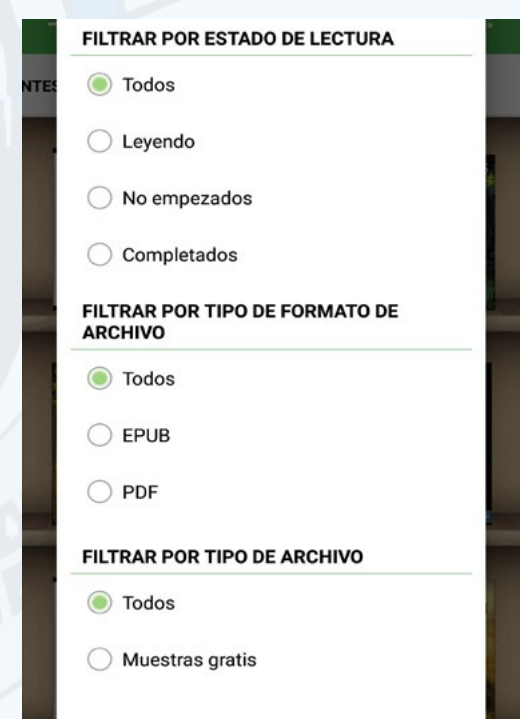

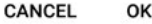

### **Fig. 10.** Opciones de filtrado

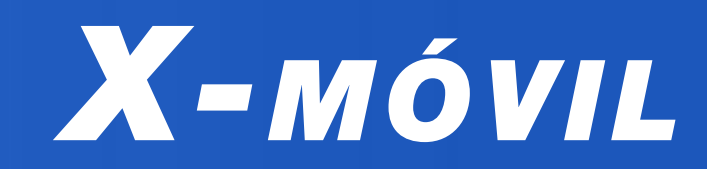

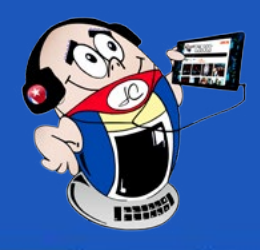

### **Neon led: new keyboard style**

Resulta atractivo emplear nuevos estilos que te hagan sentir más moderno al ritmo del desarrollo de las tecnologías. Led de neón es una aplicación que te ayuda a escribir mensajes de forma amena y divertida, ya que no solo muestra el teclado en diversos temas RGB brillantes, sino que nos brinda una colección de emojis para comunicarnos. Son muchos los beneficios que brinda esta aplicación por su resistencia, durabilidad en el tiempo y su espectacular estilo. El éxito de esta aplicación se muestra con el incremento del número de usuarios que la disfrutan.

### **Pasos para utilizar la aplicación**

- 1. Instalar la aplicación del teclado desde Play Store (https://play.google.com/ store/apps/details?id=com.cutestudio.neonledkeyboard&hl=es\_419&  $q = US$ ).
- 2. Abrir la aplicación.
- 3. Para configurarla active **Neon Led Keyboard.**
- 4. Definir el método de entrada escogiendo el **modo de teclado**.
- 5. Puede abrir cualquier apk, activar el teclado y este aparecerá iluminado por las luces de colores.

Teclado LED de neón2020. Neon Led Keyboard rgb Lighting Colors Recuperado el 19 de enero 2021. (On line: https://apkpure.com/ es/neon-led-keyboardrgb-lighting-colors/com. cutestudio.neonledkeyboard).

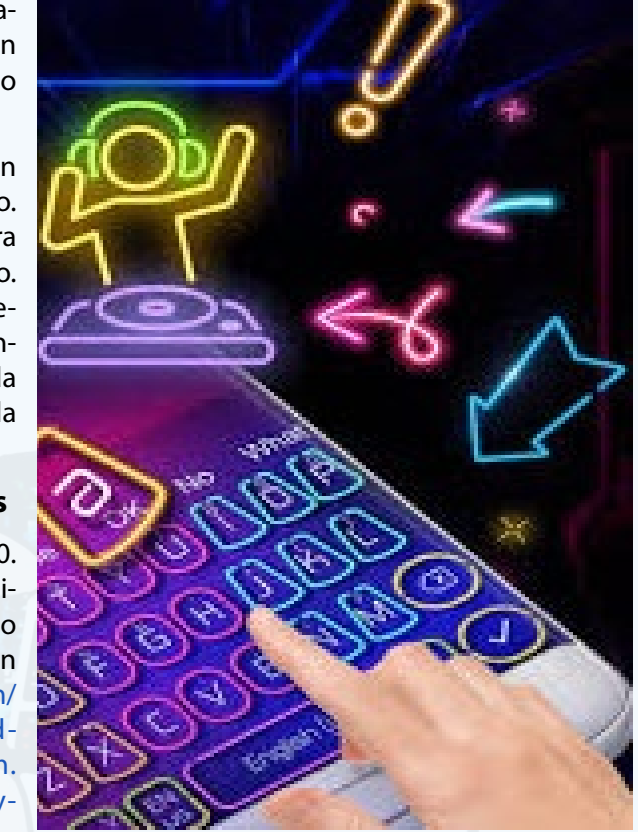

Esta aplicación le da un estilo divertido y dinámico a nuestro teclado, brinda una amplia gama de opciones para nuestros emoji y nos presenta un nuevo modo de interactuar con las aplicaciones, sobre todo aquellas en las que necesitamos escribir o introducir emojis.

Con Led de Neón consigues un teclado con un aspecto único. La intensidad es ajustable para adaptarse a cualquier entorno. Este teclado para jugadores resultará rápidamente indispensable y te acompañará partida tras partida hasta llevarte a la cima.

### **Referencias bibliográficas**

Duolingo. (s/f). Una forma sencilla de aprender idiomas. Recuperado el 20 de octubre del 2022 de https://duolingo.uptodown.com/android

### <span id="page-5-0"></span>**Led de neón: nuevo estilo del teclado**

**Autor:** MSc. Daphne del C. García Abel / daphne.garcia@scu.jovenclub.cu

**Fig. 1.** Led de Neón

### **Duolingo para aprender idiomas**

**Autor:** MSc. Daphne del C. García Abel / daphne.garcia@scu.jovenclub.cu

- GooglePlay. (s/f). Aprende inglés y otros idiomas gratis. Recuperado el 20 de octubre del 2022 de https://play.google.com/store/apps/details?id=com. duolingo&hl=es\_419&gl=US
- • Duolingo. (s/f). ¿Qué es Duolingo? Recuperado el 20 de octubre del 2022 de https://support.duolingo.com/hc/es/articles/204829090–Qu%- C3%A9-es-Duolingo
- Felipe Weffer. (2022). Duolingo. Recuperado el 20 de octubre del 2022 de https://www.mundocuentas.com/duolingo/

### **Duolingo to learn languages**

Duolingo es una aplicación que facilita el proceso del aprendizaje de nuevos idiomas. Cuenta con una amplia gama de ellos tales como: inglés, francés, italiano, alemán y portugués, entre otros. Es fácil de utilizar y cuenta con diversos recursos didácticos para aprender los mismos.

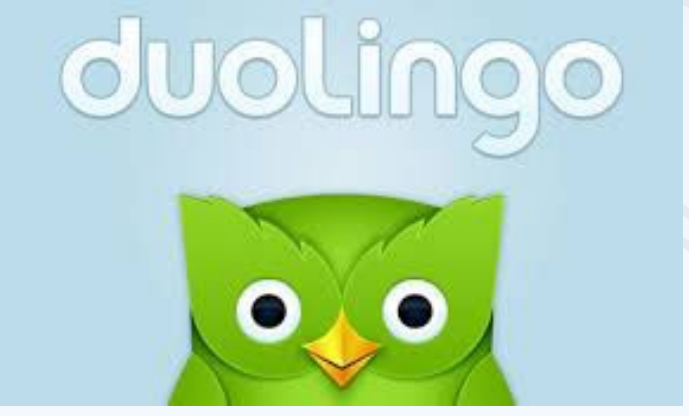

### **Pasos para aprender idiomas con Duolingo**

1. Primeramente debes descargar la aplicación. Lo puedes hacer desde https:// duolingo.uptodown. com/android/descar-

gar.

- 2. Luego debes instalarla en tu móvil.
- 3. Abre la aplicación. Para que funcione tiene que tener acceso a Internet.
- 4. Selecciona la opción **Empieza ahora**.
- 5. Define el idioma que quieres aprender.
- 6. A continuación, haz clic en **Continuar**. Debes responder preguntas sobre como conociste la aplicación y que te motiva a aprender este idioma.
- 7. Después debes hacer clic en **Definir método de aprendizaje diario**. Puedes seleccionar entre estas variantes: **relajado, normal, serio o intenso**.
- 8. Luego debes especificar tu nivel de conocimientos en el idioma seleccionado, para ello debes acceder a **Verificar nivel**.
- 9. Una vez que hayas terminado la configuración, el sistema te ofrecerá un conjunto de ejercicios para que comiences el aprendizaje en el idioma que has seleccionado.

Duolingo es una aplicación que proporciona un amplio espectro de idiomas, en el que puedes entrenarte e incrementar tus conocimientos de una manera interactiva y amena.

### **Referencias bibliográficas**

**Fig. 1.** Duolingo propicia aprender los idiomas deseados

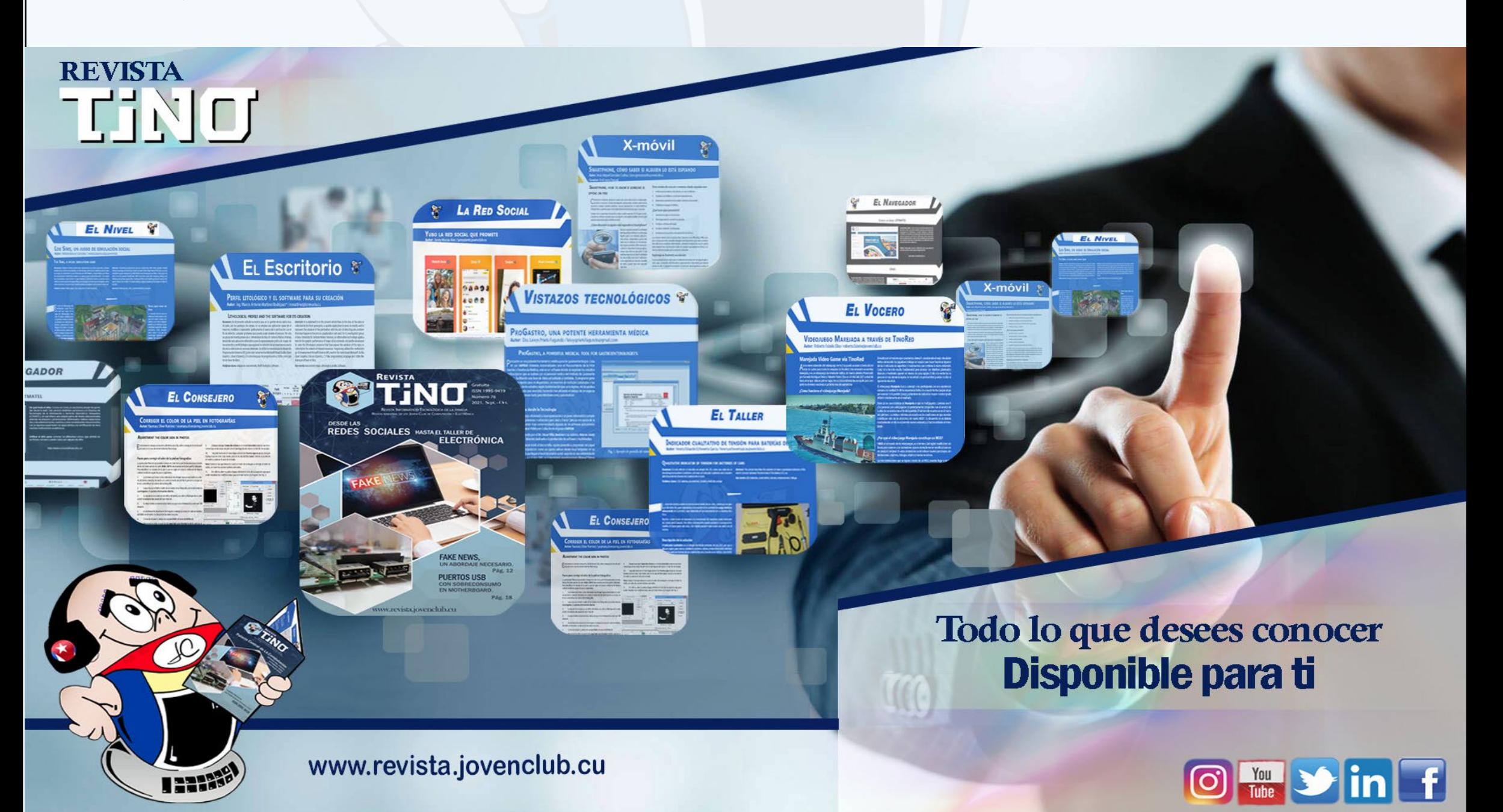

<span id="page-6-0"></span>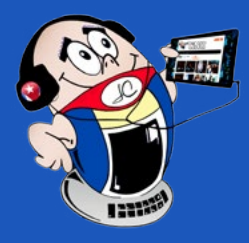

# *X-móv il*

### **«Crono» para vincular el móvil con la PC**

**Autor:** Ramón Enamorado García / ramon.enamorado@grm.jovenclub.cu

### **«Crono» to link the mobile with compu-**

### **ter**

**Crono** es una aplicación muy útil para evitar tener que estar pendiente del móvil mientras se trabaja en la computadora, ya que replica en la pantalla del ordenador, mediante el navegador, las notificaciones que recibimos en el smartphone. Además, permite sincronizar eventos del calendario y si realizamos una acción como descartar la notificación, esta también desaparecerá del móvil. Por otra parte posibilita rechazar llamadas, enviar SMS e interactuar con algunas aplicaciones, como por ejemplo responder mensajes de WhatsApp. Otra de las utilidades que ofrece **Crono** es la posibilidad de **compartir** el **portapapeles** entre el móvil y el navegador, así que podemos copiar y pegar lo que tengamos en uno u otro y compartir información entre ambos.

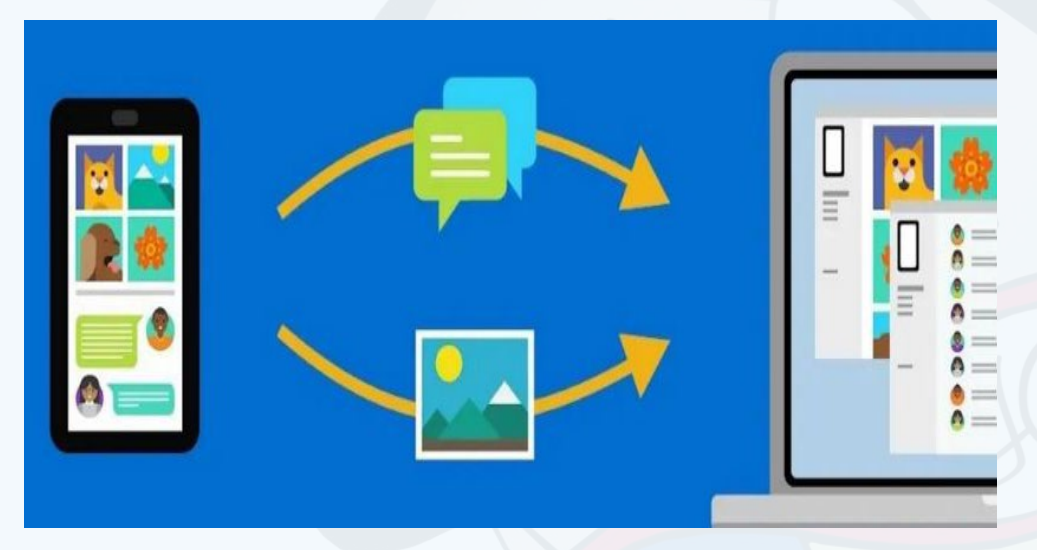

### **Pasos para vincular el móvil con la computadora**

- 1. Primeramente, debes ir a tu computadora y abrir el navegador de tu preferencia.
- 2. Debes descargar la extensión para **Crono** que se corresponda con el navegador que utilices.
- Moya D. (2018). Crono, para ver y responder notificaciones de tu Android desde el PC. Recuperado el 10 de octubre del 2022 de https://www.tekcrispy. com/2018/08/05/crono/
- Sánchez E. (2020). Descubre cómo ver todas las notificaciones de un móvil Android desde el PC. Recuperado el 10 de octubre del 2022 de https:// androidphoria.com/tutoriales/como-ver-notificaciones-movil-android-desde-pc
- 3. En el caso de Firefox puedes utilizar esta dirección https://addons.mozilla. org/firefox/downloads/file/3700359/crono\_app-3.7.0.xpi
- 4. Una vez instalada la extensión en el navegador, debes ir a la barra superior del mismo y dar clic en el icono de Crono.
- 5. Aparecerá una ventana con un conjunto de instrucciones que explican qué debes hacer en el móvil.
- 6. Ahora debes ir a tu móvil.
- 7. Descargar la apk de **Crono.** Puedes hacerlo desde https://crono.uptodown. com/android/descargar.
- 8. Ahora debes instalar la aplicación **Crono** en el móvil.
- 9. Luego, abrir la aplicación y vincularla con tu usuario de Google o de Facebook.
- 10. Después ir **Ajustes** del móvil y dar clic en **Crono Web**.
- 11. Seleccionar **Añadir** más en la ventana emergente que se mostrará.
- 12. Ahora con el móvil escanea el código **QR** que se muestra en el navegador de la computadora.
- 13. Así queda lista la computadora para mostrar las notificaciones que recibas en el móvil.

Vincular el móvil con la computadora es una gran ventaja ya que permite que el usuario esté más concentrado en las tareas que realiza, en la computadora, sin tener que estar pendiente de lo que sucede en el móvil.

### **Referencias bibliográficas**

**Fig. 1.** Vincular el móvil con la computadora es muy beneficioso

### **Guantanamo for the future**

Mediante una donación de la Organización de las Naciones Uni-das para la Educación, la Ciencia y la Cultura (UNESCO), Joven Club adquirió un kit propio de robots making block programables, utilizados para actividades dirigidas a niños de la localidad.

Los educandos solicitaron el servicio del kit de robótica lo que permitió que los encuentros del postgrado fueran más prácticos. De esta forma lograron una mejor preparación de los docentes informáticos que se encargan de adquirir estos conocimientos para luego transmitirlos.

Se han realizado varios encuentros desde el Palacio de la Computación en Guantánamo, para lograr elevar el aprendizaje en nuestros docentes y puedan enriquecer con esta materia la enseñanza desde edades muy tempranas.

La importancia de aprovechar las fortalezas y oportunidades que tenemos y la necesidad de poner al hombre en el centro de las acciones, realizar alianzas imprescindibles y fomentar relaciones más fuertes entre Educación Municipal y Joven Club nos ha permitido que se asocien todos los niveles de enseñanza desde la primaria hasta la universitaria, para avanzar en la transformación digital cuando el futuro toca a las puertas de los guantanameros.

Gracias a que Cuba dispone de 26 laboratorios de robótica en Joven Club a lo largo de todo el país seguiremos brindando nuestros servicios a quien lo solicite.

Joven Club junto a todos los procesos de transformación digital se mantiene en la avanzada.

### <span id="page-7-0"></span>**Guantanameros por el futuro**

**Autor:** Mileisy Calderón Pérez / mileisis.calderon@gtm.jovenclub.cu

# *El vocero*

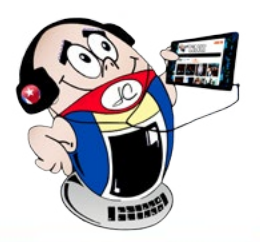

## **Historia de Cuba <sup>y</sup> los Joven Club en Granma**

**Autor:** Ing. María Olivera Diéguez / maria.olivera@jovenclub.cu

### **Cuba's History and Joven Club in Granma**

La Historia de Cuba, como asignatura, tiene un potencial político-ideológico im-portante, debido a que contribuye a la formación de una cultura política sólida en los estudiantes, a crear y fortalecer valores, además de conocer y profundizar en las raíces e idiosincrasia del cubano. A partir de estos elementos puede inculcarse en los niños, adolescentes y jóvenes el amor a la patria, el orgullo de ser cubanos, el respeto por los héroes y el deseo de seguir su ejemplo.

### **Proyecto Colaborativo «Tras los Pasos de la Historia»**

Este proyecto persigue el objetivo de difundir el trabajo de los organismos que tributan al mismo, como son: Educación, Cultura, la Asociación de Combatientes de Cuba y los Joven Club de Computación y Electrónica.

En él participan el MSc. Manuel Abelardo Ortiz, Subdirector Provincial de Educación para el Trabajo Metodológico, Rafael Corrales Urquiza representante de la

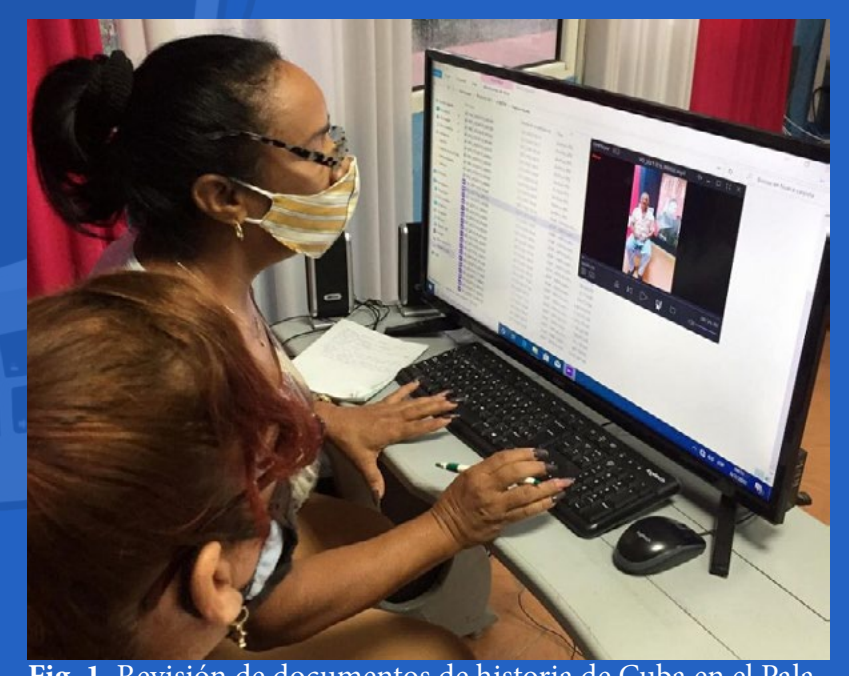

Asociación de Combatientes de Cuba y Carlos Ariel Blanco de los Reyes Gavilán Director del Palacio de Computación y Electrónica de Granma.

Entre los principales acuerdos de este proyecto está que los integrantes de la Comisión de Historia Municipal de la Dirección Municipal de Educación en Bayamo visitaran el Palacio de Computación, con la intención de revisar y valorar los materiales audiovisuales y las imágenes de los combatientes que allí se guardan, para incluirlos en actividades curriculares y extracurriculares de los diferentes grados y enseñanzas.

#### **Los Joven Club y su papel en el estudio de la Historia de Cuba**

Los Joven Club juegan un papel muy importante en el estudio de la Historia de Cuba ya que ponen su tecnología al servicio de los estudiantes.

Por ello, el presidente de la Comisión de Historia Municipal de Bayamo, Armando Aguilera Ros y los integrantes Ada Iris Acosta Estévez, Yaimara Echavarría Rosabal y Blanca Reyes visitaron el Palacio de Computación , para dar cumplimiento al acuerdo del Proyecto.

Una vez terminada la actividad y la respectiva revisión de los documentos, los visitantes quedaron visiblemente impresionados por la cantidad y calidad de los audiovisuales que analizaron.

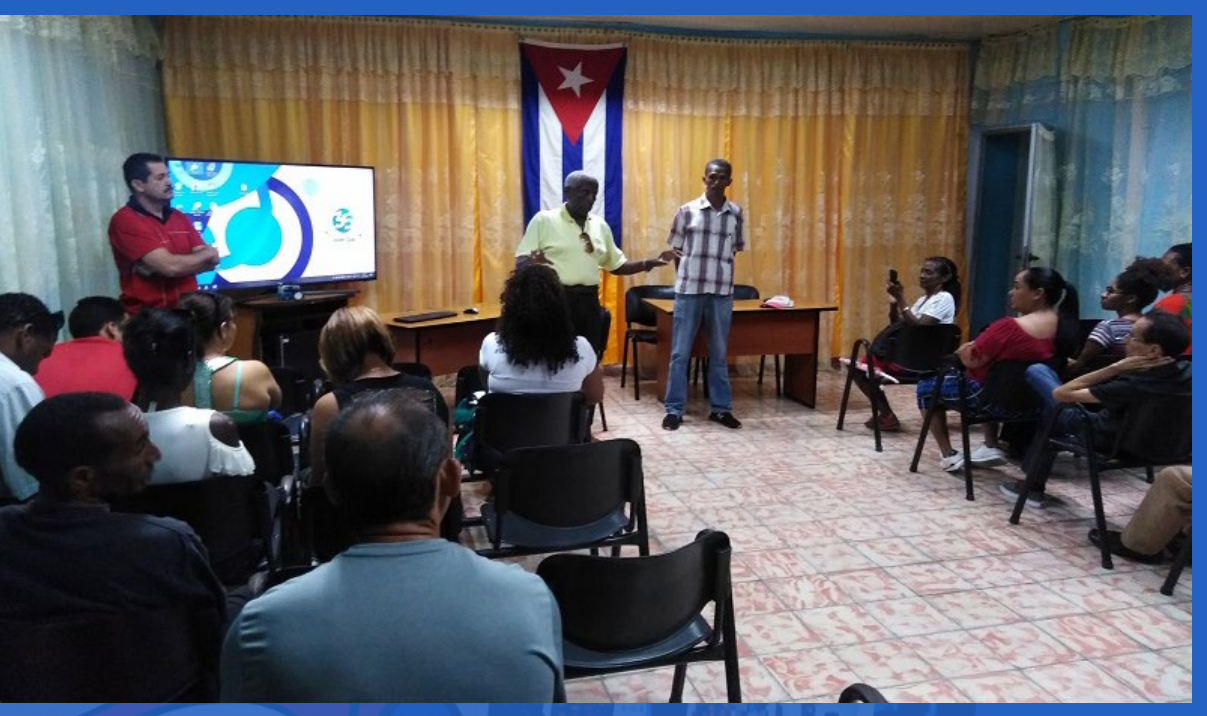

**Fig. 1.** El desarrollo de encuentros fortalece el vínculo entre Educación Municipal y Joven Club

**Fig. 1.** Revisión de documentos de historia de Cuba en el Palacio de Computación

<span id="page-8-0"></span>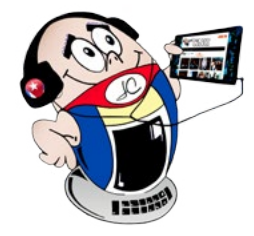

# *El vocero*

### **El círculo de abuelos es el corazón del Geroclub Santa Clara VII Autor:** Ing. Belkis Alonso Gutiérrez / belkis.alonso@vcl.jovenclub.cu

**The circle of grandfathers is the heart of the Geroclub Santa Clara VII**

Nuestra sociedad está inmersa en una transformación digital y los Joven Club tie-nen una activa participación en el acercamiento a las personas de la tercera edad al Geroclub. Estos grupos realizan actividades para mejorar su calidad de vida y brindan cursos que les permitan comprender y asimilar contenidos relacionados con las tecnologías de la información y las comunicaciones.

El pasado 9 de noviembre del 2022 se realizó un conversatorio con las abuelas integrantes del círculo de abuelos perteneciente al consejo popular Las Minas, sobre las bondades de la informática y su utilidad en todas las esferas de nuestra sociedad. (Fig. 1)

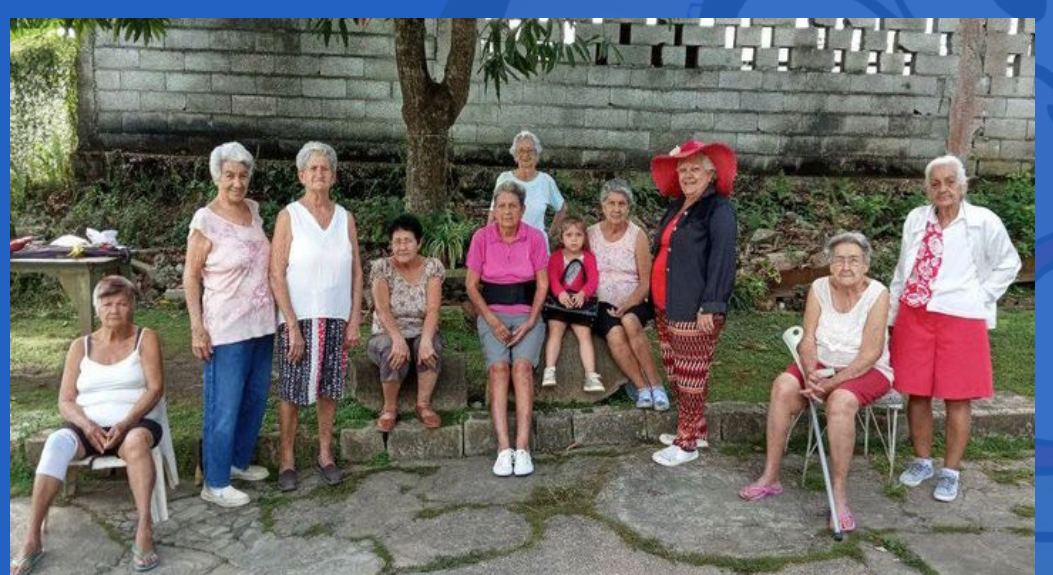

A partir de este encuentro surgió el **Geroclub Santa Clara VII**. A su creación asistieron las abuelas Miriam Gerónima Pérez Vera y Aida Rodríguez Galindo, las que eligieron como coordinadora a Edilda Ofelia González Santisteban. Las abuelas manifestaron gran entusiasmo con la posibilidad de conocer temas relacionados con las redes sociales, la búsqueda de información, las pasarelas de pago electrónico, así como la realización de actividades recreativas y de entrenamiento. Estos grandes beneficios permitieron consolidar que, el círculo de abuelo es el corazón del Geroclub Santa Clara VII.

Las instructoras Belkis Alonso Gutiérrez y Lidirxy Lorenzo Boza acompañaron a las abuelas en un recorrido por toda la instalación donde pudieron reconocer las diferentes plantas medicinales sembradas por los niños del círculo de interés **«Mi planeta verde»** en los alrededores del Joven Club. Además conversaron sobre las principales partes del hardware y el Sistema Operativo Windows de una computadora, algunas de las asistentes poseen estos

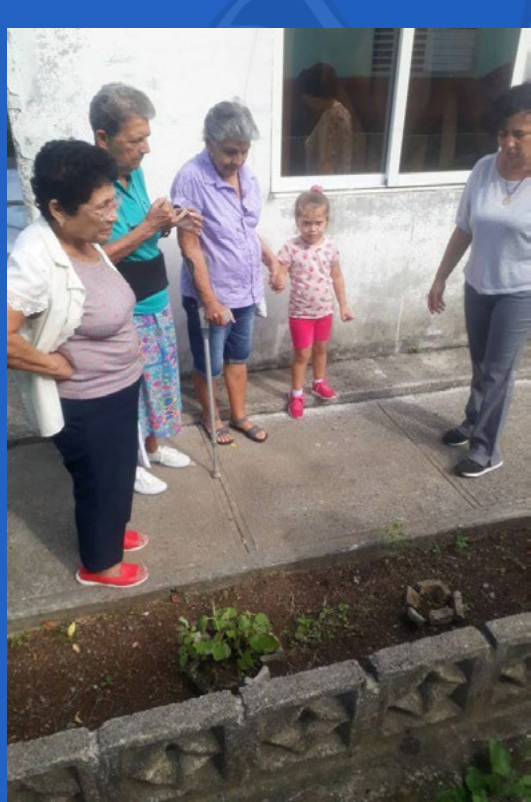

equipos en sus hogares y fue de gran interés conocer sobre los temas informáticos. (Fig. 2)

Al conocer que también la telefonía móvil en el Joven Club tiene servicios donde les ayudarán a conocer el uso y gestión de las pasarelas **EnZona** y **Transfermóvil**, manifestaron mucha satisfacción. Experimentaron, además, con el uso de códigos de barras bidimensionales personalizados, **QR,** para conocer las propiedades de las plantas medicinales que estaban presentes en

la entidad como muestra verídica del uso de las Tecnologías de la Información y la Comunicación (TIC). ( Fig. 3 y 4)

Surgió entonces la idea de comentar sobre algunos remedios caseros que son de gran utilidad para curar diversas enfermedades, como las úlceras de los pies con la sábila, **Aloe Vera Mill.** Se dieron a conocer recetas de cocina, a las que le incorporan orégano cuyo nombre científico es **Origanum vulgare**.

Un momento muy curioso fue cuando observaron el **Tradescantia spathacea**, la abuela Ofelia, lo llamó **cordobán,** Aida, **zapatico** y Miriam dijo que era **seroncito**, le explicamos que todas estaban en lo cierto porque una planta puede tener diferentes nombres comunes en distintas regiones de Cuba y del mundo.

De este modo se llegó al consenso de formar el grupo de **Geroclub Santa Clara VII** formalmente y a partir de ese momento se estableció una periodicidad de estos encuentros. Como cierre de la primera de muchas citas que tendrán lugar en este Joven Club, las abuelas recibieron un ramo de flores silvestres, muestra de agradecimiento por sus años de entrega a nuestra sociedad y a la educación de las nuevas generaciones. (Fig. 5)

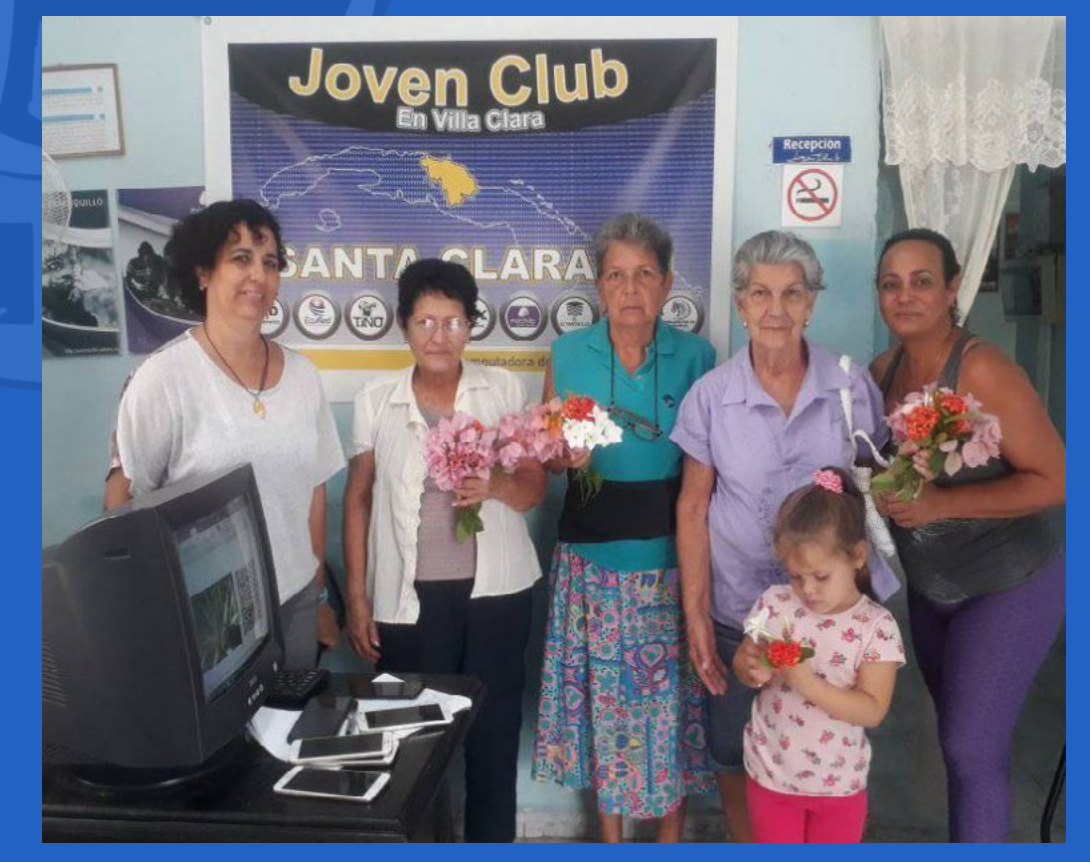

**Fig. 1.** Abuelas integrantes del círculo de abuelos

 **Fig. 2.** Recorrido realizado por las abuelas en la instalación

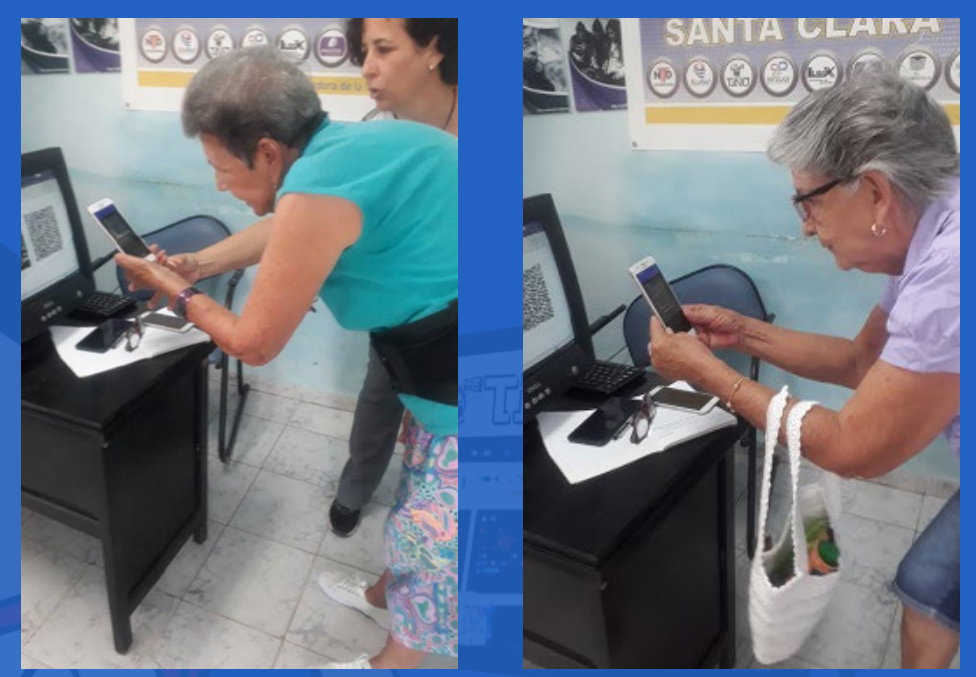

Fig. 3. y Fig. 4. Las abuelas utilizan el móvil para buscar infotmación

**Fig. 5.** Muestra de agradecimiento a las abuelas

#### Revista Tino, número 86, (2023, enero-febrero) 9

### **Digital Transformation Fair in Santiago de Cuba**

Con la presencia de Grisel Reyes León, Viceministra de Comunicaciones, se in-auguró el 15 de noviembre de 2022 la I Feria de Transformación Digital (FETDI) 2022, en el Complejo Cultural Heredia de Santiago de Cuba. El evento, auspiciado por los Joven Club de Computación y Electrónica, acogió a una veintena de participantes, promoviendo la aplicación de las Tecnologías de la Información y la Comunicación para el avance del país, así como la satisfacción de las necesidades de una Industria 4.0.

Hasta el 17 de noviembre, empresas e instituciones estatales, y los nuevos actores económicos, expondrán servicios de gobierno, comercio electrónico, ciberseguridad, automática, robótica y contenidos digitales. De igual manera, compartirán resultados relevantes en materia investigativa. Con más de un centenar de delegados inscritos, en su mayoría de Santiago de Cuba, la cita propiciará el intercambio académico, así lo adelantó José Carlos Cruz Sandoval, Director General de los Joven Club de Computación y Electrónica, en las palabras centrales del acto inaugural.

### **Conferencia «La Transformación digital: Nuevos retos para el desarrollo en Cuba»**

La digitalización de los procesos y sus alcances en la sociedad cubana, fue analizada por la Viceministra de Comunicaciones, Grisel Reyes León, en la sesión teórica de la I Feria de Transformación Digital (FETDI) 2022. Durante su conferencia «La Transformación digital: Nuevos retos para el desarrollo en Cuba», refirió que actualmente se trabaja en un proyecto de política que sustente este proceso, como se determinó en el Consejo Nacional de Innovación sobre Transformación digital, efectuado en diciembre de 2021. La Viceministra de Comunicaciones refirió que más allá de las tecnologías, las personas son el centro de este proceso, como protagonistas y beneficiarios del mismo. Asimismo, instó al aprovechamiento de las potencialidades que ofrecen las TIC en el contexto cubano.

«*Transformarnos es una necesidad imperiosa para impulsar el desarrollo económico y social del país, en un momento de crisis profunda a nivel internacional, agravada por la pandemia y que sin duda impone retos»,* expresó. Expuso además que todos los planes macroeconómicos en el país deben incluir y estimular esta transformación. *«Los órganos, los organismos de la administración central del Estado y las entidades nacionales, tienen que incorporar en sus planes el control de lo que se establezca en materia de Transformación Digita*l», de igual manera, incluyó a los gobiernos pro-

### vinciales y municipales.

«*El proyecto de política -*señaló- *conduce a una agenda digital con ocho puntos estratégicos, entre los que se encuentran, la gobernanza y el marco normativo, la infraestructura tecnológica y acceso digital, la ciencia e innovación, y la ciberseguridad».* Reyes León insistió en que la transformación es evolutiva y sistemática*, «nació para quedarse porque las tecnologías se desarrollan a una velocidad vertiginosa. Si queremos un futuro próspero y sostenible hay que comenzar, esta Feria es un paso importante*». La titular destacó que el centro de ese proceso son las personas porque lo ejecutan y simultáneamente reciben sus utilidades.

Asimismo, resaltó que sus dimensiones tributan al bienestar de los ciudadanos, a la productividad y al ahorro de recursos. «*Estamos en presencia de dos modelos económicos, el tradicional y el digital, que hoy están conviviendo, incluso en nuestro país, donde se han desarrollado muchas plataformas y servicios. Hay que fortalecer los modelos de negocios e impulsar la internacionalización de nuestra economía. No podemos optar por los métodos tradicionales porque el mundo ha ido avanzando hacia este nuevo modelo, basado en las tecnologías, donde los productos son personalizados y flexibles*.», añadió.

### **Universidad de Oriente comprometida con la transformación digital en Cuba**

Mediante la formación profesional, la Universidad de Oriente (UO) asume los retos que implica la digitalización en el contexto cubano, así lo manifestó la Dra. C. Diana Sedal Yanes, rectora del centro de altos estudios, en el marco de la I Feria de Transformación Digital (FETDI) 2022. La rectora enfatizó que, para desplegar este proceso, es necesario fomentar la interrelación entre la academia y las entidades. De igual manera instó al aprovechamiento de las potencialidades científicas que ofrece el **Alma Mater Oriental**. En ese sentido, resaltó la vinculación, con las líneas de trabajo que se despliegan en el territorio, de las carreras de Ingeniería en Telecomunicaciones, Informática, Ciencias de la Computación y Licenciatura en Educación Informática.

«*El accionar debe encaminarse a preparar profesionales con mayores competencias y habilidades. Desarrollar buenas prácticas en las unidades docentes y abrir su espectro, más allá de las concepciones tradicionales, son desafíos para la Universidad. Tendrán que ser unidades docentes todas aquellas en las que un egresado pueda mostrar su modo de actuación, porque en este proceso de transformación, cualquier espacio en el que se demuestre conocimiento, es válido*», argumentó.

En intercambio con profesores y representantes de distintos organismos, Sedal Yanes aseguró que el plan de estudios se perfecciona continuamente para responder a los acelerados cambios tecnológicos en el mundo. Asimismo, reconoció que la Universidad también apuesta por la superación de su claustro docente. «*La voluntad es contribuir al desarrollo de la provincia y del país, todavía tenemos deudas, en esto la Universidad debe llevar la delantera, (...), y nuestro centro se crece ante sus compromiso*s», recalcó.

# *El vocero*

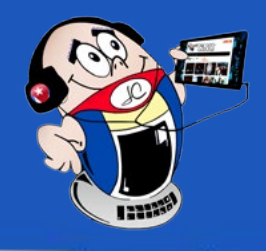

## <span id="page-9-0"></span>**Feria de transformación digital en Santiago de Cuba**

**Autor:** Irma Rivera Sánchez / irmarivera@gmail.com

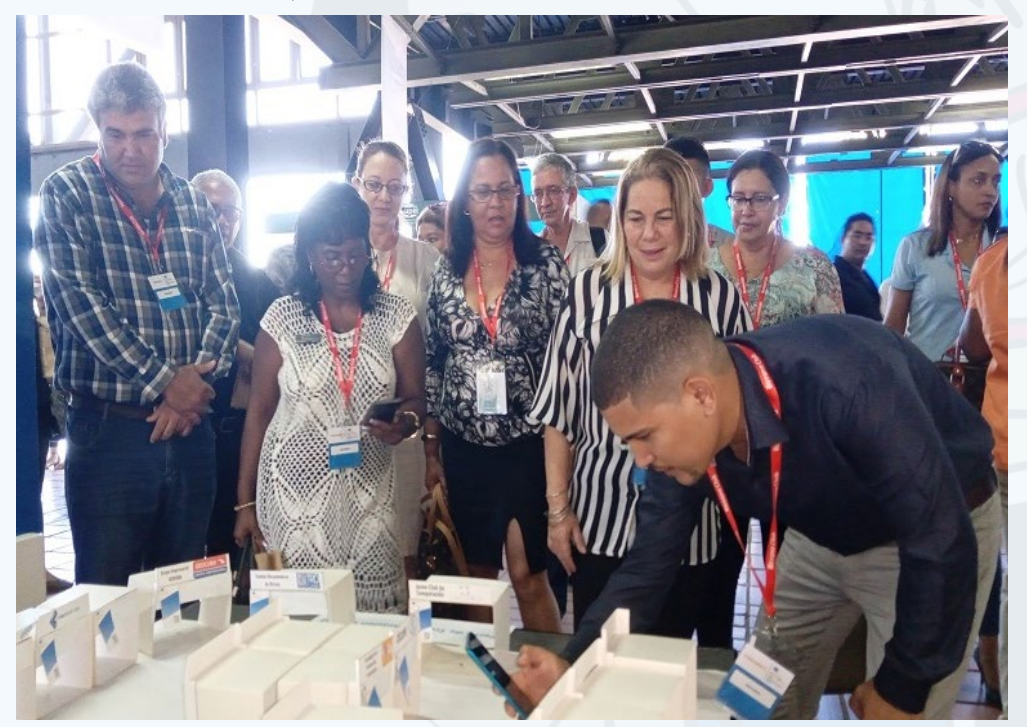

**Fig. 1.** José Carlos Cruz Sandoval, Director General de los Joven Club de Computación y Electrónica participando en áreas de la feria

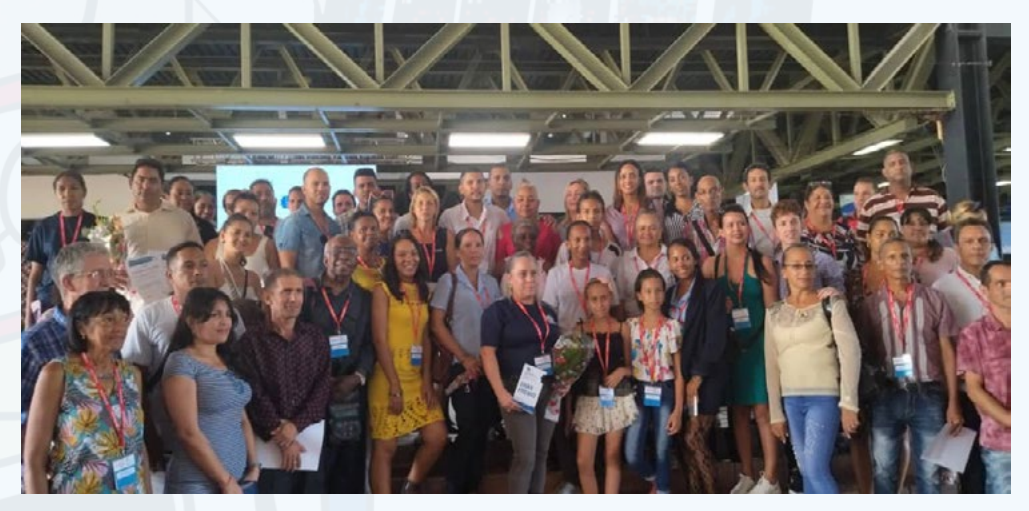

**Fig. 2.** Vista general de los participantes en la feria

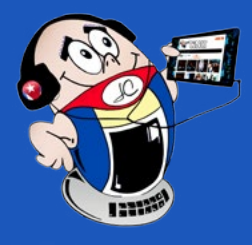

# *El vocero El vocero*

## **Feria de transformación digital en Santiago de Cuba**

**Autor:** Irma Rivera Sánchez / irmarivera@gmail.com

### **FETDI 2022 concreta alianza en materia tecnológica**

Alianzas estratégicas y comerciales entre entidades santiagueras se concretaron durante la segunda jornada de la Feria de Transformación Digital (FETDI) 2022. Lisandra Poutou Santiesteban, Subdirectora de Informatización de los Joven Club de Computación y Electrónica en Santiago de Cuba, explicó que la cita fue propicia para la firma de contratos, convenios y actas de intensión con instituciones estatales, así como Mipymes. Aprovechar las fortalezas de otros actores y disminuir las debilidades propias son las expectativas de estas relaciones. En ese sentido, resaltó la implementación del **metro contador digital** desarrollado por la empresa COPEXTEL que permite revisar el consumo energético a través de la web y cortar la energía a aquellas entidades con un gasto elevado.

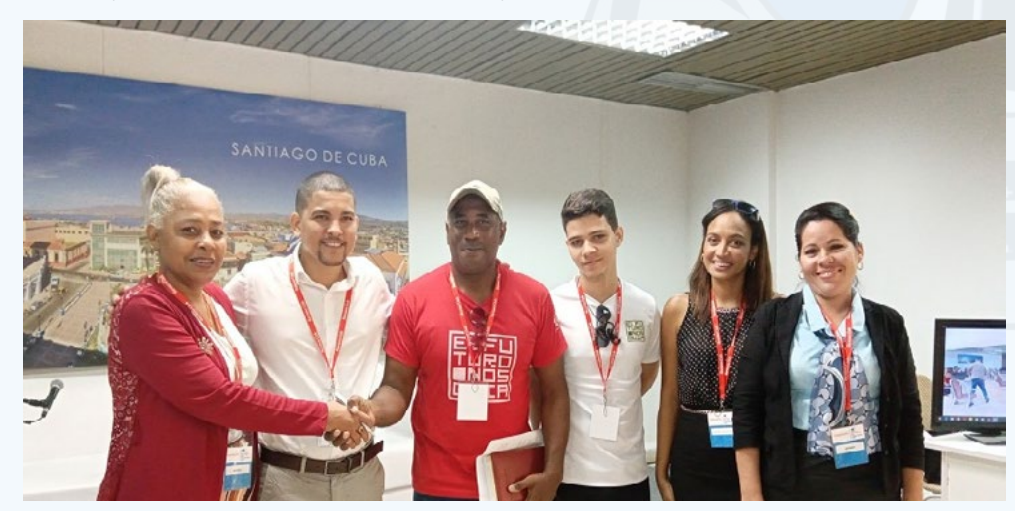

Con más de 70 instalaciones en la provincia, Joven Club se beneficiará a partir del establecimiento de este sistema, Poutou Santiesteban indicó que el mismo puede hacerse extensivo a otros centros que lo requieran. Asimismo, refirió que la colaboración con la Mipyme **Inmersoft**, enfocada en la realidad virtual y aumentada,

será de utilidad en los museos que se encuentran en el Palacio de la Computación y las distintas salas temáticas que posee Joven Club. «*No es necesario que la persona esté allí para disfrutar del conocimiento, es posible visitar la sala de Birán y los frentes guerrilleros a través de la tecnología*», valoró.

Joven Club también ofrecerá soluciones a otras entidades: con la creación del sitio web institucional de la División Territorial de Comercialización de Combustibles (CUPET) Santiago de Cuba, se pretende perfeccionar su desempeño en la distribución y facilitar sus servicios al pueblo. David Reyes, especialista principal de Informática y Comunicaciones de CUPET, adelantó la posibilidad de crear una aplicación para dispositivos móviles que aumentaría el alcance de su gestión. Ambas propuestas son resultado del acta de intención firmada por estas instituciones.

### **Clausurada de forma exitosa la I Feria de Transformación Digital**

Con el reconocimiento a participantes y productos sobresalientes el 17 de noviembre se clausuró la I Feria de Transformación Digital (FETDI) 2022 el comité organizador del evento y la Oficina Territorial de Normalización premiaron la calidad del software **Registro de control y acceso**, y del **Sistema automatizado de información y cálculo para la producción de alimento animal**, ambos fueron desarrollados por los Joven Club de Computación y Electrónica. También distinguieron al Sistema de tiempo y asistencia del Trabajador por Cuenta Propia (TCP) **Cíclope**, a la plataforma Enzona y al sistema **Eros XD**; los dos últimos, presentados por la Dirección Territorial de la Empresa XETID.

La Asociación de Comunicadores Sociales en la provincia otorgó una mención a los Joven Club por favorecer el acceso a las tecnologías en las comunidades, además reconoció como proyectos innovadores a la Mipyme Inmersoft y al TCP Cíclope. El Gran Premio lo obtuvo la División Territorial de Comercialización de Combustibles, por el impacto de las soluciones tecnológicas que emplean para facilitar la venta del gas licuado a la población.

FETDI 2022 constituyó un espacio para el intercambio académico, la asociación entre actores económicos, la presentación de aplicaciones innovadoras, así como de servicios electrónicos en beneficio de la ciudadanía. José Carlos Cruz Sandoval, Director General de los Joven Club, enfatizó que se expusieron ejemplos positivos del quehacer empresarial en Santiago de Cuba y destacó el aporte que se brinda desde el territorio a la transformación digital en el país. Con una veintena de participantes, en la Feria se suscribieron 81 instrumentos de cooperación, entre convenios, contratos y cartas de intención, a partir de los cuales se integraron líneas de trabajo. Cruz Sandoval indicó que el objetivo de la próxima edición -que se efectuará en 2024- es continuar fomentando sinergias en la aplicación de las Tecnologías de la Información y la Comunicación, así como evaluar los avances alcanzados en ese proceso.

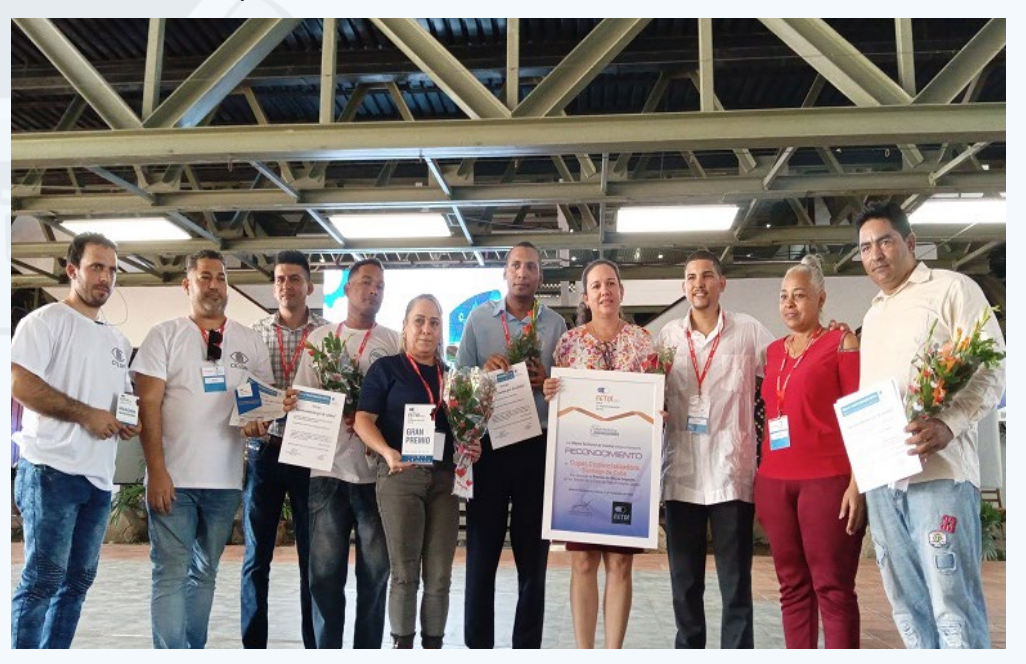

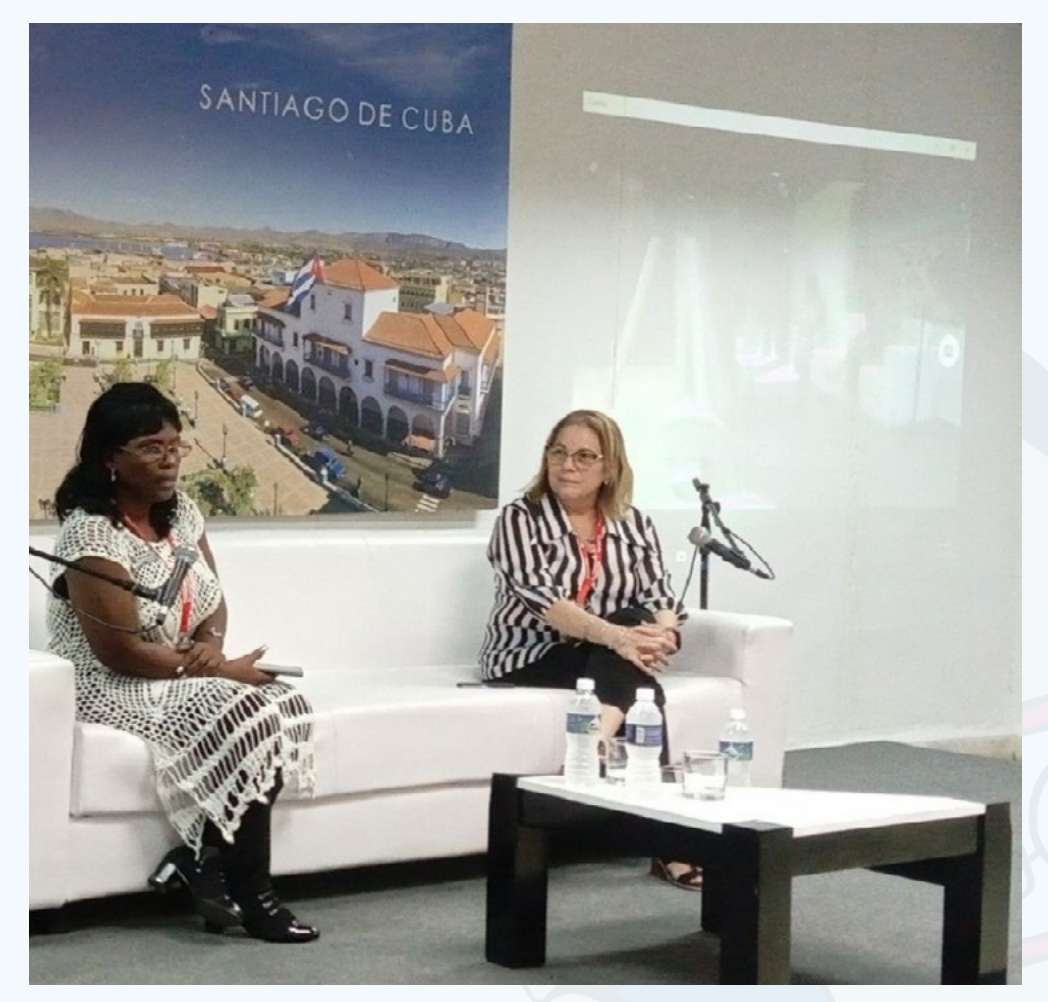

**Fig. 3.** Intercambios durante el desarrollo de la feria

**Fig. 4.** Se concretan alianzas durante la feria

**Fig. 5.** Un momento con los premiados en la feria

#### Revista Tino, número 86, (2023, enero-febrero) 11

# *El vocero*

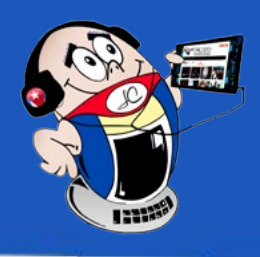

## <span id="page-11-0"></span>**Reconocimiento <sup>a</sup> Luis David Castillo Corrales**

**Autor:** MSc. Yolagny Díaz Bermúdez / yolagny.diaz@jovenclub.cu

### **Recognition to Luis David Castillo Corrales**

A las cuatro de la mañana del sábado la dirección del viento cambió en el norte<br>de Matanzas. No sería un dato relevante si no fuera porque el aire varió el rumbo del humo, y del fuego, y del vapor. Los llevó hacia el segundo tanque. Y alguien gritó: «¡*Corran, que esto va a explotar*! ¡*Corran, coño*!». Y la gente se desprendió, corrió, y «*no me puedo morir aquí*», y el fuego ardía, y «*esto se jodió, coño*», y la gente corrió, pero no corrió tanto. El vapor les quemaba la nuca.

Poco después de las cuatro de la madrugada explotó por completo la caldera del primer tanque. Desde la tarde del viernes ardía, luego de que un rayo impactara ese depósito de combustible en la Base de Supertanqueros de Matanzas.

**Luis David Castillo Corrales** –treinta y seis años, voluntario de la Cruz Roja en Matanzas– estaba a cien metros de allí, cerca de los tanques de agua que abastecen el sistema contra incendios de la Base. Un fuego intenso se alzó e iluminó toda la ciudad. Los matanceros en vilo. El tanque se rajó y expulsó el crudo, y el fuego parecía tragarse todo aquello, engullirse lo que tuviera cerca.

«Empezó a salir crudo y les cayó arriba a varias personas que no se pudieron rescatar. Nosotros tuvimos que retirarnos y llevarnos a la mayor cantidad de personas posible. Esa llamarada provocó una ola de vapor grandísima. La radiación de ese vapor, de ese fuego, fue lo que nos quemó a todos los que estábamos allí», cuenta **Luis David** desde el comando de bomberos, ubicado en la zona industrial de Matanzas. Una venda le cubre el cuello. Señala las heridas en la nuca y las orejas, lo que explica que el fuego vino de atrás. (Cubadebate.cu)

### **El posterior reconocimiento por Joven Club**

En la reunión efectuada en la Dirección Provincial de los Joven Club de Computación y Electrónica en Matanzas, con la presencia del Director General, Ing. José Carlos Cruz Sandoval y parte de su consejo de dirección, se realizó un reconocimiento a **Luis David Castillo Corrales**, trabajador de la entidad provincial y miembro del Grupo Especializado en Operaciones y Socorro (GEOS) provincial, por la labor realizada durante el incendio ocurrido en la Base de Supertanqueros de dicha provincia.

De agradecimiento a dicho compañero y orgullo se habló en dicha reunión. Para conocer un poco más a este VALIENTE, los invitamos a leer lo que nos contó de aquellos días terribles.

«*Bueno, realmente pertenezco a GEOS desde hace 11 años. A través de la defensa civil provincial nos movilizaron desde que se alzaron las primeras llamaradas.»*

*Las experiencias fueron lo más terrible que hemos vivido en años de rescates, aquí todo fue distinto. Estuvimos 3 días sin salir del lugar, ya se nos veía el cansancio físico y mental, posteriormente estuvimos 6 días más entrando a la zona cada 8 horas en rotación con el resto de los grupos que vinieron a apoyar.*

*Vivimos los días muy preocupados cada vez que entrabamos a ayudar al personal que apagaban las llamas, por ellos y por los nuestros. Estuvimos en el momento de la explosión 8 personas del grupo, todos sufrimos quemaduras en la piel, pero las más terribles quedaron en el alma por los que no pudimos sacar vivos. En el camino fuimos recogiendo personas y dando los primeros auxilios, los llevábamos al hospital y regresábamos a continuar con las labores de rescate.*

*Me impresionó ver como el pueblo nos apoyaba constantemente, nos hacían visita y llevaban comida, agua, lo que tuvieran. En la iglesia se oró por nosotros un día en la madrugada. Desde todas partes llegaban afectos de humanidad y solidaridad.*

*Después de este suceso hemos aprendido a cuidarnos más, a trabajar mejor en los aspectos psicológicos en equipo, lo cual constituye el factor fundamental por el cual hoy seguimos más unidos y vivos.*

*Me impresionó que, durante estos 9 días, según mi esposa dijo en una entrevista, y cito, «volvimos a la esencia de la humanidad***»»**.

### **Referencia bibliográfica**

• Cubadebate.cu. (2022) Luis David, voluntario de la Cruz Roja en Matanzas: "Pensé que no íbamos a salir de ahí". Recuperado el 10/09/2022, de http://www. cubadebate.cu/especiales/2022/08/07/luis-david-voluntario-de-la-cruz-rojaen-matanzas-pense-que-no-ibamos-a-salir-de-ahi/

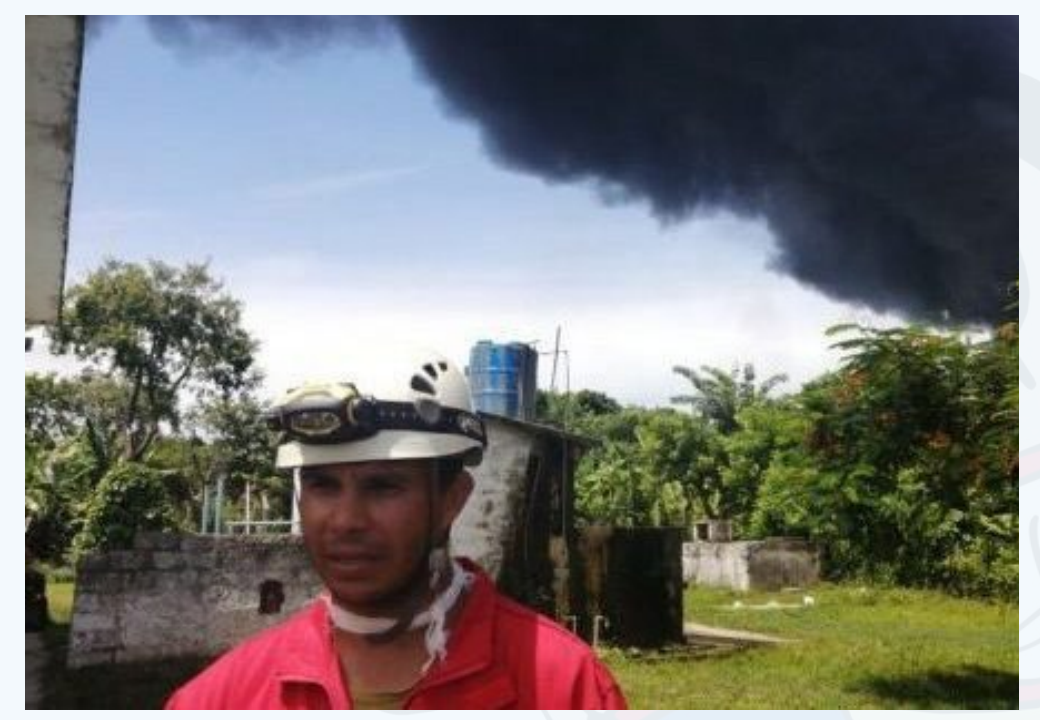

**Fig. 1.** Luis David Castillo Corrales durante el incendio

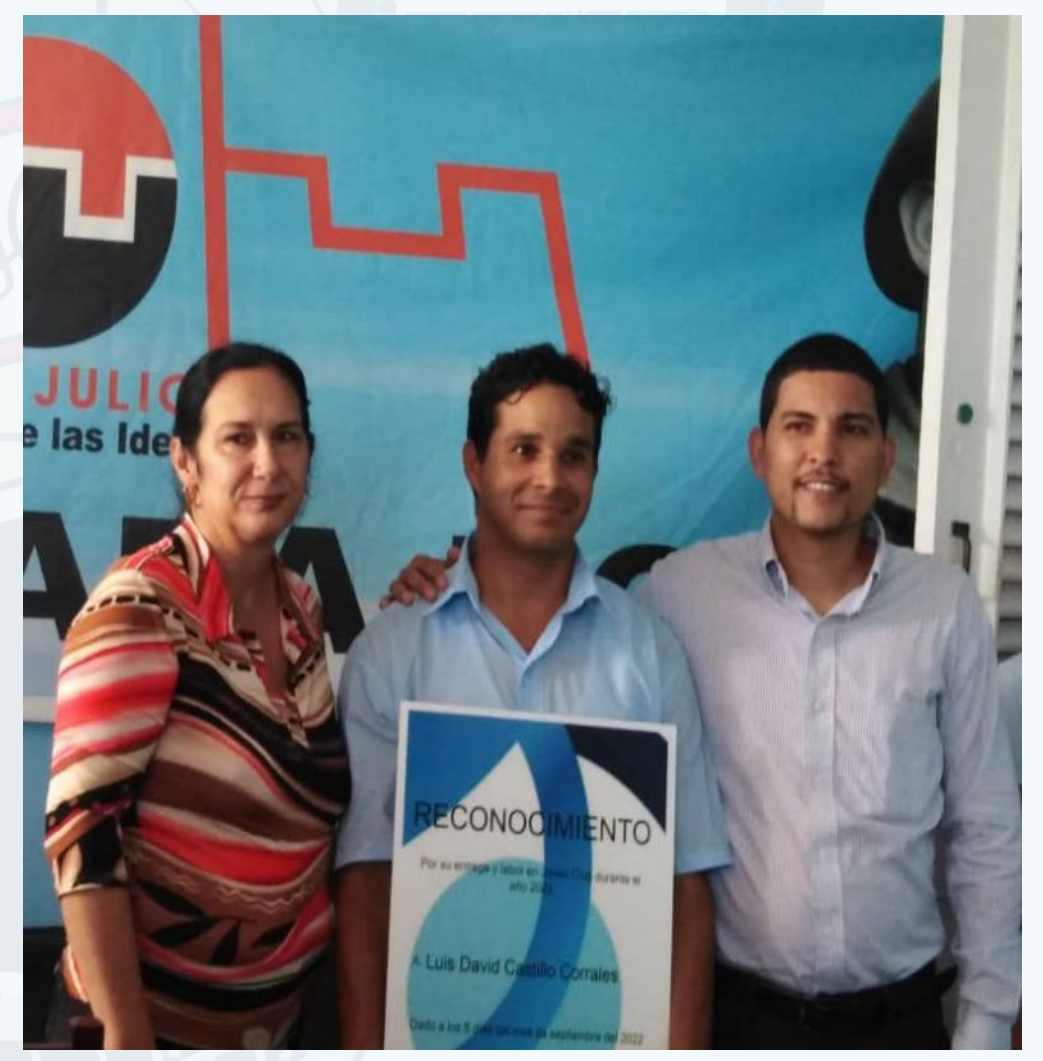

**Fig. 2.** Luis David Castillo Corrales junto al Director Nacional, José Carlos Cruz Sandoval durante el reconocimiento

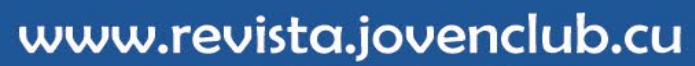

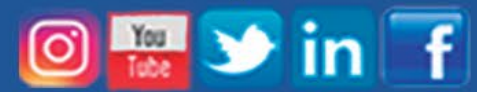

**REVISTA TINO TERREAD** 

 $\boldsymbol{\mathsf{M}}$ 

**OF THE OF** 

**BRILIAN** 

PDF

 $\sqrt{2}$ 

 $\infty$ 

**PNG** 

7 Cómo comprimir archivos? desde Windows

 $\frac{1}{2}$ 

|||u||

AUDIO<sub>F</sub>

Síguenos en la página

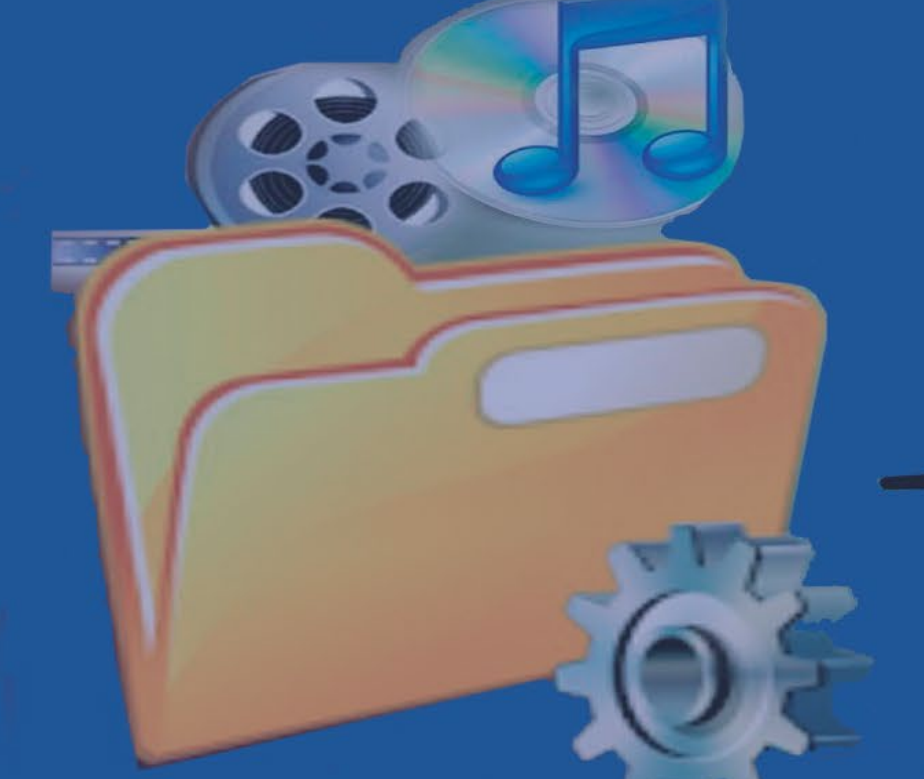

## 22 del número 85

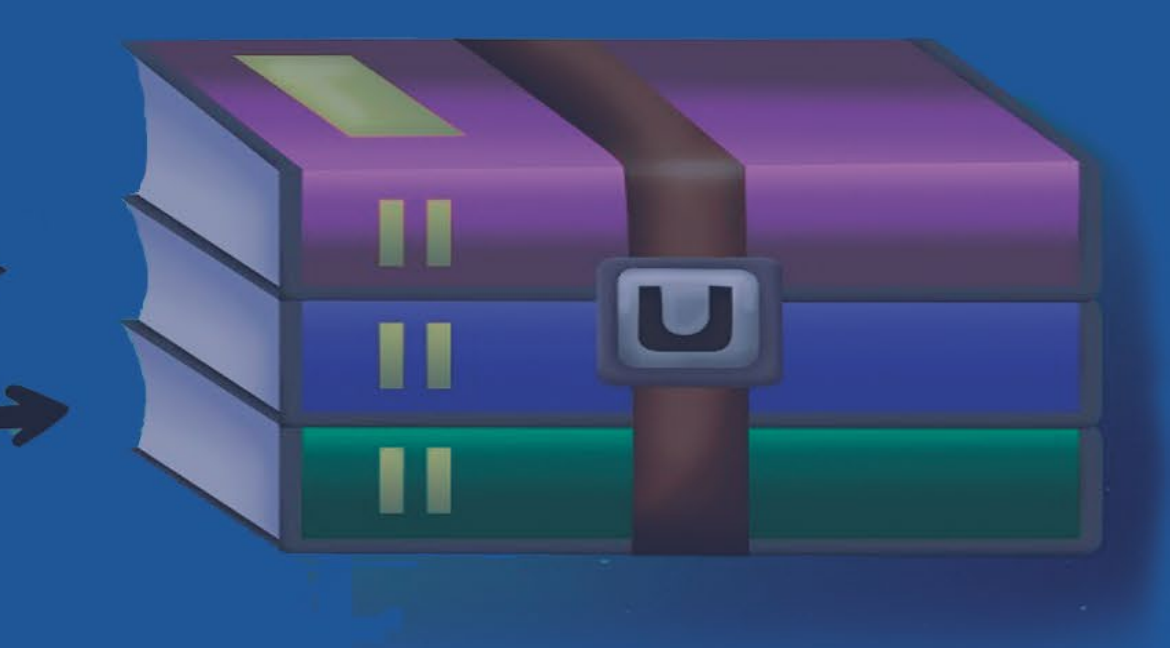

14 Revista Tino, número 86, (2023, enero-febrero)

### <span id="page-13-0"></span>**Tecnologías biométricas**

**Autor:** MSc. Alina Arce Coto / alina.arce@myb.jovenclub.cu

# *El escritorio*

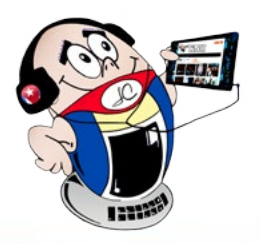

En la actualidad numerosas empresas, bancos, instituciones estatales, organiza-ciones y aeropuertos redujeron los tiempos de espera y tienen un mejor control de sus accesos gracias al empleo de los sistemas biométricos, ya que el reconocimiento por huella, facial y de voz ha propiciado un incremento en la seguridad de los ciudadanos debido a las ventajas que tiene la biometría y su uso en diversos ámbitos públicos y privados.

El uso de las Tecnologías de la Información y la Comunicación (**TIC**) en diferentes esferas ha propiciado la aparición de los llamados **sistemas biométricos**. Este tipo de sistemas automatizados de identificación y verificación de un individuo analiza determinados patrones biométricos que no pueden ser manipulados ni falsificados, lo que impide entrar en un lugar sin identificación, ya que los controles de acceso mediante la huella dactilar y un dispositivo electrónico son más seguros.

**Los datos biométricos y su utilización por la tecnología**

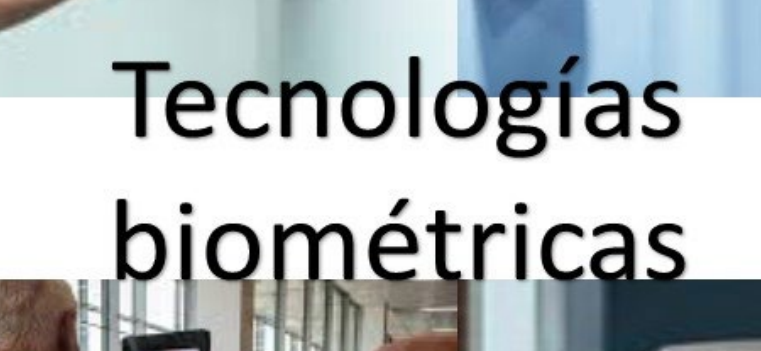

Los datos biométricos se dividen en tres categorías principales: **los universales** que existen en todas las personas sin distinción, **los únicos** que son los datos distinguibles en cada individuo y **los permanentes** que son los datos mantenidos de forma continua. Como datos biométricos se pueden mencionar: la huella dactilar, el reconocimiento de iris o retina, la geometría de la mano, el reconocimiento facial, el reconocimiento de voz y el reconocimiento de escritura y cada uno de ellos tiene sus características propias.

Los niveles de precisión biométricos varían, ya que cada persona cuenta, por ejemplo, con huellas dactilares únicas y estas no cambian con el paso del tiempo. Están compuestas de papilas, crestas, surcos, poros y las minucias que estos forman, son los elementos que utiliza la biometría para prestar un servicio de seguridad. Este tipo de tecnología es beneficiosa ya que es fácil de usar, no necesita recordarse, es accesible para todos, aumenta la privacidad y la seguridad del control de acceso, y es combinable con otras tecnologías.

Un sistema biométrico debe garantizar la integridad y la autenticidad de los datos biométricos, para ello se necesita cumplir ciertas normas internacionales en la aplicación de la biometría, pues las tecnologías biométricas son virtualmente imposibles de olvidar o de adivinar ya que son utilizadas para sustituir los esquemas de autentificación tradicionales tales como las claves, los números de identificación personal **(PIN)**; estableciendo criterios comunes y fijando directrices para la protección de la privacidad.

La representación digital de las huellas dactilares, una imagen del iris o facial, se almacena en un diminuto chip de identificación por radiofrecuencia **(RFID)** que se somete a una comparación con la información contenida en una base de datos biométrica, para ello utiliza dispositivos tales como micrófonos, escáneres y videocámaras que electrónicamente capturan y entregan estas características biométricas para automatizar procesos y comparaciones dependiendo de la finalidad ya sea la verificación e identificación.

 En la actualidad existen tres categorías de aplicaciones biométricas: la **forense**, la **gubernamental** y la **comercial**. Varios países expiden a sus ciudadanos pasaportes legibles por máquina que almacenan datos biométricos que pueden utilizarse para verificar la identidad en las fronteras y realizar compras. También existen tarjetas de identidad, de crédito, de registro de votación, de registro en redes y el reconocimiento **dactilovenal** (se escanea el dedo de la persona y se crea un identificador biométrico único) en cajeros automáticos, entre otras.

#### **Ejemplos de utilización de las tecnologías biométricas**

- **• Firmas digitales**: mediante la firma manuscrita biométrica o la firma biométrica por voz con plena validez jurídica y legal. Esta variante no requiere de la presencia física en una oficina ni de la firma manuscrita en un papel.
- **• Pagos bancarios:** los pagos a través de la huella dactilar, mediante reconocimiento biométrico vocal o reconocimiento facial con el empleo de la biometría aplicada a la seguridad de las transacciones para no utilizar dinero en formato físico.

**Resumen:** El presente artículo analiza la importancia de las tecnologías biométricas. Sus principales usos en el contexto actual, los desafíos que le deparan al futuro el empleo de este tipo de tecnología, sus ventajas y desventajas, la utilización en Cuba y en el mundo.

**Abstract:** The present article examines the importance of the biometric technologies. His principal uses in the present-day context, the challenges that are provided to the future the use of this type of technology, his advantages and disadvantages the utilization in Cuba and in the world.

### **The biometric technologies**

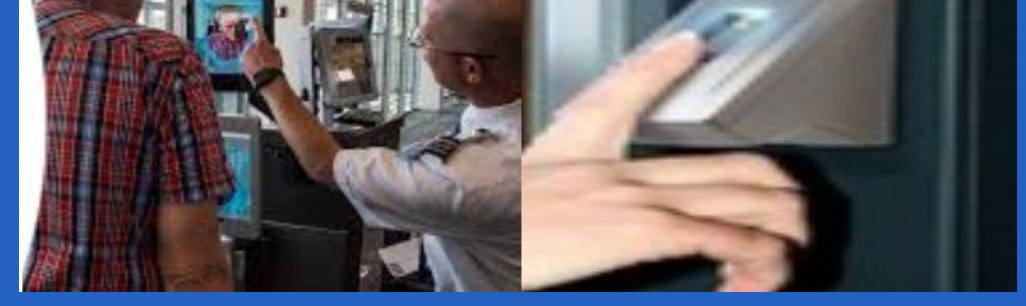

**Fig. 1.** Las tecnologías biométricas reconocen los datos personales de cada individuo

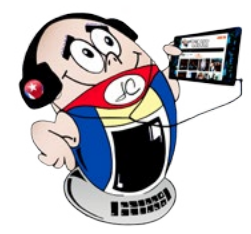

# *El escritorio El escritorio*

### **Tecnologías biométricas**

**Autor:** MSc. Alina Arce Coto / alina.arce@myb.jovenclub.cu

- **Identificación de ciudadanos por huella dactilar:**  mediante la huella permite tener un registro estatal de cada ciudadano único e irrepetible.
- **• Investigación de delitos:**  para identificar a posibles personas implicadas en un delito, a través del registro de ciudadanos, sus huellas dactilares y el ADN.
- **Control de accesos:** para la entrada a lugares públicos como: aeropuertos, empresas, estaciones de trenes, entre otros.
- Pasos fronterizos: el control de migrantes en las franjas de países con lector biométrico facilita el trámite y el control a las autoridades.
- **• Control parental y gestión de grupos**: para garantizar que la persona que tiene acceso a determinado contenido está autorizada para hacerlo.

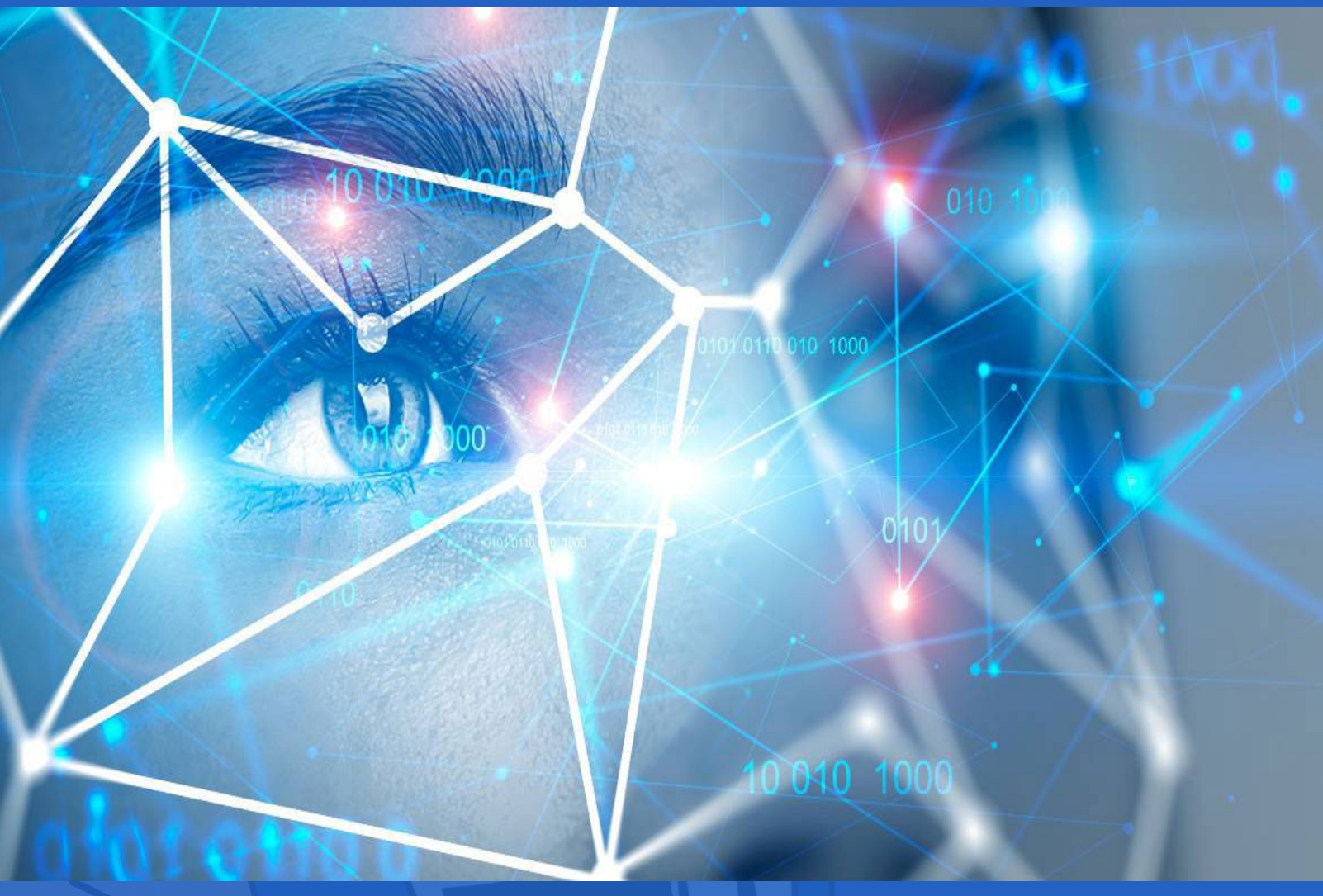

#### **Utilización de las tecnologías biométricas en Cuba**

En Cuba, este tipo de tecnología se ha venido utilizando en los últimos años, el país se dio a la tarea de implementarla utilizando recursos propios ante la imposibilidad de acceder a otras ofertas mundiales a causa del bloqueo. Empresas como **Xetid, Desoft, Datys**, la **Universidad de las Ciencias Informáticas** y el **Centro de Aplicaciones de Tecnologías de Avanzada** han presentado proyectos relacionados con estos temas. Ejemplo de ello se tiene el primer sistema automatizado de identificación dactilar cubano para búsquedas civiles y criminales. También se cuenta con el soporte biométrico del **Sistema Único de Identificación Nacional**  y del **Emisor de Pasaportes,** que funciona en las oficinas municipales del carné de identidad, y en los aeropuertos para verificar la identidad de los viajeros.

Acerca de este tema se han realizado eventos tales como el **IX Simposio de la Técnica Criminalística Cubana** y la **II Jornada de Identificación Biométrica**, en los que se han mostrado los avances en este campo de la tecnología.

Las características biométricas son universales y únicas. Esto no significa que los sistemas biométricos no sean vulnerables a los ataques cibernéticos y de otra índole. Lo fundamental es que el público en general acepte su uso y facilite el manejo de los documentos personales expedidos por los gobiernos en cuanto a los servicios policiales, identificación criminal, servicios sociales, el registro de votos, antes de celebrar elecciones con el fin de actualizar las listas de electores y evitar fraudes electorales, las transacciones bancarias seguras, controles de vigilancia en las fronteras, entre otros. Indudablemente las tecnologías biométricas son un gran aliado de la sociedad en general.

### **Referencias Bibliográficas**

- Incibe. (s/f). Tecnologías biométricas aplicadas a la ciberseguridad. Recuperado el 7 de abril del 2021 de https://www.incibe.es/sites/default/files/contenidos/guias/doc/guia\_tecnologias\_biometricas\_aplicadas\_ciberseguridad\_metad.pdf
- Researchgate. (s/f). Biometría y Seguridad. Recuperado el 7 de abril del 2021 de https://www.researchgate.net/publication/280722075\_Seguridad\_Biometrica
- • Cucorent. (s/f). ¿Qué tecnología biométrica es la más segura? Recuperado el 7 de abril del 2021 de https://www.cucorent.com/blog/que-tecnologia-biometrica-es-mas-segura/
- Cuadernosdeseguridad. Aplicaciones de la biometría en la vida cotidiana. Recuperado el 7 de abril del 2021 de https://cuadernosdeseguridad.com/2018/11/ aplicaciones-de-la-biometria-en-la-vida-cotidiana/
- Kaspersky. ¿Qué es la biometría? Recuperado el 7 de abril del 2021 de https:// latam.kaspersky.com/resource-center/definitions/biometrics
- Itunews. (s/f).Biometría y normas. Recuperado el 7 de abril del 2021 de https://
- www.itu.int/net/itunews/issues/2010/01/05-es.aspx
- • Minint. (s/f). Modernización tecnológica en función de la seguridad del control migratorio en frontera. Recuperado el 7 de abril del 2021 de https://diie. minint.gob.cu/noticias/331
- Juventudtecnica. (s/f). Señales del cuerpo. Recuperado el 7 de abril del 2021 de http://www.juventudtecnica.cu/contenido/senales-del-cuerpo

### Revista Tino, número 86, (2023, enero-febrero) 15

**Fig. 2.** Tecnologías biométricas

## <span id="page-15-0"></span>**TIC, educación <sup>y</sup> desarrollo**

**Autor:** Dr. C. Yeran León Morejón / yeran.leon@upr.edu.cu

El desarrollo tecnológico ocurrido en el actual siglo XXI, propicia lo que algunos autores denominan como una nueva revolución social o **«la sociedad de la información».** Con ello, se desea hacer referencia a que la materia prima, denominada información, es el motor de esta sociedad, y en torno a ella, surgen profesiones y trabajos nuevos, o se readaptan las profesiones existentes.

La dimensión social de las Tecnologías de la Información y la Comunicación **(TIC)** se vislumbra atendiendo a la fuerza e influencia que tiene en los diferentes ámbitos y a las nuevas estructuras sociales que están emergiendo, lo que produce una interacción constante y bidireccional entre la tecnología y la sociedad.

La influencia de la tecnología sobre la sociedad ha sido claramente explicitada por Area, (2002), en su ley sobre la relación entre tecnología y sociedad: «La tecnología no es buena ni mala, ni tampoco neutral, pero esta relación no debe entenderse como una relación fatalista y determinista, sino que a nuestro entender nos conduce a nuevas situaciones y planteamientos, que deben llevarnos a través de la investigación y el análisis de sus efectos, a tomar posiciones que marquen el camino y la dirección a seguir atendiendo a la sociedad que deseamos construir.

Los valores que dinamicen la sociedad serán los mismos que orienten el uso de las tecnologías, Sancho (2006) en el boletín económico **«Técnica y Globalización»,** realiza una reflexión en profundidad sobre la globalización y la tecnología incidiendo en esta idea sobre la importancia de orientar su utilización para lograr una sociedad más humana, justa e igualitaria.

Cuestión esta que no queda ajena a la educación de las nuevas generaciones, siendo las Ciencias de la Educación una de las más influenciadas por las tecnologías en el presente siglo. De ahí que constituya objetivo de este artículo reflexionar en torno a la utilización de las tecnologías informáticas en el proceso docente educativo de la escuela cubana contemporánea.

### **Las TIC y el desarrollo de la educación**

En líneas generales, podemos decir que las TIC giran en torno a tres ejes básicos: la informática, la **microelectrónica** y las **telecomunicaciones**; no sólo de forma aislada, sino de manera interactiva e interconectadas, lo que permite conseguir nuevas realidades comunicativas.

Existen múltiples instrumentos electrónicos que se encuadran dentro del concepto de TIC: la televisión, el teléfono, el video, el ordenador. Pero sin lugar a duda, los medios más representativos de la sociedad actual son los **ordenadores** que nos permiten utilizar diferentes aplicaciones informáticas (presentaciones, aplicaciones multimedia, programas ofimáticos) y más específicamente **las redes** de comunicación e Internet. La sociedad de la información en la que estamos inmersos requiere nuevas demandas de los ciudadanos y nuevos retos a lograr a nivel educativo. Formar a ciudadanos críticos, autónomos y responsables, que tengan una visión clara sobre las transformaciones sociales que se van produciendo y puedan participar activamente en ellas, en un proceso de adaptación de la educación y la formación a los cambios continuos que se van produciendo a nivel social, cultural y profesional. (Belloch, 2012) Las TIC se han integrado a la educación de forma paulatina. A las primeras reflexiones teóricas que los profesionales de la educación realizaban sobre la adecuación o no de estas tecnologías para el aprendizaje, se ha continuado con el análisis sobre el uso de estas y su vinculación a las teorías de aprendizaje, junto a propuestas metodológicas para su implementación.

Su impacto sobre la educación propicia uno de los mayores cambios en el ámbito social. A través de Internet, y de las informaciones y recursos que ofrece, en el aula se abre una nueva ventana que nos permite acceder a múltiples recursos, informaciones y comunicarnos con otros, lo que nos ofrece la posibilidad de acceder con facilidad a personalidades de opiniones diversas.

Por otro lado, las **nuevas teorías de aprendizaje** que centran su atención no tanto en el profesor y el proceso de enseñanza, sino en el estudiante y el proceso de aprendizaje, tienen un buen aliado en estos medios, si se utilizan atendiendo a los postulados del aprendizaje socio-constructivo y bajo los principios del a**prendizaje significativo.** (León, 2018)

El uso de las TIC en la educación depende de múltiples factores (infraestructuras, formación, actitudes, apoyo del equipo directivo, etc.), entre los cuales el más relevante es el interés y la formación por parte del profesorado, tanto a nivel instrumental como pedagógico. En el trabajo de los docentes al integrar los recursos tecnológicos se identifica un proceso de evolución que sigue cinco etapas.

### **Etapas de la integración de las TIC en la educación**

- **1. Acceso:** aprende el uso básico de la tecnología.
- **2. Adopción:** utiliza la tecnología como apoyo a la forma tradicional de enseñar.
- **3. Adaptación:** integra la tecnología en prácticas tradicionales de clase, apoyando una mayor productividad de los estudiantes.
- **4. Apropiación:** actividades interdisciplinares, colaborativas, basadas en proyectos de aprendizaje. Utilizan la tecnología cuando es necesaria.
- **5. Invención:** Descubren nuevos usos para la tecnología o combinan varias tecnologías de forma creativa.

De igual modo, es importante estar alerta ante las posibles consecuencias negativas que el uso de las TIC pueda traer para el desarrollo y, frente a estas posibles amenazas y riesgos, diseñar estrategias que las disminuyan o minimicen.

Los avances tecnológicos abren posibilidades de innovación en el ámbito educativo, que llevan a repensar los procesos de enseñanza-aprendizaje y a llevar a cabo un proceso continuo de actualización profesional. Su uso inteligente, creativo y ético puede contribuir notablemente al desarrollo socialista, elevando los niveles de vida y la calidad de los servicios que se prestan al pueblo. La búsqueda de mecanismos y vías para la formación eficiente del aprendiz, necesidad que, sin duda alguna, está siendo cada vez más condicionada por las exigencias del mundo de hoy, implica dinámicas de cambios ante el desarrollo tecnológico y científico acelerado.

### **Referencias Bibliográficas**

- • Area, M. (2002). Sociedad de la Información, Tecnologías Digitales y Educación. Recuperado el 7 de abril del 2021 de: http://tecnologiaedu.us.es/bibliovir/pdf/ tema1.pdf
- Belloch, C. (2012). Las Tecnologías de la Información y Comunicación en el aprendizaje. Departamento de Métodos de Investigación y Diagnóstico en Educación. Universidad de Valencia. Recuperado el 7 de abril del 2021 de http://www.uv.es/ bellochc/pedagogia/EVA1.pdf

**Resumen:** Este artículo analiza las potencialidades de las Tecnologías de la Información y la Comunicación a la luz de sus aportes a las Ciencias de la Educación. Se enfoca en las ventajas de la apropiación social de este recurso, así como los ejes que deben valorarse cuando se pretende un impacto en el desarrollo de un sujeto que aprende. Se expresan los núcleos conceptuales y se describen los mismos. Se persigue como objetivo reflexionar en torno a la utilización de las tecnologías informáticas en el proceso docente educativo de la escuela cubana contemporánea.

**Abstract:** This article examines the potentialities of information Technologies and the Communication in the light of its contributions to the educational Sciences. Its focus on the advantages of the social appropriation of this resource, as well as the axes that must be appraised when an impact in the development of a subject that you learn is attempted. The conceptual nuclei express themselves and they describe themselves the same. It is chased like objective to reflect about the utilization of the information-technology technologies in the school's teaching educational process contemporary Cuban.

### **TIC, education and developing**

# *El escritorio*

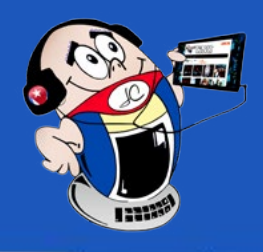

# **TechSmith** CAMTASIA

TINO

I STERED

TechSmith Corporation

# Camtasia Studio®

Φ

Studio

Camtasia

newtamilanda.com

# Camtasia Studio

### ¿Cómo grabar vídeos en Camtasia Studio? **Síguenos Sydney** en la página 25 del número 85 ¡Te esperamos! **REVISTA**

O My in f www.revista.jovenclub.cu

18 Revista Tino, número 86, (2023, enero-febrero)

## **Aniversario 30 del SMS**

**Autor:** MSc. Mildrey Hernández García / mildrey@mtz.jovenclub.cu

# <span id="page-17-0"></span>*Vistazos tecnológicos*

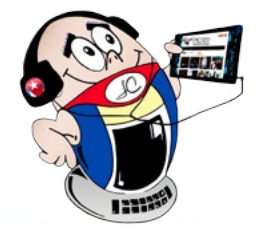

En el 1992, 30 años atrás, el Reino Unido marcó el origen del primer Servicio de Mensajería Inteligente (instantánea), que hoy conocemos como SMS, con el texto «Feliz Navidad». Este sistema no paró de crecer hasta registrar en 2007 **el mayor número de mensajes enviados con casi 4.000 millones** y cambió por completo la forma de comunicación existente.

Por un lado, estaba la técnica, pues había que buscar las letras en un teclado no digital en el móvil que agrupaba varias de ellas en cada botón. Por el otro, se encontraba el límite en la extensión de cada mensaje, de unos 160 caracteres, y su precio, que llevaron, sobre todo a los más jóvenes, a utilizar abreviaturas o «comerse» letras.

También, se excluían los signos de puntuación, al menos para su función inicial, ya que, en muchos casos, acabaron por convertirse en los emoticonos de la época, siendo una cara sonriente tan solo dos puntos y un paréntesis juntos.

### **La limitación de caracteres y el precio impulsaron las abreviaturas**

Su uso, así como las faltas de ortografía, generaron un debate público sobre si empobrecía la capacidad de comunicación. Varios estudios, sin embargo, determinaron que el efecto era al contrario, la enriquecían al tener que buscar nuevas formas de expresarse. Ante ello, la RAE se planteó incluso elaborar una tabla que recogiera los atajos más utilizados.

RTVE.es. (2022). El SMS cumple 30 años: este fue el primer mensaje que se envió. Recuperado el 08-12-2022, de https://www.rtve.es/noticias/20221203/ sms-cumple-30-anos-este-fue-primer-mensaje-se-envio/2410837.shtml

Para toda una generación, «A2» significó «adiós», «bss» se refería a «besos», «ntp» equivalía a «No te preocupes» y «xq» era «porque». Algunas de ellas, ha prevalecido en otras herramientas como Twitter al mantener también el límite de caracteres.

### **Nuevas aplicaciones dieron paso a un uso profesional**

La llegada de otras aplicaciones de mensajería gratuita como **Messenger, Whatsapp o Telegram**, redujeron el uso de SMS a un ámbito específico, el profesional. Ahora, el SMS ha dejado de ser tan cercano como aquella felicitación navideña de 1992 con la que se inició y cerca del 80% son citas, avisos o claves que envían empresas y administraciones públicas.

Con las nuevas aplicaciones, ahora son más frecuentes los audios, los «GIF» o los «stickers», así como añadir ubicaciones u otros archivos. Nuestra manera de comunicarnos, por tanto, sigue evolucionando lo que ha traído diferentes consecuencias, según los expertos.

De una u otra manera, tanto SMS como mensajería gratuita (de forma general) parece que se mantienen en nuestras vidas y aún somos capaces de diferenciarlos tan solo con el tono de su llegada.

### **Referencia bibliográfica**

(Imagen) SMS-Marketing.jpeg. Servicios de SMS Marketing. Recuperado el 08-12- 2022, de https://agenciailuminati.com/sms-marketing/

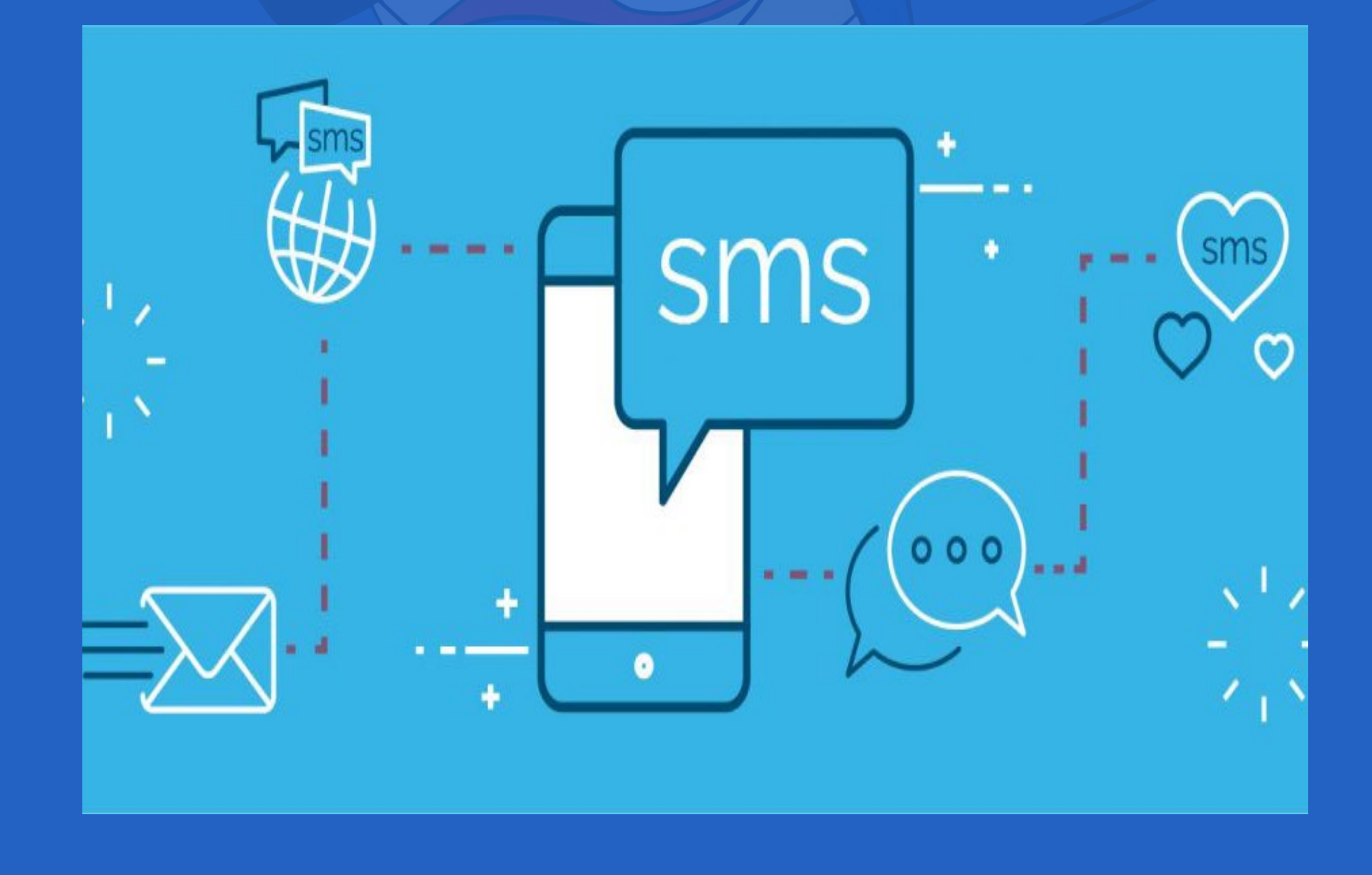

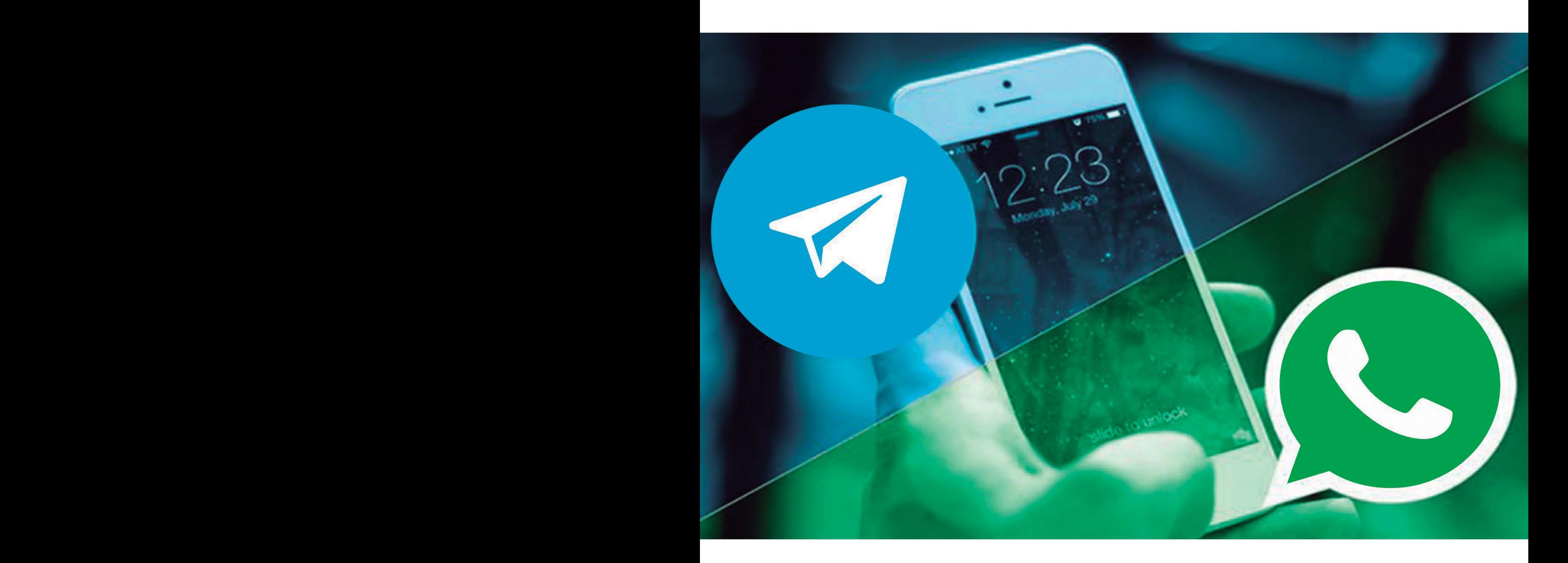

## **Transferir** chats de WhatsApp a Telegram Síguenos en la página 7 del número 85

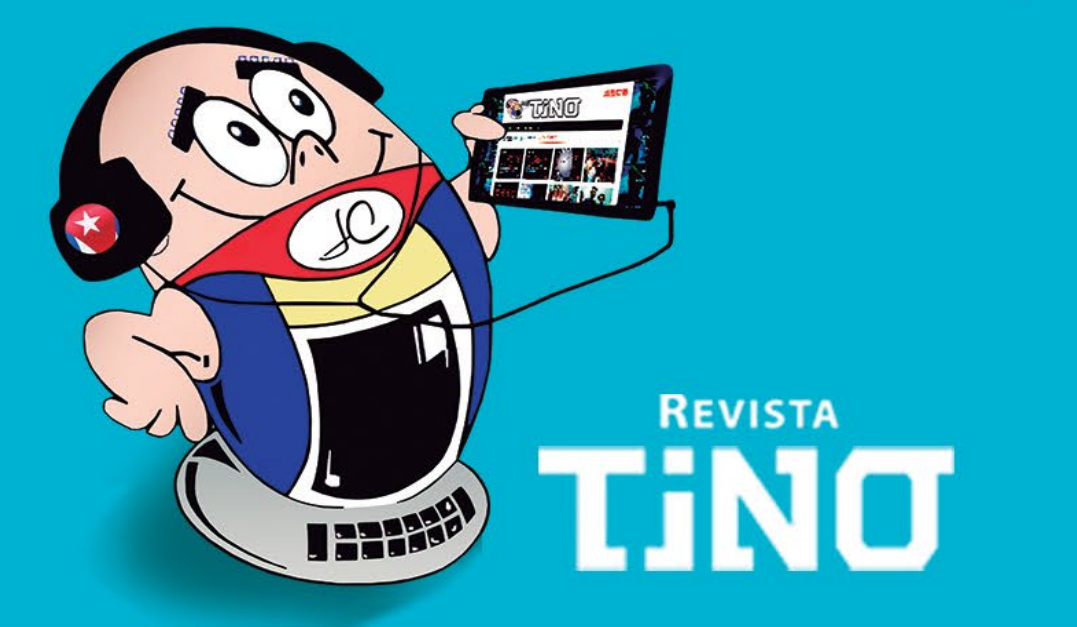

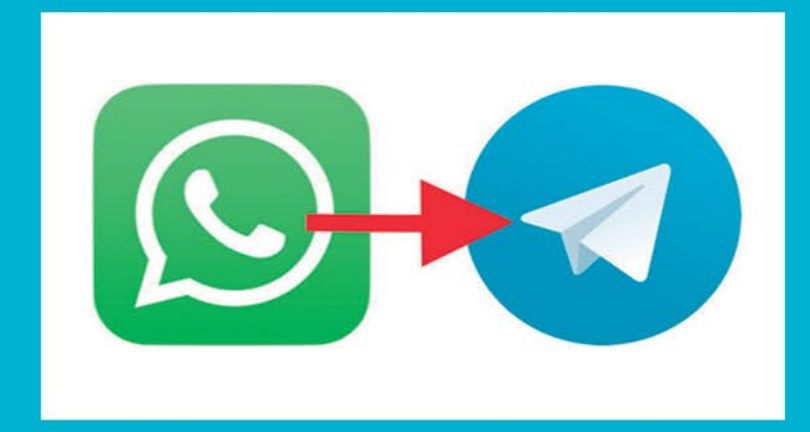

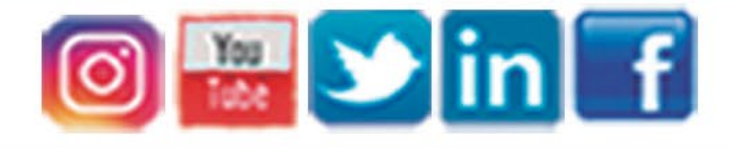

## www.revista.jovenclub.cu

**DIVERTIRSE ES APRENDER** en su 5to aniversario convoca

3er Concurso de literatura y guion para videojuegos

"Soñando

cov Judox"

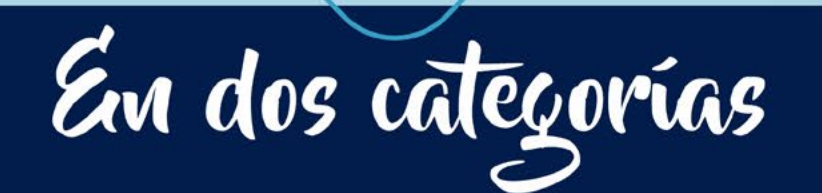

- · Cuento sobre videojuegos, fantasía y ciencia ficción.
- · Guion para videojuegos con temática libre.

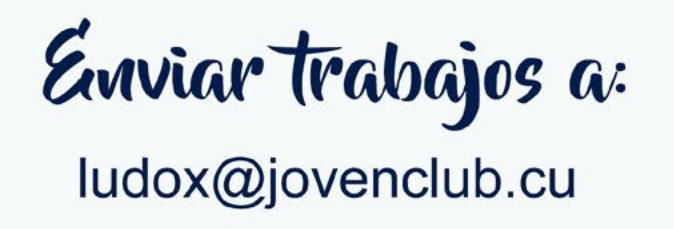

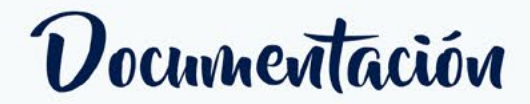

http://ftp.ludox.cu/eventos

Más información

http://tinored.jovenclub.cu

## Vel 5 de noviembre/2022 al 5 de enero/2023

#### Revista Tino, número 86, (2023, enero-febrero) 21

Todo latía. Las escasas sensaciones iban y venían al ritmo de un pálpito irregu-lar. No había otras imágenes sino las que traía un vago recuerdo nacido justo antes del arribo de las sombras. Algo cayó del cielo, hubo un destello, un trueno ensordecedor, y luego una ardiente nube de polvo abrasándolo todo. Después, la oscuridad lo arrastró hasta sus dominios.

Ahora podía percibir la luz en cada latido, pero esa llama duraba sólo un instante. Enseguida sucumbía ante las sombras y el silencio. Regresaba, pero sólo ofrecía entumecimiento, dolor y sonidos dispersos. Por primera vez la oscuridad era más conciliadora.

Entonces sintió algo completamente distinto. Un resplandor más poderoso y duradero, un dolor lacerante hasta el infinito. Eso lo despertó obligándolo a gritar. Pero de su garganta apenas brotó un alarido desordenado muy semejante a un aullido.

Paladeó torpemente el sabor de su propia sangre e instintivamente buscó inhalar más aire para percibir el exterior. Abría los párpados, pero las tinieblas seguían envolviéndolo. Sus extremidades superiores obedecieron. Pudo palparse a tientas. Tenía el rostro destrozado y todo dolía al menor contacto. Las cuencas de sus ojos estaban vacías.

Le pareció escuchar unos pasos que se detuvieron justo a su lado. «¿Padre?», emitió apresuradamente. Pero nadie respondió. Hubo un crujido y un líquido denso cayó sobre su rostro. Se escurrió a través de las heridas y comenzó a disolverse en sus venas como una tormenta de hielo. Un brusco intento de incorporarse terminó en el más absoluto fracaso. Por puro instinto trató de alcanzar al desconocido con su brazo derecho y su mano golpeó de plano contra algo escamoso. La sorpresa y el creciente miedo le hicieron proyectar las uñas con toda la fuerza que pudo.

Pero sus garras no lograron penetrar la piel del intruso. Se sintió indefenso. El golpe mortal debería llegar en cualquier momento como respuesta al ataque fallido. Sería lo lógico. Lo que él mismo haría.

Pero entonces, por primera vez después del destello percibió una emisión. «Quieto. Déjanos ayudar. No te muevas.»

La emisión no era familiar. Nadie de la aldea trasmitía así. «¡Padre, Madre, Nana!» Emitió presa del pánico. Su oreja izquierda se orientó con un movimiento fugaz como precediendo el arribo de una respuesta. «Nano… ¿dónde estás? Ayúdame.»

Allí también había dolor y miedo. No había esperanza. Todo resultaba inútil. Todo menos emitir. «Nana…

estoy ciego. Hay extraños junto a mí. No puedo escapar. Huye.»

> La desconocida emisión regresó. «Quieto. Tu Nana estará bien. Ya casi terminamos.»

Aquello era inaudito. Los extraños podían espiar sus emisiones. Ya sabían de su hermana. Juntó fuerzas y comenzó a revolcarse de todas las formas posibles tratando de escapar. Mas otra vez obtuvo el fracaso. Una súbita presión, tan eficaz como un cepo, lo inmovilizó contra el suelo anulando todos sus esfuerzos. Entonces comenzó a ver. Primero de un ojo, luego del otro. El dolor se apagó de golpe y sus invisibles ataduras cedieron un tanto.

«Quieto. Ya estás bien. Ahí viene tu Nana.»

Justo a su lado estaba agachada una criatura ajena a su mundo. Su pálido rostro, protegido por un raro yelmo de vidrio, poseía los ojos más oscuros y apacibles que hubiera visto. Su mandíbula corta, débil y oculta tras el cristal, resultaba inútil como arma. Tampoco había garras al final de sus manos.

Aquel ser se incorporó mostrando toda su estatura. Tenía todo el cuerpo cubierto de diminutas escamas nacaradas que resplandecían suavemente. La apariencia de debilidad era indiscutible. «¡Por todos los dioses de Nagut! ¿Cómo había resistido su ataque sin apenas moverse? Su hermana podría triturarlo con un abrazo o partirlo en dos con un mordisco», pensó sin emitir. Nada tenía sentido.

El ser miró hacia su derecha, desde donde se oía el rápido trotar de un irzen acercándose. Nana llegaba a toda prisa. Ya no estaba herida y todas sus emisiones eran súplicas de paz y muestras de agradecimiento. Para su asombro, su orgullosa Nana, una de las más letales guerreras del clan, suplicaba perdón y se sometía ante estos frágiles extraños.

La presión desapareció por completo y pudo moverse libremente. Su primera reacción fue agazaparse contra el suelo poniéndose en guardia. Pronto estaría listo para atacar. Pero su hermana se interpuso lanzando un rugido definitivo. Obedeció conteniendo reacio el impulso de saltar sobre el intruso.

Aquel ser lo miró a los ojos, y abriendo su boca mostró los dientes sin cambiar de postura o iniciar algún movimiento. Desde donde había venido su Nana llegaba otro extraño ligeramente más alto y fornido.

«Míralos Nana, son débiles. No pueden morder, tampoco tienen garras. ¿Por qué les temes? Déjame atacar al más pequeño.»

«Atrás, Nano. Dominan la emisión y están escuchando. Nos salvaron, pero hay cosas que no perdonan. El más pequeño es su hembra, y si la atacas, te matará.» emitió mientras señalaba con la cabeza al extraño más corpulento.

«No puede ser, Nana. Son muy frágiles.»

«Antes no pudiste herirla. Nuestras garras son inútiles. Eso los convierte en dioses. Si atacas, morirás.»

Nano, aún incrédulo, relajó su postura y se incorporó sobre sus extremidades inferiores. Aunque no lograba ignorar a la intrusa que permanecía mirándolo y persistía en desafiarlo mostrándole sus ridículos y diminutos dientes.

 El extraño se llevó la mano abierta al pecho mientras inclinaba levemente la cabeza a modo de saludo. Nana lo imitó lo mejor que pudo. Sin previo aviso, los desconocidos extendieron sus brazos a ambos lados y miraron hacia arriba. Unas motas de polvo y luz los envolvieron haciéndolos elevarse hacia el cielo, donde

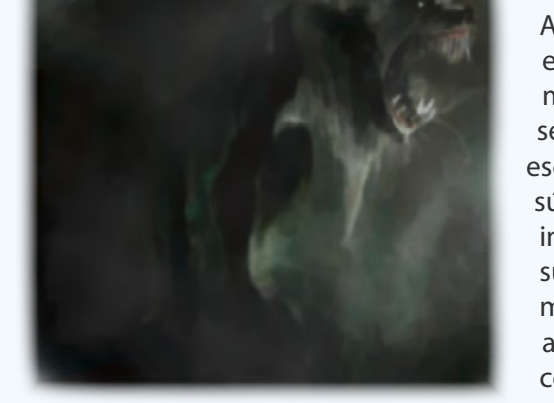

algo semejante a una concha de mar los esperaba flotando a medio camino hacia las nubes.

Nano se abrazó a su hermana mientras esta lo arrullaba con emisiones armoniosas y le acariciaba el recio pelaje de la nuca. «Dejaste de escucharlos. No era un desafío. Habitan un mundo llamado Segna y han venido a darle fin a esta guerra. Ahora sígueme. Tenemos hasta la noche para despertar a los caídos. El Hielo en nuestra sangre puede hacerlo.»

Y mientras husmeaban en la aldea arrasada en busca de cadáveres, Nano lanzó al horizonte el aullido de victoria más agudo de su corta vida.

…y una vez resquebrajado el velo, los Dioses de Nagut desecharon a sus ciervos derramando su ira sobre la tierra que los había adorado. Mas entre los moribundos emergió un clamor que alcanzó las estrellas y otros dioses escucharon, …y descendieron.

### **Crónicas de Nagut, La furia de los primeros dioses**

<span id="page-20-0"></span>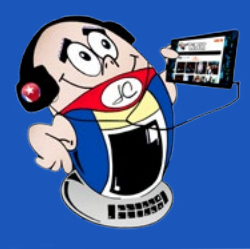

# *El cuento*

## **Segna en Nagut**

**Autor:** MSc. Roberto Fabelo Elisa / roberto.fabelo@jovenclub.cu

# *El Nivel*

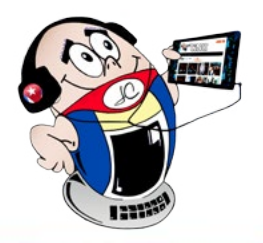

## <span id="page-21-0"></span>**Penny <sup>y</sup> Flo en busca de un hogar**

**Autor:** MSc. Daphne del C. García Abel / daphne.garcia@scu.jovenclub.cu

Los juegos de diseño y gestión nos aden-tran en diferentes historias cargadas de creatividad y realidad, esta es una temática muy recurrente actualmente. Hoy vamos a conocer a **Penny & Flo: en busca de un hogar.** Un juego que nos adentra en las peripecias de estos dos personajes.

El juego comienza con la preparación de la boda de Penny con Buck y Flo siendo la organizadora. Pero se percibe que Penny no está segura de querer casarse y Flo la anima a cumplir sus sueños. Este camino las lleva a conocer a Daphne, una actriz de los años gloriosos de Hollywood con una mansión bastante deteriorada, que les da una misión a Penny y Flo, la de embarcarse en la remodelación de esta mansión, protegiendo a Daphne de todas las maquinaciones de su hija.

- • Bombas que le permiten explotar fichas.
- Cohetes que eliminan filas o columnas de fichas.
- Bomba de colores que eliminan las fichas de ese color.

El juego consiste en avanzar, incorporando estrellas mediante la compra de diseños para cada estancia, que las logra a través de los minijuegos que presentan retos variados.

En el camino muchos personajes e historias se entrelazan. Estos logran crear un mundo en el que el jugador se sentirá involucrado.

### **Los personajes básicos de la historia son:**

- **Penny**: Una novia indecisa que necesita tiempo y espacio en su relación.
- **Buck:** Novio de Penny.
- **• Flo:** Organizadora de bodas y diseñadora.
- **Daphne:** Antigua gloria de Hollywood, dueña de la mansión a decorar.

Existen otros personajes que poco a poco van apareciendo para continuar la trama, hasta involucrar al jugador en los problemas de estos personajes.

- Penny & Flo: En busca de un hogar. 2020. Recuperado el 10 de febrero de 2021. (On-line: https://play.google.com/store/apps/details?id=dk.tactile.mansionstory&hl=es&gl=US ).
- Penny & Flo: En busca de un hogar. 2020. Recuperado el 10 de febrero de 2021. (On-line: https://penny-and-flo-finding-home.uptodown.com/android )

Este juego le da la opción al jugador de conseguir ayudas que le permitan avanzar, como los comodines

Cuando estos comodines se entrelazan entre sí, se potencia el efecto que tienen. El juego presenta una historia estructurada que atrapa al jugador con personajes bien definidos. Constituye para muchos un incentivo para entrar al maravilloso mundo del diseño.

### **Este juego refleja aspectos positivos y negativos**

**Positivo:** Presenta un entorno visual ameno y divertido, representa un reto para seguir avanzando, al mismo tiempo contribuye a crear una imagen de asociación de colores y elementos, ideal para fomentar la creatividad de la mente.

**Limitación para Cuba:** Necesita ser actualizado cada vez que termina un capítulo, por lo que es necesario tener conexión a internet.

Este juego es muy interesante para desarrollar habilidades como: la creatividad,

diseño y remodelación. Resulta ser un ambiente muy atractivo para los más pequeños, por compartir una historia que contribuye a insertarse en el mundo del diseño junto a Penny y Flo.

#### **Referencias Bibliográficas**

**Resumen: Penny y Flo** en busca de un hogar, es un juego creativo, donde se refleja la vida de estos dos personajes que coincidieron en el tiempo. Mil peripecias les esperan a Penny y Flo que cambian por completo el concepto de amistad y trabajo.

**Abstract:** Penny and Flo in search of a home, is a creative game, which reflects the lives of these two characters who coincided in time. A thousand adventures await Penny and Flo that completely change the concept of friendship and work.

### **Looking for <sup>a</sup> home with Penny and Flo**

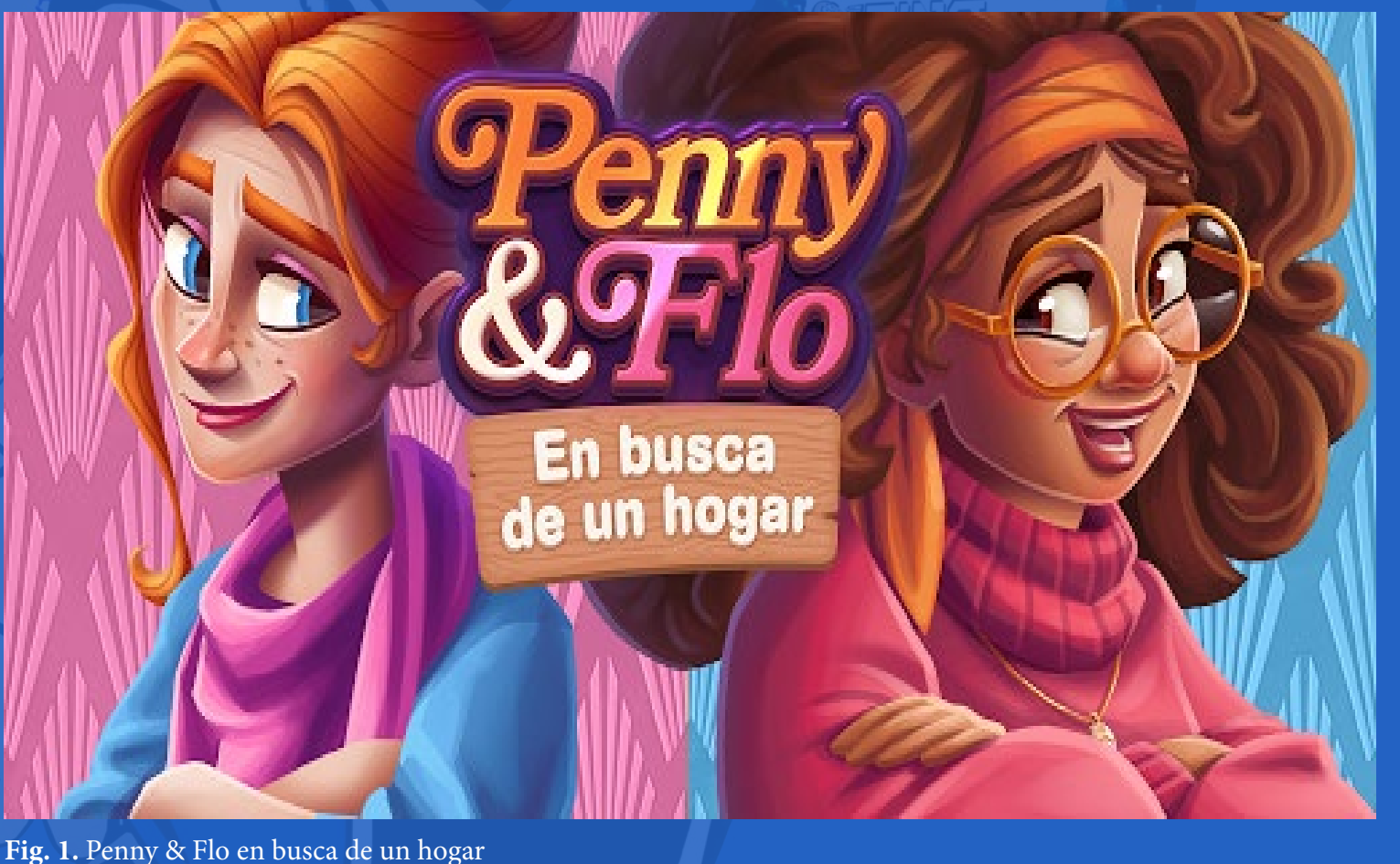

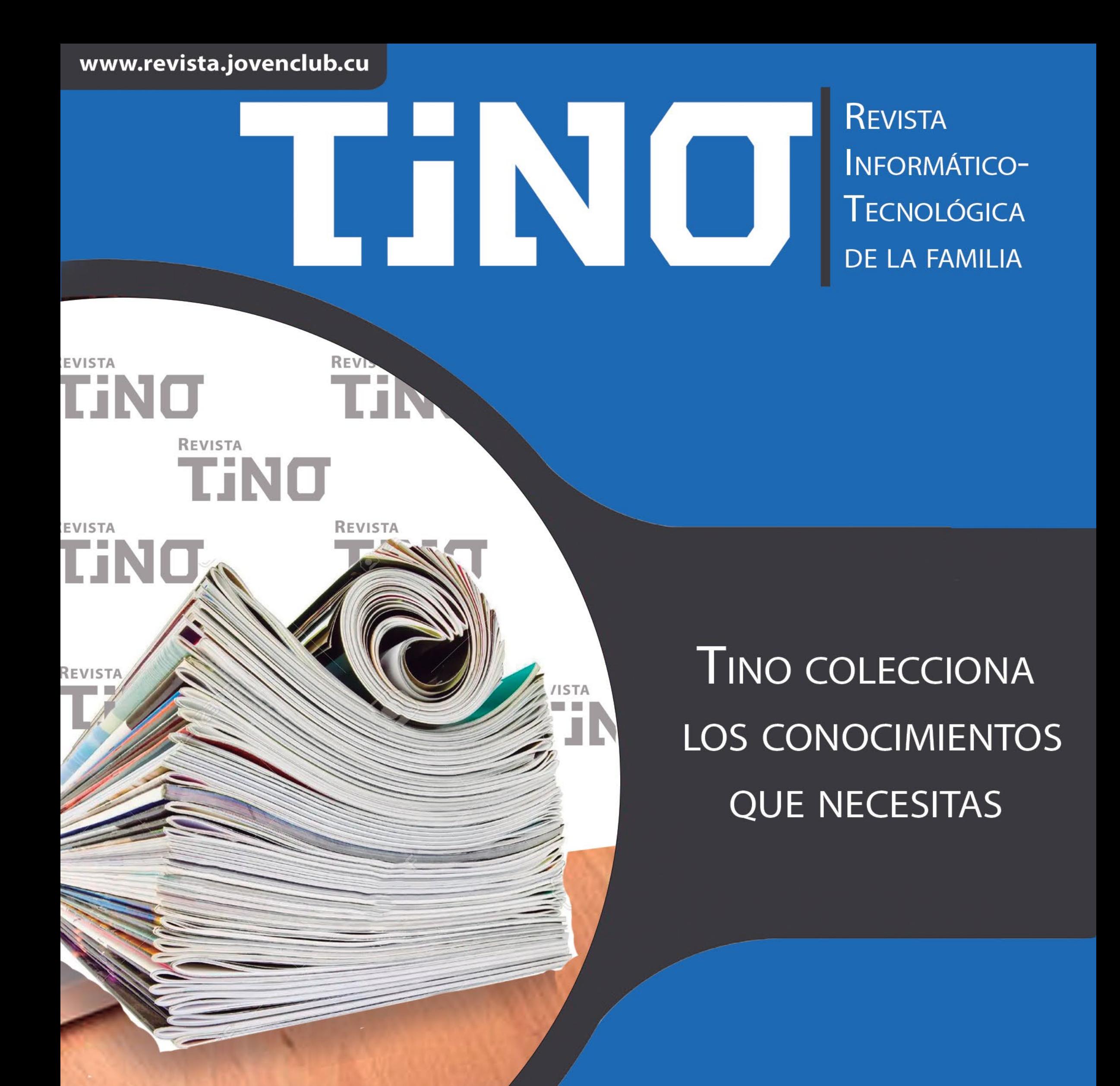

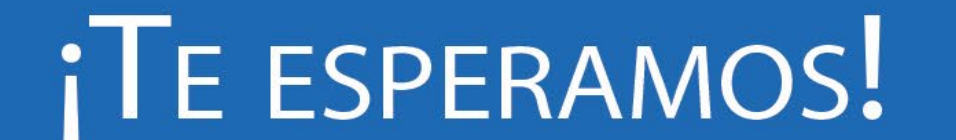

Areso

m

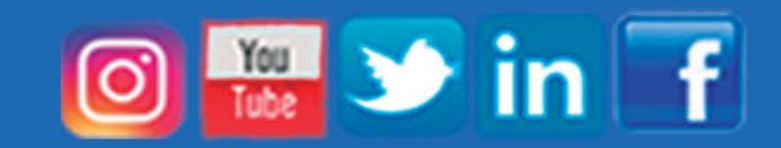

# *El Consejero*

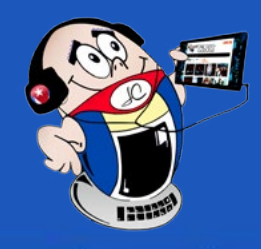

## <span id="page-23-0"></span>**«Volume2», para gestionar interfaz de volumen de Windows**

**Autor:** Yeliana Quintero Roque / yeliana.quintero@vcl.jovenclub.cu

### **Volume2, to manage Windows volume interface**

Volume2 es una aplicación para Windows, que imita las funciones del control de volumen del sistema operativo. Este software incorpora nuevas herramientas y utilidades para un manejo más fácil del volumen de la computadora.

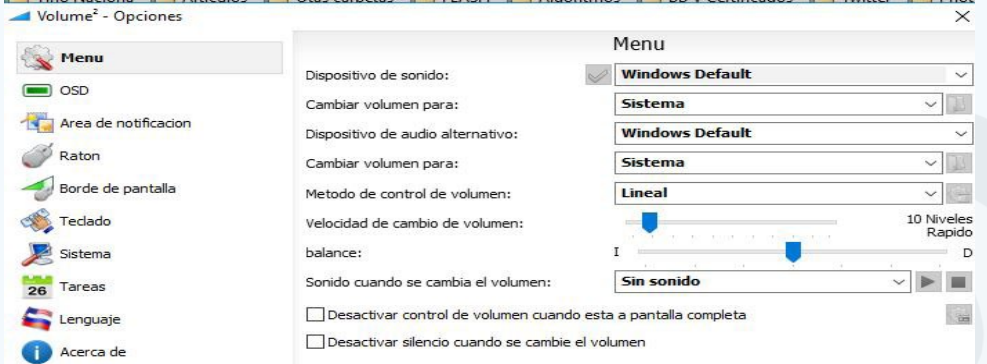

- 1. Descargar la aplicación Volume2. Esto puede realizarse desde https://www. portalprogramas.com/volume-2/descargar.
- 2. Después instalar la aplicación.
- 3. Al ejecutar la aplicación aparecerá una ventana con un conjunto de opciones para la configuración.
- 4. Proceder a configurar la aplicación.
- 5. Una vez que haya realizado la configuración inicial de la aplicación queda lista para su uso.

### **Pasos para gestionar la interfaz del volumen de Windows con Volume2**

### **Principales opciones de configuración de Volume2**

- Uptodown. (s/f). Volume2. Un potente sustituto para el control de volumen de Windows. Recuperado el 19 octubre de 2022 de, https://volume2.uptodown. com/windows
- Julian, M. (2012). Cambia el aspecto del control de volumen en Windows con Volume2. Recuperado el 19 octubre de 2022 de, https://www.genbeta.com/ deskmod/cambia-el-aspecto-del-control-de-volumen-en-windows-con-volume-2
- **1. Menú.** Permite configurar las preferencias del sistema operativo que tenga instalado la computadora.
- **2. OSD.** Para configurar los elementos propios de la tarjeta de audio.
- **3. Ratón**. Permite configurar el comportamiento del ratón en la interacción con este software.
- **4. Borde de pantalla.** Ofrece una pantalla en la que posibilita cambiar visualmente el volumen sin tener que accionar el botón físico.
- **5. Teclado.** Posibilita establecer combinaciones de teclas para realizar acciones propias del software.
- **6. Sistema.** Permite establecer cómo será la relación de la aplicación con el sistema operativo. Por ejemplo, que se inicie la misma al encender la computadora.
- **7. Lenguaje.** Permite seleccionar el idioma en que se mostrará la interfaz del usuario.

Esta aplicación posibilita cambiar el aspecto del control de volumen de Windows. En ella el usuario podrá encontrar opciones que le facilitarán el manejo del volumen de la computadora.

### **Referencias bibliográficas**

## **EndNote para referencias bibliográficas**

**Autor:** Lázaro Leonel Cuellar Santos-Suárez / lazaro.cuellar@vcl.jovenclub.cu

### **EndNote for bibliographic references**

- El Assafiri, Y.; Medina, Y.; Medina, D.; García, Y. (2016). Gestores bibliográficos: guía básica para el trabajo con EndNote. Recuperado el 12 de marzo de 2021 de, https://www.researchgate.net/publication/321368968\_Gestores\_bibliograficos quia basica para el trabajo con EndNote
- UCLM. (s/f). Gestores de referencia bibliográficos. EndNote Basic. Recuperado el 12 de marzo de 2021 de, https://www.uclm.es/areas/biblioteca/encuentra-informacion/perfiles/alumno/gestores

La realización de trabajos investigativos de calidad debe estar acompañada de un adecuado cuerpo bibliográfico. El uso correcto de las referencias bibliográficas denota las cualidades del investigador y la calidad de la investigación en sí. Existen diversos programas que permiten un apropiado manejo y creación de las referencias bibliográficas, entre los cuales se encuentra EndNote. Este es uno de los más utilizados, por la simplicidad de los conceptos para la agrupación de las referencias bibliográficas. Dicha aplicación comprende las normas internacionales APA, Harvard, Vancouver y diferentes tipos de referencias (libro, artículo de revista, conferencia, tesis, música, películas, entre otras).

### **Pasos para utilizar EndNote**

- 1. Descargar el programa EndNote. Puede hacerlo desde: https://www.filehorse. com/es/descargar-endnote/descargar/.
- 2. Instalar la aplicación en la computadora.
- 3. Al iniciar el mismo se brindan tres opciones: **Aprender sobre EndNote, Abrir una biblioteca existente** o **Crear una nueva biblioteca**. Tomar la opción que le corresponda a su caso.
- 4. En caso de que escoja **Crear una nueva biblioteca** le propondrá un nombre para ella y una carpeta para guardarla. Las bibliotecas creadas tienen la extensión **enl**.
- 5. A continuación, se mostrará la ventana principal de la aplicación.
- 6. En la nueva biblioteca puede crear nuevas referencias bibliográficas. Para ello ir a **References/New Reference** y dar clic. Se mostrará una ventana emergente para que se introduzcan los datos de la nueva referencia. Una vez terminada la operación se debe guardar el resultado.
- 7. Las referencias añadidas se mostrarán en una lista en la ventana principal.
- 8. De esta forma podrá disponer de los asientos bibliográficos necesarios para la investigación que realiza.

Tener una biblioteca con las referencias de los documentos, le confiere la seguridad de poder recurrir a los mismos en los momentos adecuados. **EndNote**, da la posibilidad de almacenar diferentes tipos de referencias, que ahorran tiempo en el

#### proceso de confección de los asientos bibliográficos.

### **Referencias bibliográficas**

**Fig. 1.** Volume2, aplicación para controlar el volumen de la computadora

# *El Consejero El Consejero*

## <span id="page-24-0"></span>**Cuenta de Facebook: desactivarla <sup>o</sup> eliminarla**

**Autor:** Katia Almeida Machín / katia.almeida@cfg.jovenclub.cu

### **Facebook account: deactivate or delete**

Facebook es la red número uno en el mundo, por ser la plataforma social más popular en la actualidad. Esta definió el propio concepto de Red Social. Cuenta con un gran número de usuarios activos, y cuida la permanencia de sus clientes, porque mientras menos clientes pierda al mes, es mejor, por lo que ha creado opciones para evitarlo.

La aplicación brinda la opción de borrar un usuario en Facebook, por lo tanto te permite eliminar o desactivar una cuenta, aunque siempre te presenta la opción para poder restaurarla en su totalidad. Y lo que es mejor, ningún usuario puede ver tu perfil ni buscarte mientras estés desactivado en Facebook. En este pequeño truco que te presento aprenderás a desactivar tu cuenta.

### **Pasos a seguir para desactivar una cuenta en Facebook**

- 1. Haz clic en el icono de la flecha hacia abajo, en la parte superior derecha de cualquier página de Facebook.
- 2. Selecciona Configuración y privacidad, luego seleccione configuración. (Fig. 1)

4. Haz clic en tu información de Facebook.

Comenzar a usar Firefox (A) MCS | Módulo de Con... Q Correo Joven Club :: Bi...

 $\leftarrow$ 

 $\mathbf{\Omega}$ 

 $\rightarrow$   $C$   $\hat{\omega}$ 

Perfil y etiquetado Publicaciones públicas

5. Luego clic en Desactivar tu cuenta y sigue las instrucciones para confirmar la desactivación. (Fig. 2)

1 0 A https://www.facebook.com/settings?tab=your\_facebook\_informa (90%) ••• ⊙ ☆

日

Consulta y administra tu información y algunas

Desde el mismo momento que termines de realizar estos pasos ya la cuenta estará

desactivada y nadie más podrá ver tu perfil. Solo es posible que cierta información, como los mensajes que enviaste a amigos, sigan visible y que ellos sigan viendo tu nombre en su lista de amigos; pero solo lo pueden ver tus amigos y solo en su perfil. Los administradores de grupos también pueden seguir viendo tus publicaciones y comentarios, junto con tu nombre.

En el caso que no quieras desactivar la cuenta, sino eliminarla directamente, al solicitarlo, la red social te invita de nuevo a pensarlo mejor, pues Facebook da 30 días, un mes completo, para decidir si cancelar o no definitivamente la cuenta.

- Cipriani Jason, (2020). Cómo borrar por completo tu cuenta de Facebook, sin dejar cabos sueltos. Recuperado el 10 de marzo de https://www.cnet.com/es/ como-se-hace/como-borrar-cuenta-facebook-completo/
- Florido Miguel, (2017). Cómo eliminar tu cuenta de Facebook. Recuperado el 11 de Marzo de https://www.marketingandweb.es/marketing/como-eliminar-una-cuenta-de-facebook/

#### Revista Tino, número 86, (2023, enero-febrero) 25

### **Aspectos importantes a tener en cuenta si decides borrar tu cuenta**

- • No podrás reactivar tu cuenta.
- Tu perfil, tus fotos, tus publicaciones, tus videos y todo lo que hayas agregado se eliminará definitivamente. No podrás recuperar lo que hayas agregado.
- • Ya no podrás usar Facebook Messenger.
- No podrás usar el inicio de sesión con Facebook en otras aplicaciones en las que te hayas registrado con tu cuenta de Facebook, como Spotify o Pinterest. Es posible que tengas que ponerte en contacto con las aplicaciones y los sitios web para recuperar esas cuentas.
- Es posible que algunos datos, como los mensajes que enviaste a tus amigos, sigan siendo visibles para ellos después de que elimines tu cuenta. Se guardan copias de los mensajes que enviaste en las bandejas de entrada de tus amigos.

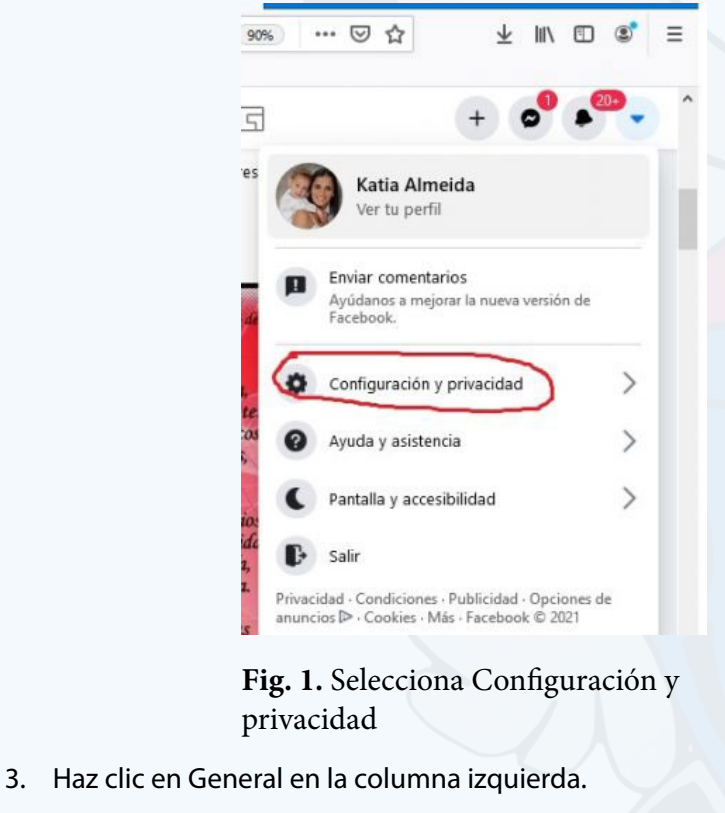

### **Pasos para eliminar definitivamente tu cuenta**

- 1. Haz clic en el icono de ajustes, en la parte superior derecha de cualquier página de Facebook.
- 2. Seleccionar en la opción Configuración y privacidad.
- 3. Tocar en Tu información de Facebook en la columna de la izquierda.
- 4. Presionar en Eliminar tu cuenta y tu información y, luego, en Eliminar mi cuenta. (Fig. 3)

#### Desactivar o eliminar tu cuenta de Facebook

Si quieres dejar de usar Facebook durante un tiempo, puedes desactivar tu cuenta. Si quie eliminarla definitivamente, avisanos.

#### **O** Desactivar la cuenta Esto puede ser temporal.

Se desactivará tu cuenta y se eliminarán el nombre y las fotos de la mayor parte del contenido que has compartido, pero podrás seguir usando Messenger.

#### Eliminar la cuenta

Esto es permanente. Si eliminas tu cuenta de Facebook, no podrás recuperar el contenido ni la información que hayas compartido en Facebook. También se eliminarán Messenger y todos sus mensajes.

5. Después de solicitar una de las opciones anteriores puede tardar hasta 90 días que eliminen los datos almacenados en sistemas de copia de seguridad. Du-

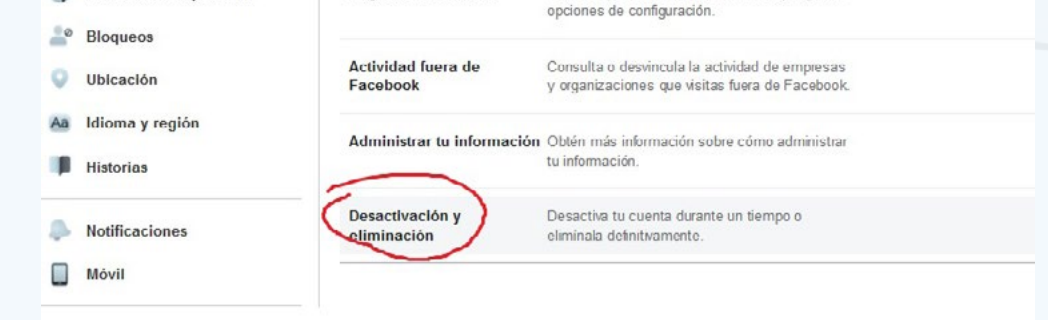

rante este tiempo, no puedes acceder a tu información en Facebook. Alguna información, como el historial de mensajes, no se almacena en tu cuenta.

La práctica de este truco te permite desactivar o eliminar una cuenta en Facebook de manera sencilla.

### **Referencias bibliográficas**

 $\downarrow$ 

 $+$ 

**Fig. 2.** Selecciona la opción de Desactivación y eliminación

⋒

Registro de actividad

### **Fig. 3.** Seleccionar la opción eliminar cuenta

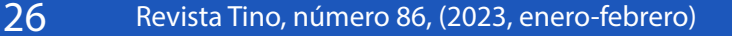

# *El Consejero*

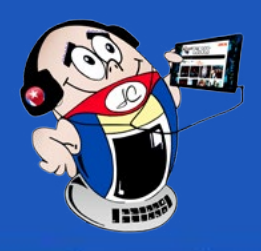

### <span id="page-25-0"></span>**Chat mail, personalizando su Gmail**

**Autor:** Miguel Alejandro Vega López / alejandro.vega@vcl.jovenclub.cu

### **Chat mail, customizing your Gmail**

El servicio de correo electrónico de Google, Gmail, posee múltiples funcionalida-des para gestionar indistintamente los correos y favorecer su uso al usuario. El Chat mail, una de las opciones de Gmail, es una función que facilita el intercambio de información en grupos de trabajo, por lo que es mucho más que una simple herramienta de mensajería.

### **Acciones que permite realizar Chat mail**

- 1. Mensajería instantánea.
- 2. Salas de chat.
- 3. Corrector ortográfico.
- 4. Borrado de conversación al transcurrir 24 horas.
- 5. Carga de archivos externos (fotos o documentos e integración de emoticonos).
- 6. Configuración interna del **Chat mai**l, el usuario la puede acondicionar a su gusto y práctica.

### **Personalizar el Chat mail**

- 1. Abrir la página web de Gmail en su computadora a través del link, https://mail. google.com/mail.
- 2. Debe tener una cuenta creada, por lo que Gmail le pedirá iniciar sesión. (Fig. 1)

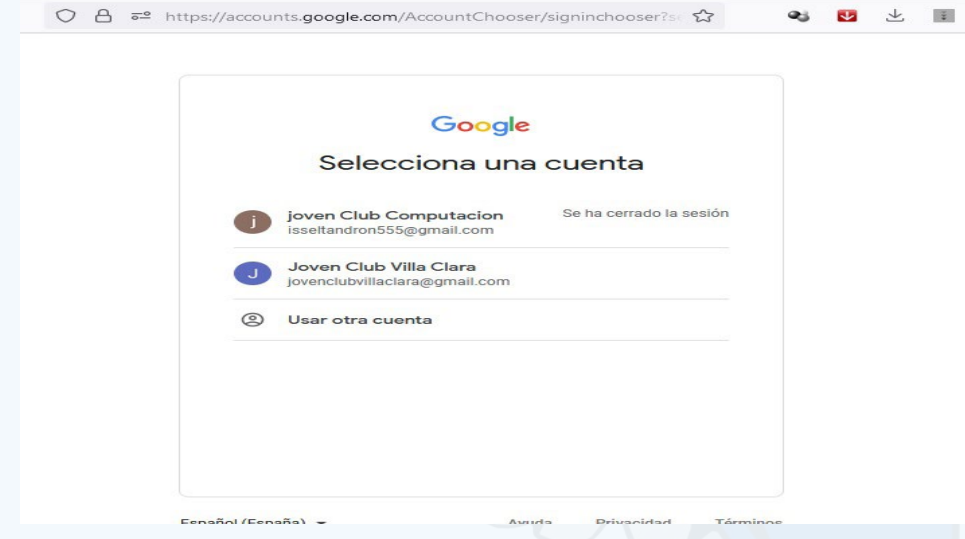

- 3. En la parte derecha del menú, aparece el botón de **Configuración**, representado por una rueda dentada.
- 4. Se abrirá una ventana con los ajustes rápidos de Gmail, dar clic en el botón **Personalizar** del apartado **Aplicaciones en Gmail**, en la cual estarán Chat y Meet. (Fig. 2)

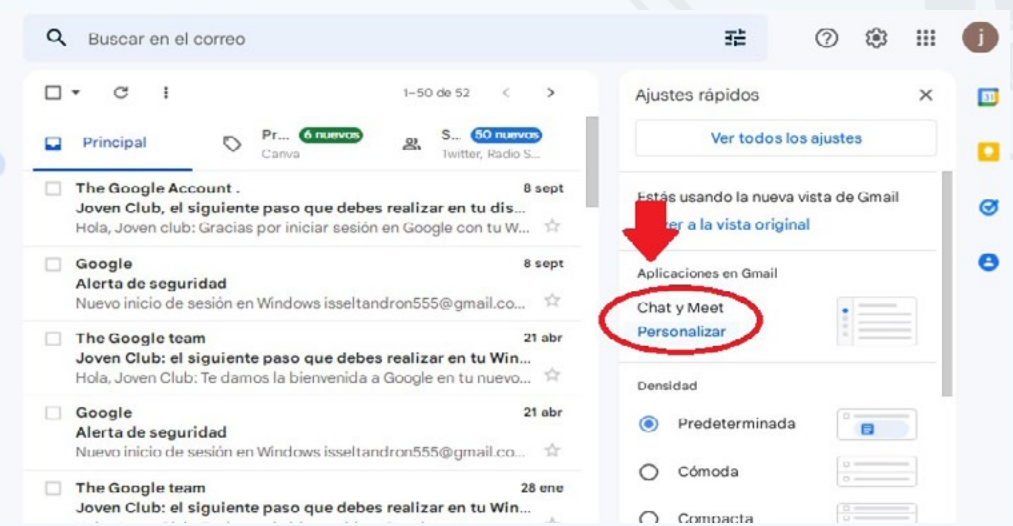

5. Elegir que aplicaciones utilizará **Google Chat** o **Google Meet**, en este caso se marcará la primera, luego el botón **Hecho** (Fig. 3). **Gmail** pedirá volver a cargar la web para poder aplicar los cambios que has hecho en la configuración, dar al botón **Volver a cargar**. (Fig. 4)

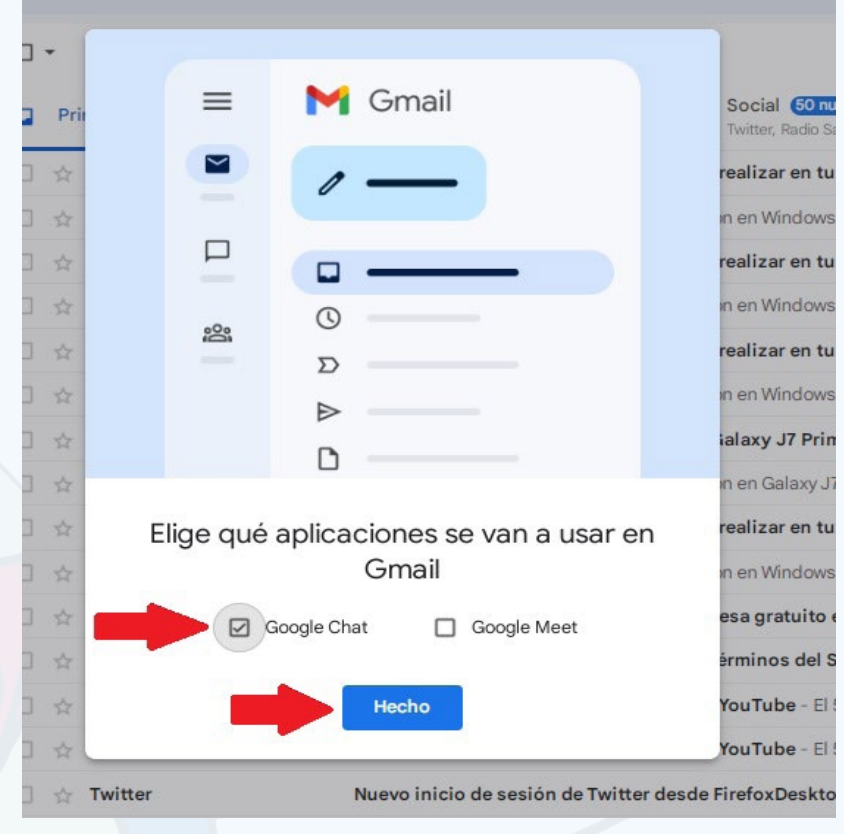

- 6. Observar en el panel izquierdo de la pantalla, que el usuario tendrá la oportunidad de ir al correo cuando lo decida, o volver al chat.
- 7. Estando en el Chat, iniciar **Un nuevo Chat**, se ofrecen opciones a escoger.
- 8. Configurar su Chat, desde el menú superior derecho, como su usuario está activo, aparece este botón con un punto verde (**Activo**), desplegar dicho botón y observar las opciones. (Fig. 5)

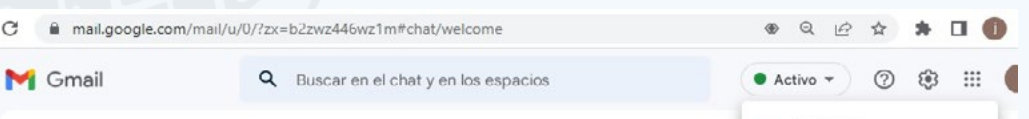

### **Fig. 1.** Seleccionar una cuenta

**Fig. 2.** Seleccionar el botón personalizar, Chat y Meet

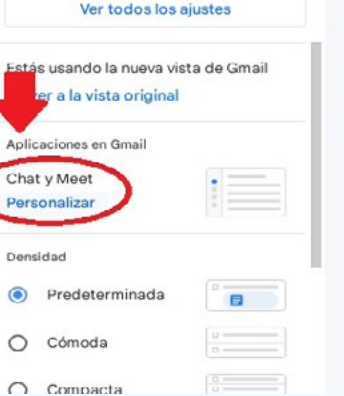

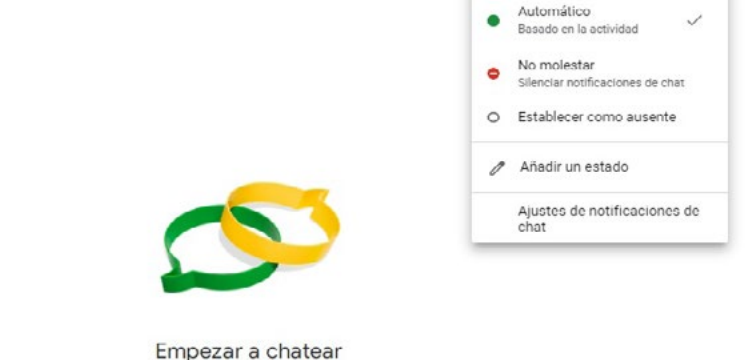

### Habla con una persona o un grupo. Exprésate con reacciones y bots

**Fig. 3.** Elegir la aplicación y luego el botón Hecho

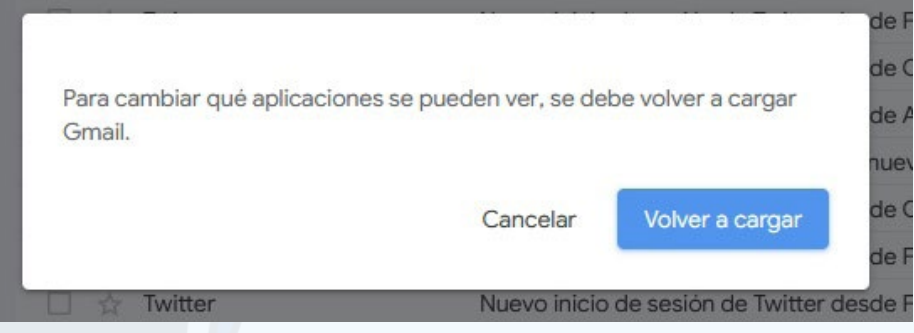

**Fig. 4.** Seleccionar el botón Volver a cargar

### **Fig. 5.** Seleccionar el botón Activo y ver sus opciones

#### Revista Tino, número 86, (2023, enero-febrero) 27

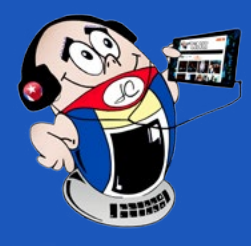

# *El Consejero*

## **Chat mail, personalizando su Gmail**

**Autor:** Miguel Alejandro Vega López / alejandro.vega@vcl.jovenclub.cu

9. Según la decisión del usuario así podrá dar los ajustes necesarios al Chat de su Gmail. Si decide escoger **No molestar**, podrá determinar el tiempo que está fuera de activación el chat, Fig. 6 . La opción **Añadir un nuevo estado**, tiene la posibilidad de agregar estados en la configuración como **De baja**, **De vacaciones**, **En tránsito**, **Vuelvo enseguida**, cualquiera de ellos que se active, dar al botón **Hecho**. (Fig. 7)

10. Dentro de los **Ajustes de notificaciones del chat**, hay múltiples opciones que el usuario puede acondicionar, para que el chat sea de su preferencia. (Fig. 8)

El uso del correo Gmail dispone de funcionalidades múltiples para el usuario, entre las que se destaca el **Chat mail**, el cual brinda la posibilidad de mantener contactos importantes al alcance de un clic.

### **Referencias bibliográficas**

- González, Gabriela (2021). 11 trucos y curiosidades de Gmail para sacarle aún más provecho. Recuperado el 9 de agosto de 2022. https://www.genbeta.com/ correo/11-trucos-curiosidades-para-sacarle-partido-gmail.
- Guillermo Barrios (2022). Conoce algunos de los mejores trucos y funciones que te ofrece Gmail Web para transformar tu correo electrónico. Recuperado el 10 de agosto de 2022. https://cultura-informatica.com/google/gmail-web/.
	- Iconos. (2021). Google Chat: herramienta de comunicación para el trabajo digi-

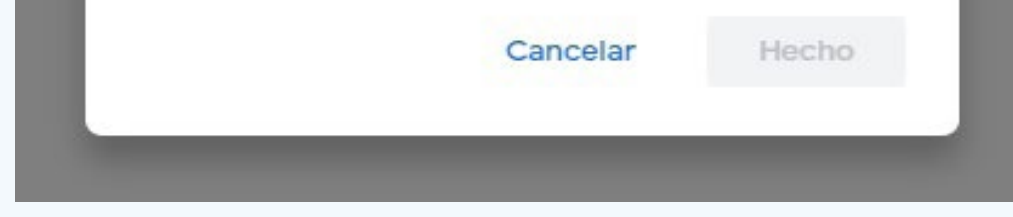

- Lainformación. (2020). Cómo usar el chat de Gmail: invitar a amigos o guardar las conversaciones. Recuperado el 13 de octubre de 2022 de, https://www.lainformacion.com/practicopedia/como-usar-el-chat-de-gmail/6508767/
- Yúbal Fernández (2022). Cómo configurar las aplicaciones de chat de Gmail en la web. Recuperado el 14 de agosto de 2022. https://www.xataka.com/basics/ como-configurar-aplicaciones-chat-gmail-web

tal en equipo. Recuperado el 13 de octubre de 2022 de, https://www.ionos.es/ digitalguide/online-marketing/vender-en-internet/que-es-google-chat/.

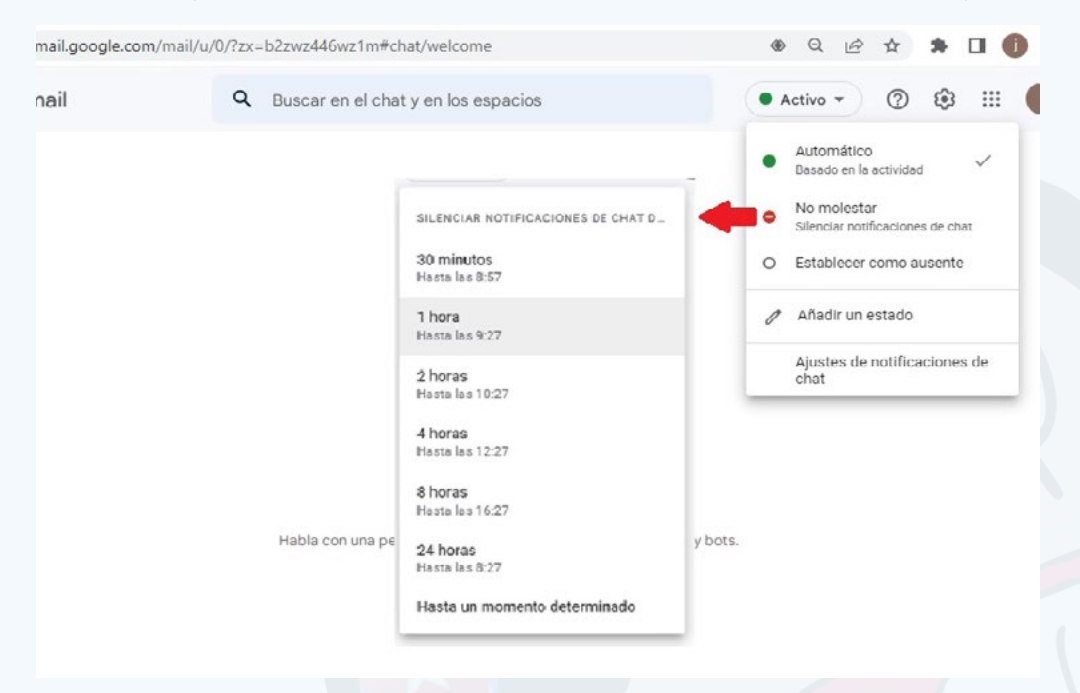

**Fig. 6.** Selección de los ajustes del Chat de su Gmail

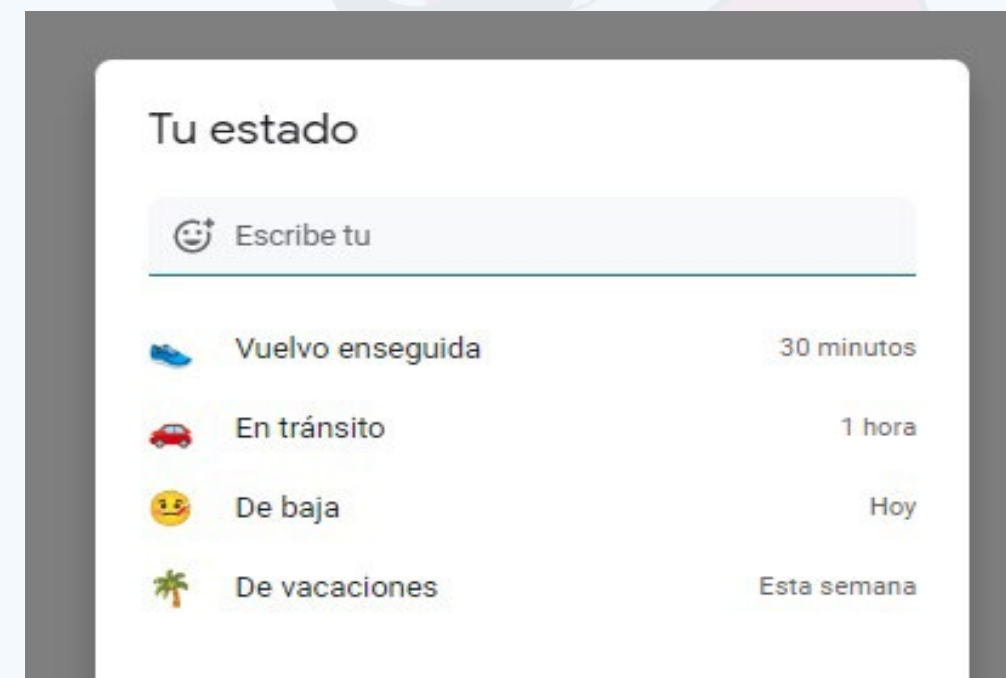

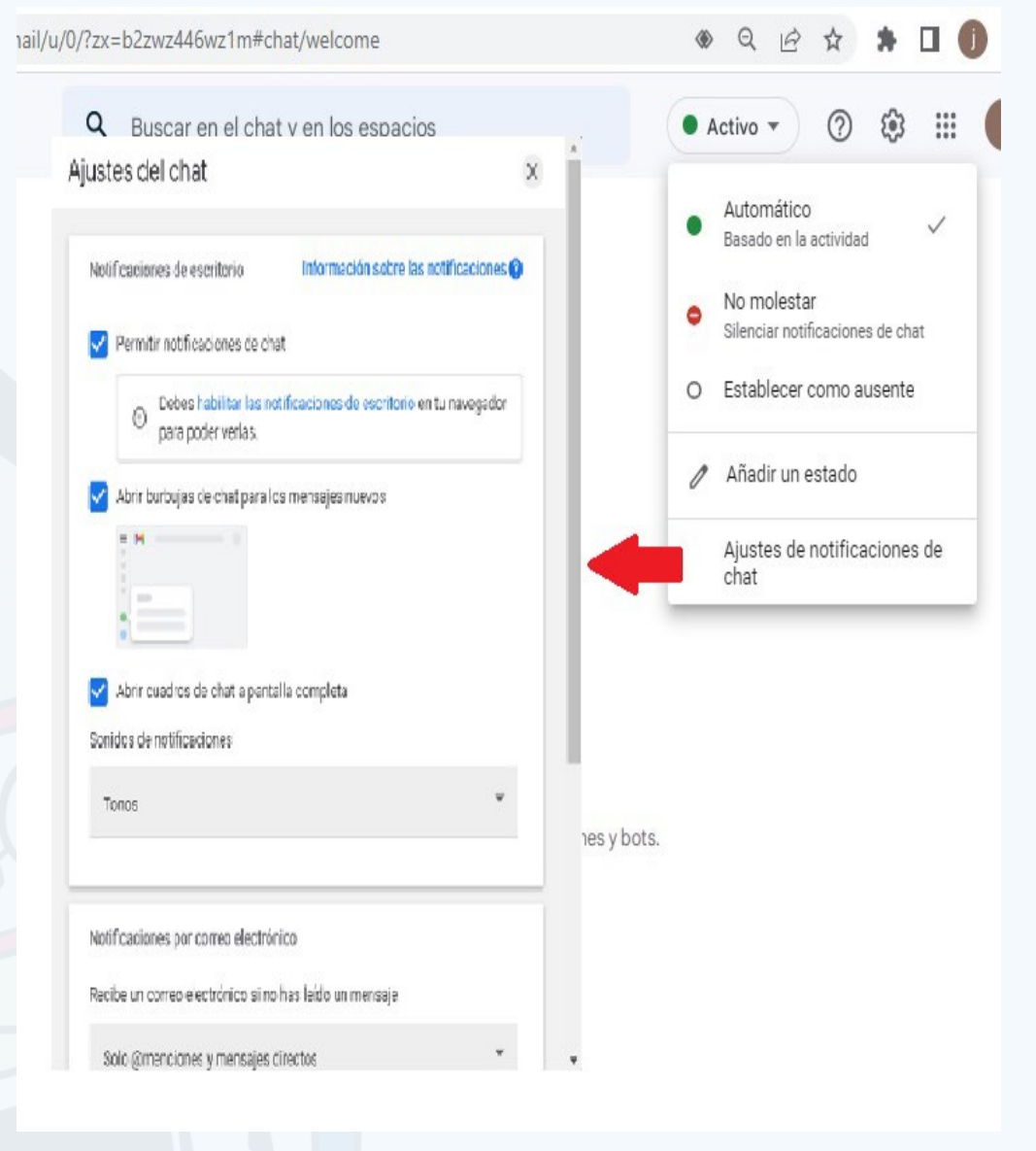

**Fig. 7.** Seleccionar el estado del usuario

**Fig. 8.** Se observan las múltiples opciones de los Ajustes de notificaciones del chat

# *La Red Social*

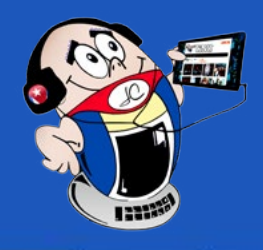

## <span id="page-27-0"></span>**Likee una plataforma para Android <sup>y</sup> la PC**

**Autor:** Javier Alejandro Balmaseda Almeida / javier.balmaseda@vcl.jovenclub.cu

Likee, plataforma para Android y la PC nació de BIGO Technology Pte, empresa con sede en Singapur, creada en julio del 2017 cuyo nombre inicial era LIKE. Está disponible en forma de aplicación para IOS y Androide, además se puede descargar en Google Play, con versiones para la computadora. El nombre actual Likee, fue dado en el 2019 teniendo más de 58 millones de usuarios mensuales.

#### **Objetivo de la plataforma Likee**

El objetivo de esta plataforma es lograr el entretenimiento de los usuarios, mediante diferentes eventos, como compartir videos cortos de cualquier temática, ya sea personal o profesional. Likee ha creado muchos seguidores en todo el mundo.

### **Ventajas y Críticas de Likee**

Una de las ventajas que posee la plataforma son las disímiles herramientas que tiene para editar videos a gusto del usuario, además de los efectos que posee para resaltar cada producción.

Esta aplicación, como muchas otras, ha tenido **críticas**, como acusaciones de la comunidad internacional por la política de privacidad debido a la visibilidad de contenidos inapropiados que llegan a todo público. Este fenómeno se origina debido a que cualquier persona puede crear videos y subirlos a la red, sin tener en cuenta que sean materiales con temáticas inadecuadas. Esta preocupación permitió que surgiera la necesidad de habilitar la función de «control parental».

### **¿Sabes cómo funciona el uso del Control Parental?**

Como es una red que puede ser visitada y ser vista por generaciones de todas las edades, es necesario restringir ciertas visitas a los niños fundamentalmente, de hecho, los padres se pueden sentir seguros si conocieran lo que ven sus hijos. Para ello existen los «**Controles parentale**s» que dan la oportunidad de **rastrear** en tiempo real, **bloquear** aplicaciones, sitios web, reporte de tiempo en pantalla y configurar un control flexible en determinadas áreas, incluyendo comunicación con terceras personas. Un ejemplo de ello es el FamiSafe, el cual tiene funciones completas de sistemas operativos modernos, permitiendo rastrear las redes sociales más utilizadas hoy en el mundo.

### **Pasos para crear una cuenta de Likee**

- **1. Descargar la aplicación** Google Play en este caso para Android.
- 2. Buscar la aplicación **Likee** instalarla (de forma automática el botón de abrir se activa cuando se instala en el móvil la aplicación.
- 3. Puede navegar sin registrarse.
- **4. Likee** le pedirá permisos para hacer uso de funciones en el móvil (Fig. 1), opri-

### miendo en el icono con forma de cámara de video.

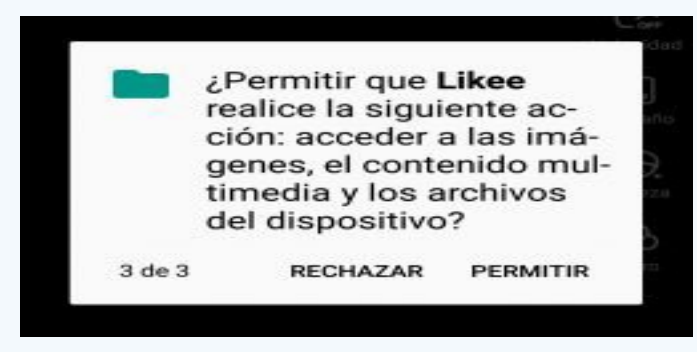

### **Proceso de creación de videos para Likee**

Usted puede crear y editar los videos para publicar al momento o con posterioridad, además, cuenta con herramientas de efectos mágicos, surrealistas y que le atribuyen belleza y creatividad a cada publicación. Esta plataforma también poseen sus atracciones propias para captar usuarios. (Fig. 2)

Para hacer el proceso de grabación del video, debe colocar el móvil en una superficie firme y comenzar a grabar, dar en la opción de permisos en caso de que fuera necesario y elegir la música de fondo. En el momento de la edición aplicar el efecto deseado dejándolo pulsado.

**Likee** a su vez, proporciona la oportunidad de publicar los videos automáticamente, sincronizándolo con la cuenta de Google al que está asociado. Cuenta en la actualidad con rios activos.

En resumen, **Likee,** plataforma para Android y para la computadora personal, es una red social que sirve de entretenimiento a cualquier generación de personas. Logra tener muy buena aceptación por parte de sus usuarios. Tiene una característica muy importante, el hecho de permitir el control por parte de tutores para la mejor orientación del niño o joven. Por tanto, Likee, aunque parece ser una red social rápida, se puede adaptar a los intereses del usuario.

### **Referencias Bibliográficas**

Bret, A. (2018). Like, una aplicación para crear vídeos musicales como Musi-

- cal.ly. Recuperado el 17 de abril de 2021 de, https://www.tuexpertoapps. com/2018/02/12/like-una-aplicacion-crear-videos-musicales-musical-ly/
- M. O. (2020). El Mejor Control Parental Para Redes Sociales Adolescentes. https://famisafe.wondershare.com/es/parental-control/parental-controls-for-teen-social-media.html
- Orellana, R. (2020). Qué es Likee y por qué quiere competir con TikTok. Recuperado el 17 de abril de 2021 de, https://es.digitaltrends.com/sociales/quees-likee/
- R.B., Mary. (s/f). Tutoriales Likee. Recuperado el 17 de abril de 2021 de, https:// www.youtube.com/watch?v=2RkmOY0Cnrs

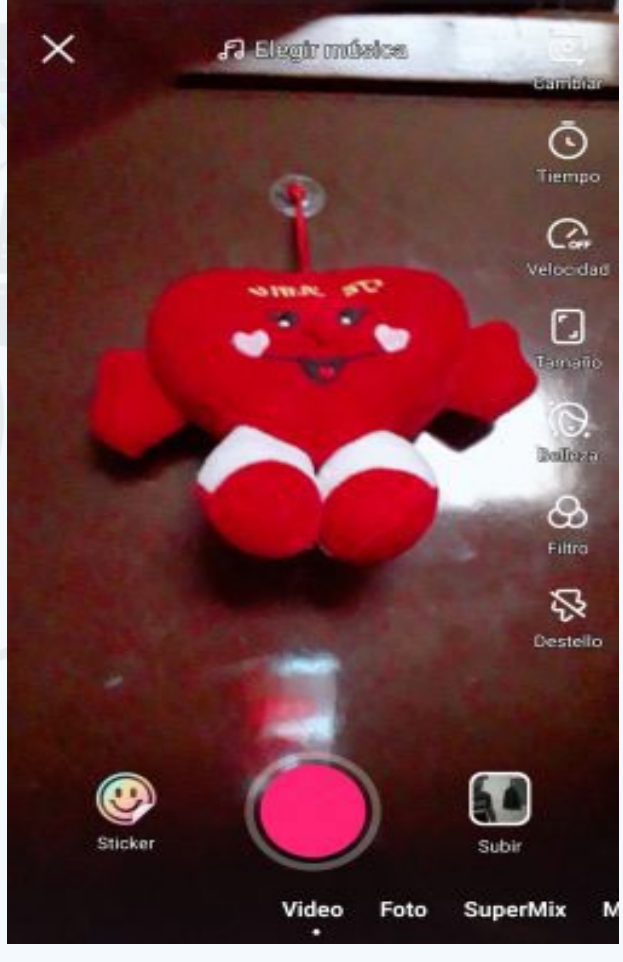

más de 150 millones de usua-**Fig. 2.** Herramientas de la aplicación Likee

**Resumen: Likee** es una plataforma para Android y para la computadora personal, creada para subir y compartir videos cortos, su objetivo es parecido al de TikTok. Constituye una de las plataformas más usadas en el entretenimiento como red social.

**Abstract:** Likee is a platform created to upload and share short videos mostly, it has a similar objective to TikTok, it constitutes one of the most used platforms in entertainment as a social network.

### **Likee, a platform for both Android and PC**

**Fig. 1.** Permitir que Likee acceda a las imágenes, contenido multimedia y archivos del dispositivo

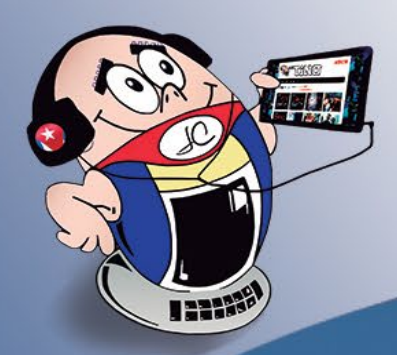

# ¿Quieres conocer el estado de tu disco duro?

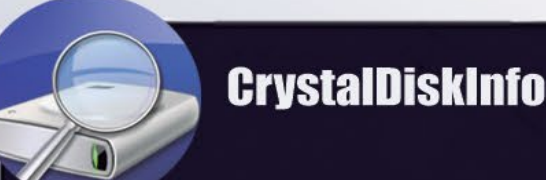

Estado de salv **Bueno** 100 %

talles to

 $300L$ 

Int (Yotal)

**Una aplicación completa** 

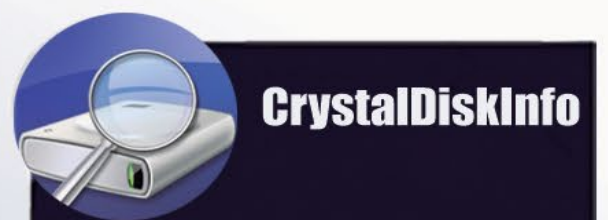

**Sencilla y fácil** de utilizar

Revista TINO te puede ayudar. En la página 21 del número 82,

Samsung SSD 840 EVO 500GB 500,1 GB

 $100$ 

 $92$ 

95

 $100$ 

100  $100$ 

**Total Host Writes** 

No encendido

43536 GB

 $-(sso)$ 

2579 veces 10928 hora

wes en crudo 000000000000 0000002

Velocidad rotación

foras encendido

transferencia SATA/600 | SATA/600

Letra de unidad C:

it Crotar

Características soportarS.M.A.R.T., NCQ, TRIM **Estándar ACS-2 | ATAB-ACS** 

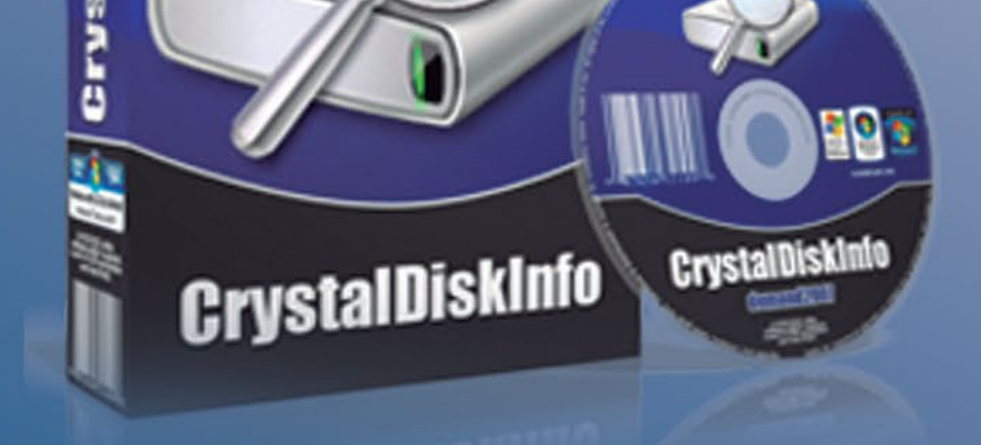

## explica todos los pasos para utilizar CrystalDiskInfo.

iTe esperamos!

## www.revista.jovenclub.cu

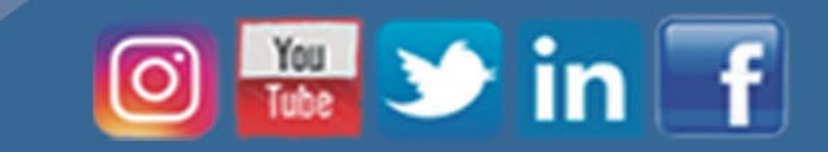

30 Revista Tino, número 86, (2023, enero-febrero)

### **OCTI, ESTI, Radio Cubana en Internet <sup>y</sup> más**

**De qué trata el sitio:** El Observatorio Científico, Tecnológico y de Innovación, rectorado por el Ministerio de Ciencia, Tecnología y Medio Ambiente e integrado por un equipo de trabajo del Instituto de Información Científica y Tecnológica de conjunto con colaboradores externos, monitorea, analiza y evalúa las tendencias en temas relevantes para el desarrollo de la sociedad, a partir de las dinámicas internacionales de la ciencia, la tecnología y la innovación. Constituye una herramienta que aporta información para el seguimiento, el diseño o la reformulación de las políticas y los programas dirigidos al desarrollo científico, tecnológico y de innovación en Cuba. Con la visión de ser una plataforma de referencia para observar, analizar y evaluar el desarrollo de la ciencia, la tecnología y la innovación. Entre sus objetivos está llegar a ser una plataforma de referencia para observar, analizar y evaluar el desarrollo de la ciencia, la tecnología y la innovación.

**Utilizar el sitio para:** conocer acerca de los programas dirigidos al desarrollo científico, tecnológico y de innovación en Cuba.

http://www.octi.cu/

### **ESTI**

<span id="page-29-0"></span>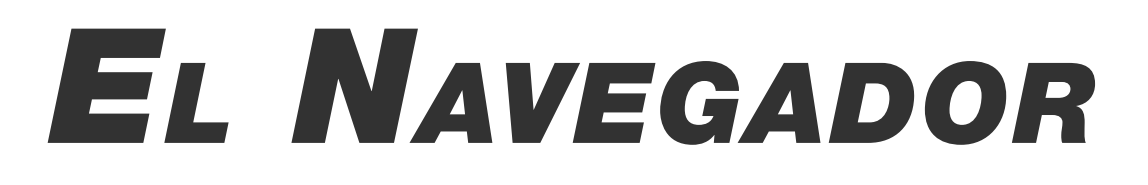

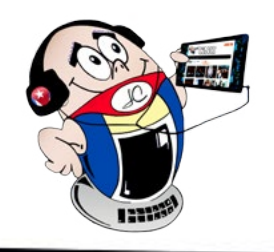

### **OCTI (Observatorio Científico Tecnológico <sup>y</sup> de Innovación)**

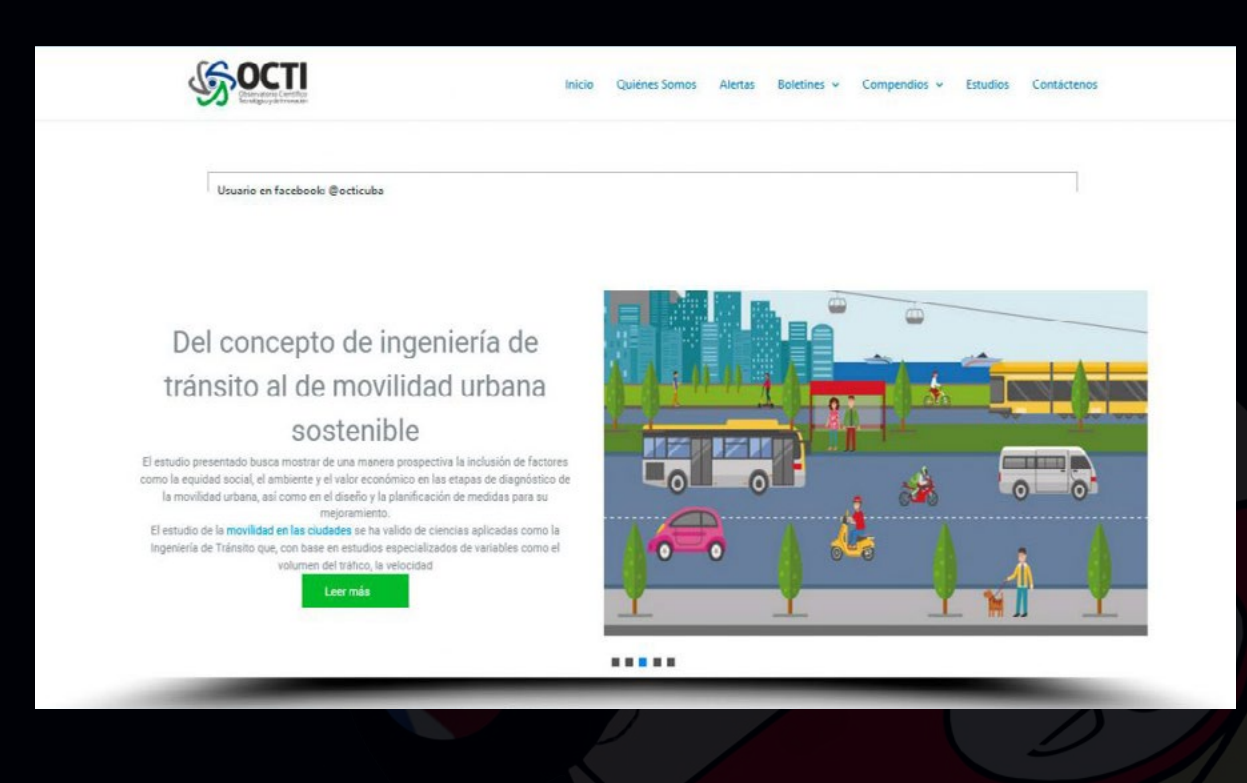

**De qué trata el sitio:** Equipo de Servicios de Traductores e Intérpretes, un colectivo dinámico de profesionales dedicados a asegurar la comunicación multilingüe. Se caracteriza por la seriedad, la fiabilidad y la responsabilidad ante el trabajo, lo que enriquece la vasta experiencia del personal, altamente calificado y experto. ESTI fue creado el 23 de octubre de 1973, ante la necesidad de disponer de un colectivo de traductores e intérpretes calificados que pudieran prestar estos servicios en cualquier tipo de eventos nacionales o internacionales. Garantiza la comunicación mediante servicios profesionales de traducción e interpretación de acuerdo con las necesi-

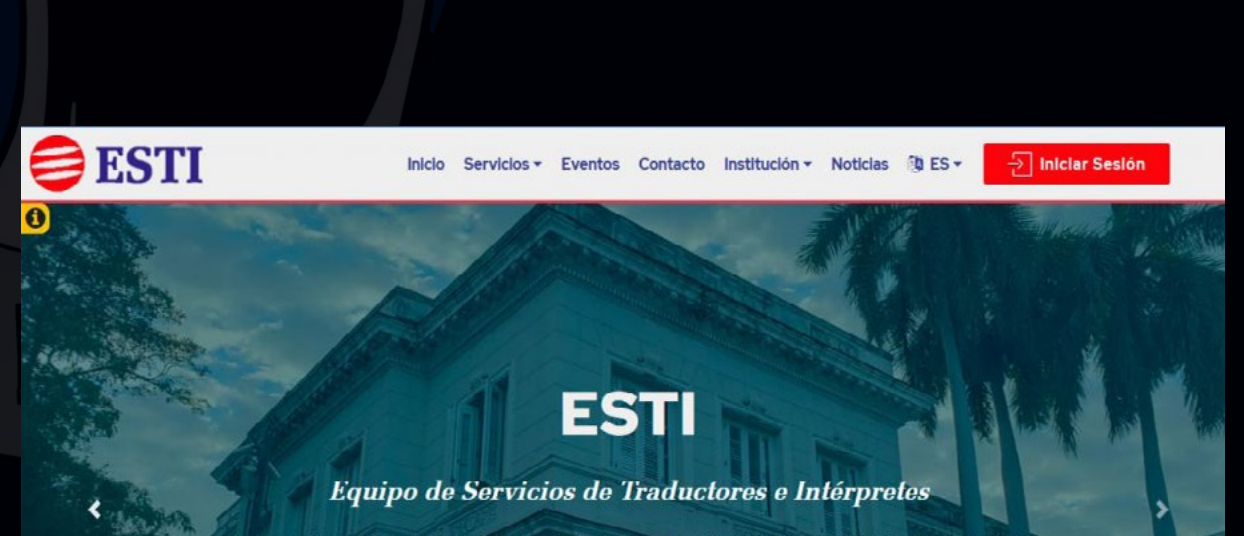

dades del Partido, el Estado y el gobierno cubano y demás personas jurídicas y naturales nacionales y extranjeros.

**Utilizar el sitio para:** conocer los tipos de servicios específicos que brinda, eventos en los que han participado, vías de contacto, etc.

https://www.esti.cu/

mos un colectivo dinámico de profesionales dedicados a asegurar la comunicación multilingüe. Nos caracteriza la seriedad, la fiabilidad y la responsabilidad ante el trabajo, lo que enriquece la vasta experiencia de nuestro personal, te calificado y experto. Esto nos permite dar respuesta a la demanda, cada vez más exigente, de nue cartera de clientes. Nuestra premisa es la calidad en todos los servicios

 $\rightarrow$  Saber más.

31 Revista Tino, número 86, (2023, enero-febrero)

### **Banco Central de Cuba**

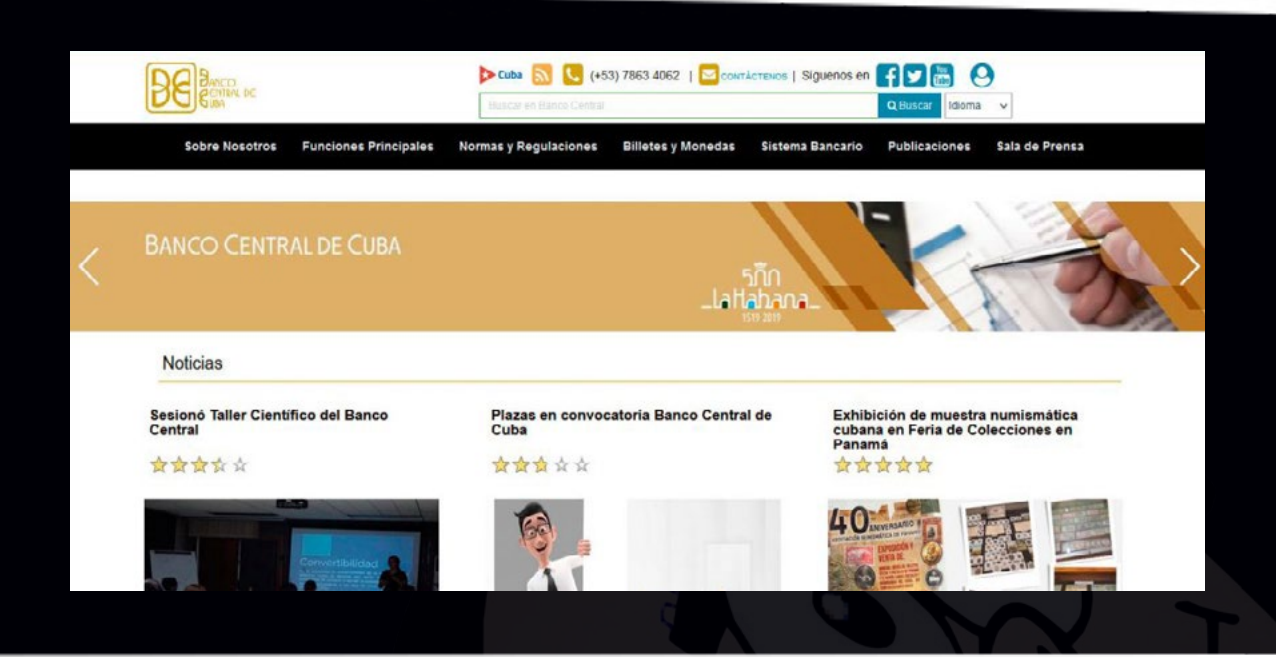

**De qué trata el sitio:** El Banco Central de Cuba tiene por misión promover, conforme a sus facultades, la estabilidad del poder adquisitivo de la moneda nacional y contribuir al desarrollo armónico de la economía; y ejercer la regulación y supervisión de las instituciones financieras y oficinas de representación de instituciones financieras extranjeras que se autoricen establecer en el país. Asimismo, regula y supervisa las actividades realizadas por entidades no financieras que presten servicios de apoyo a las instituciones financieras, de cobranza, de pago, y otras que se ejecuten en el territorio nacional que guarden relación con la actividad financiera y cambiaria, y que por su volumen o por razones de política monetaria, crediticia o cambiaria, requieran autorización previa del Banco Central de Cuba.

**Utilizar el sitio para:** acceder a la Revista BCC, investigaciones, boletines, eventos, etc.

*https://www.bc.gob.cu*

### **Radio Cubana en Internet**

**De qué trata el sitio:** El Sistema de la Radio Cubana es una entidad estatal que responde al Instituto Cubano de Radio y Televisión (ICRT) para fiscalizar, controlar, analizar y organizar el proceso creativo y de desarrollo de la radio nacional. Su objeto principal se vincula a la necesidad de controlar el entorno, buscando las informaciones de hechos, acontecimientos, eventos que confirmen su misión con la participación activa de sus trabajadores, entre ellos periodistas, corresponsales, personal técnico, artístico, y administrativo, capaces de renovarse, en pos del desarrollo y creatividad del sistema radial cubano. Dispone de 100 emisoras ubicadas por todo el territorio nacional. Constituye un sitio corporativo que clasificara como portal vertical y temática especializada sobre la radio, además de promocionar, potenciar y servir de puerta de enlace a todos los sitios del sistema de la radio cubana en Internet, una de sus principales razones de ser.

**Utilizar el sitio para:** adentrarse en el mundo de la Radio Cubana.

*https://www.radiocubana.cu*

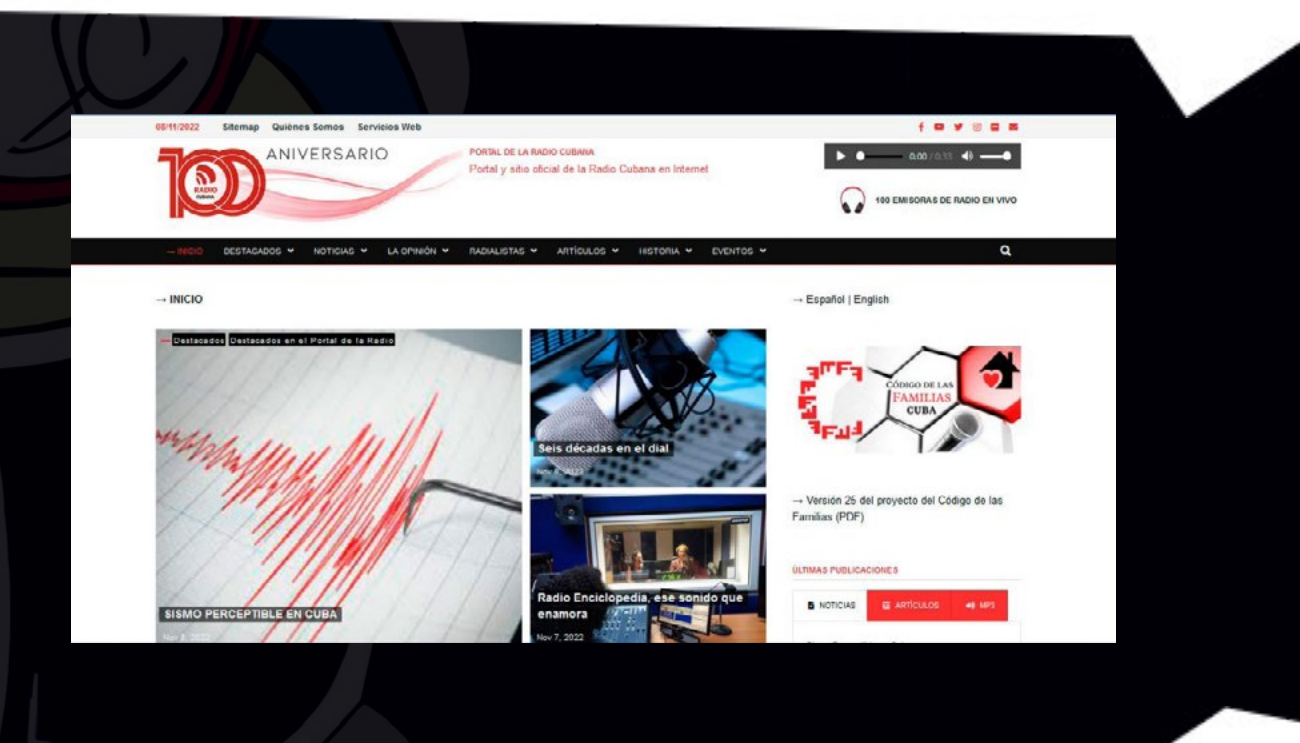

### **Sociedad cubana de enfermería Habana**

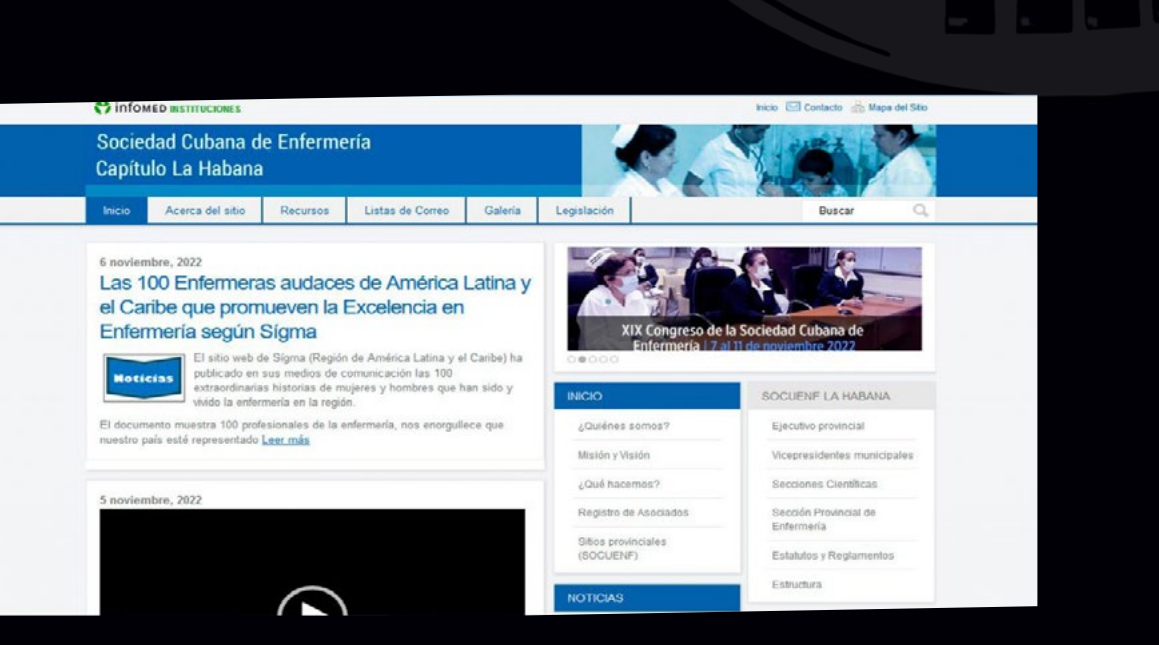

**De qué trata el sitio:** El sitio de Enfermería Habana es un espacio creado y auspiciado por la Sociedad Cubana de Enfermería Capítulo La Habana, con el objetivo de compartir experiencias, información y metodologías de interés para la comunidad de enfermería en la provincia. Una agrupación de carácter científico, incorporada y dependiente del Consejo Nacional de Sociedades Científicas de la Salud del Ministerio de Salud Pública, que trabaja siempre con el objetivo de elevar el nivel científico de todos los Enfermeros en función de la salud del pueblo y tiene como misión fundamental proveerlos de información actualizada y específica en el área de salud en el cual desempeñan sus labores de forma ágil y oportuna. Constituye su gestión en la investigación y calidad del cumplimiento de los programas nacionales de salud, logrando mejorar la atención en los servicios en beneficio de la población cubana.

**Utilizar el sitio para:** conocer acerca de la importante labor que realizan estos importantes profesionales de la salud.

*https://instituciones.sld.cu/socuenfhabana*

<span id="page-30-0"></span>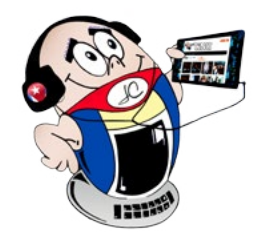

# *El Navegador*

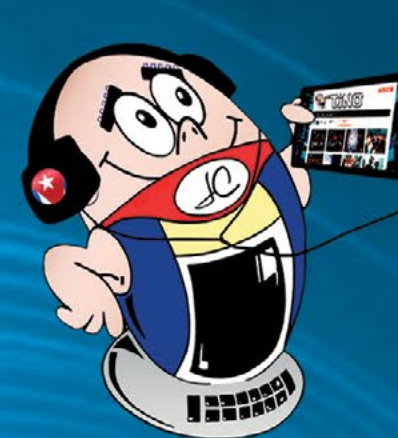

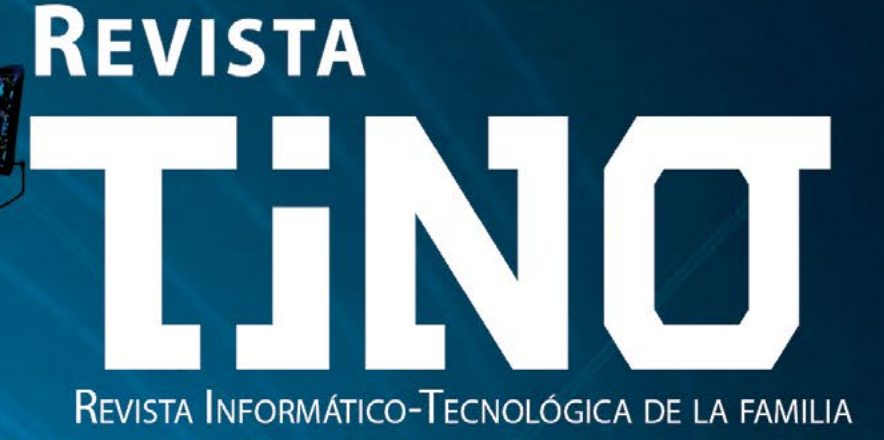

REVISTA BIMESTRAL DE LOS JOVEN CLUB DE COMPUTACIÓN Y ELECTRÓNICA

# **DESDE FETDI 2022** A LAS **TECNOLOGÍAS BIOMÉTRICAS**

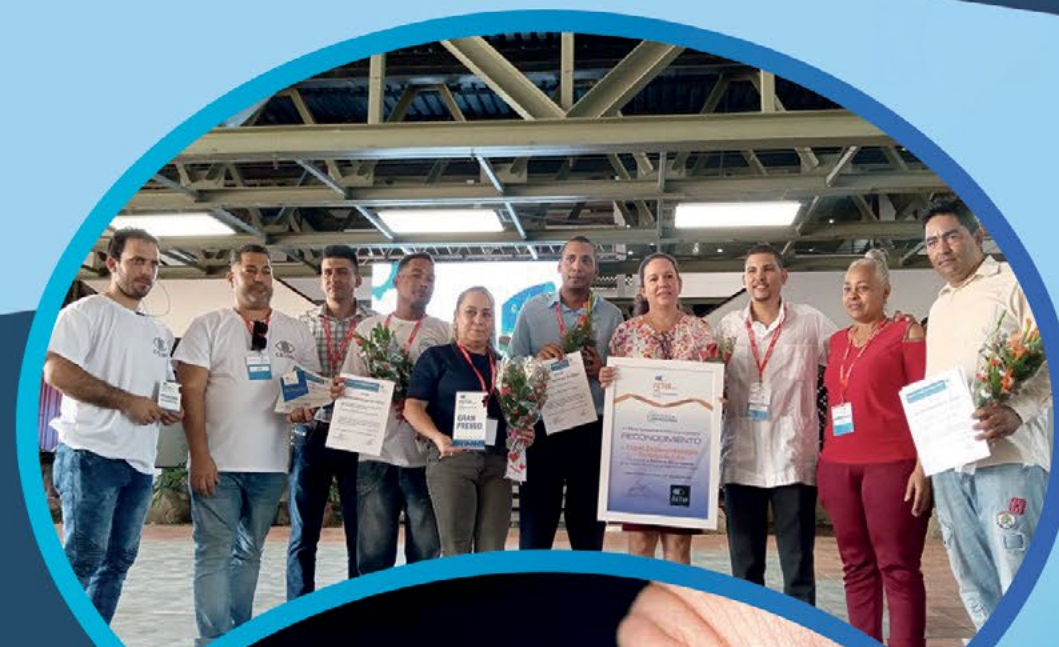

## **DIRECCIÓN NACIONAL JOVEN CLUB** DE COMPUTACIÓN Y ELECTRÓNICA

Calle 13 #456 e/E y F, Vedado, Plaza de la Revolución. La Habana Código Postal 10200

ے

**Registro Nacional** de Publicaciones

Seriadas 2163 **ISSN 1995-9419** 

## https://revista.jovenclub.cu

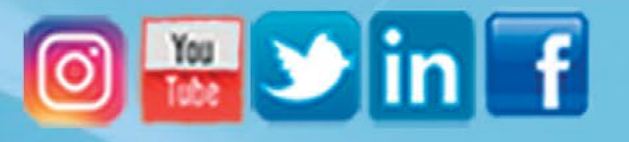